# **POLITECNICO DI TORINO**

**Corso di Laurea Magistrale in Ingegneria Gestionale**

Tesi di Laurea Magistrale

**Progetto e sviluppo di servizi didattici basati su video retrieval**

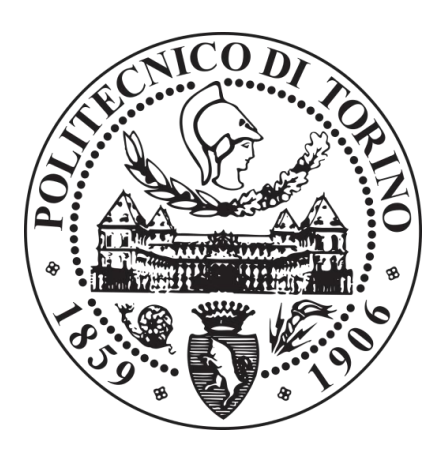

**Relatori Candidata**

Prof. Laura Farinetti Federica Monteleone

Prof. Luca Cagliero

**AA. 2017-2018**

# **Ringraziamenti**

Desidero ringraziare la Professoressa Laura Farinetti e il Professor Luca Cagliero, per la grande disponibilità e la cordialità mostrate nei miei confronti, nonché per il supporto fornitomi durante il percorso di realizzazione della presente tesi. A tal proposito, vorrei inoltre ringraziare la Dottoressa Ursula Castaldo per l'attenzione e l'aiuto dedicatomi nel corso della fase di implementazione del sistema: la sua assistenza è stata fondamentale per poter portare a termine il lavoro assegnatomi.

In seguito alla discussione dell'elaborato si concluderà un percorso di studi di oltre cinque anni che ha richiesto una grande dose di impegno e sacrificio da parte mia: per tale ragione desidero dedicare ancora qualche riga per manifestare espressamente l'affetto e la gratitudine che provo nei confronti delle persone che mi sono state accanto in questo periodo, perché infondo questo traguardo è dedicato anche a loro.

Il primo ringraziamento è rivolto ai miei genitori, la mia mamma e il mio papà che mi sono accanto da sempre e non hanno mai smesso di partecipare attivamente alla mia vita. Grazie perché mi avete insegnato a non arrendermi, a non dubitare mai di me stessa, a ottenere sempre il meglio e a comportarmi in maniera onesta e corretta in ogni situazione. Grazie perché mi avete appoggiata e sostenuta, sia dal punto di vista economico che morale, affinché potessi realizzare i miei sogni. Siete i miei punti di riferimento e mi auguro di essere sempre fonte d'orgoglio per voi, se oggi siamo qui gran parte del merito è vostro.

Grazie a mio fratello Alessandro e a mia sorella Giulia, che hanno partecipato alle mie gioie e ai miei dispiaceri, scolastici e non. Il vostro atteggiamento non ci rende una semplice famiglia, ma una vera e propria squadra in cui membri sono essenziali e rappresentano un valido sostegno e riferimento per gli altri.

Ringrazio Antonella, che ha sempre creduto in me e non ha masi smesso di essere coinvolta in maniera attiva e interessata negli avvenimenti che mi riguardano.

Grazie alla mia nonna, che oggi non purtroppo non è qui, ma che sino a qualche tempo fa partecipava emotivamente e affettivamente alla mia carriera universitaria "recitando preghiere" per la buona riuscita degli esami e attendendo con ansia una mia telefonata per conoscere l'esito delle prove sostenute.

Un ulteriore ringraziamento va alla mia seconda famiglia, agli amici di sempre, che mi hanno accompagnata in questi anni e si sono dimostrati a me vicini, sostenendomi in caso di difficoltà, regalandomi momenti di svago pieni di gioia e serenità e scegliendo di condividere con me uno dei doni più preziosi di questa vita: il proprio tempo. Mi riferisco a voi Enrico, Lorenzo, Nicolò e Simone, siete per me fondamentali.

Un sentito grazie va inoltre a due persone che oggi posso considerare tra le mie più care amiche: Giulia e Isotta. Con voi ho condiviso tantissime esperienze: ci siamo sostenute a vicenda nei giorni in cui sembrava impossibile riuscire a raggiungere i nostri obiettivi, abbiamo passeggiato, gioito e viaggiato assieme. Mi auguro che in futuro non perderemo queste ottime abitudini.

Ringrazio anche le mie compagne di corso Federica, Ilenia, Luna e Sara: avete reso le ore di impegno e lavoro meno pesanti e vi siete dimostrate delle ottime persone e soprattutto delle amiche.

Grazie infine a tutti coloro che hanno deciso di dedicare parte della propria giornata per farmi compagnia durante questo momento che corona la fine del mio percorso accademico.

# Indice

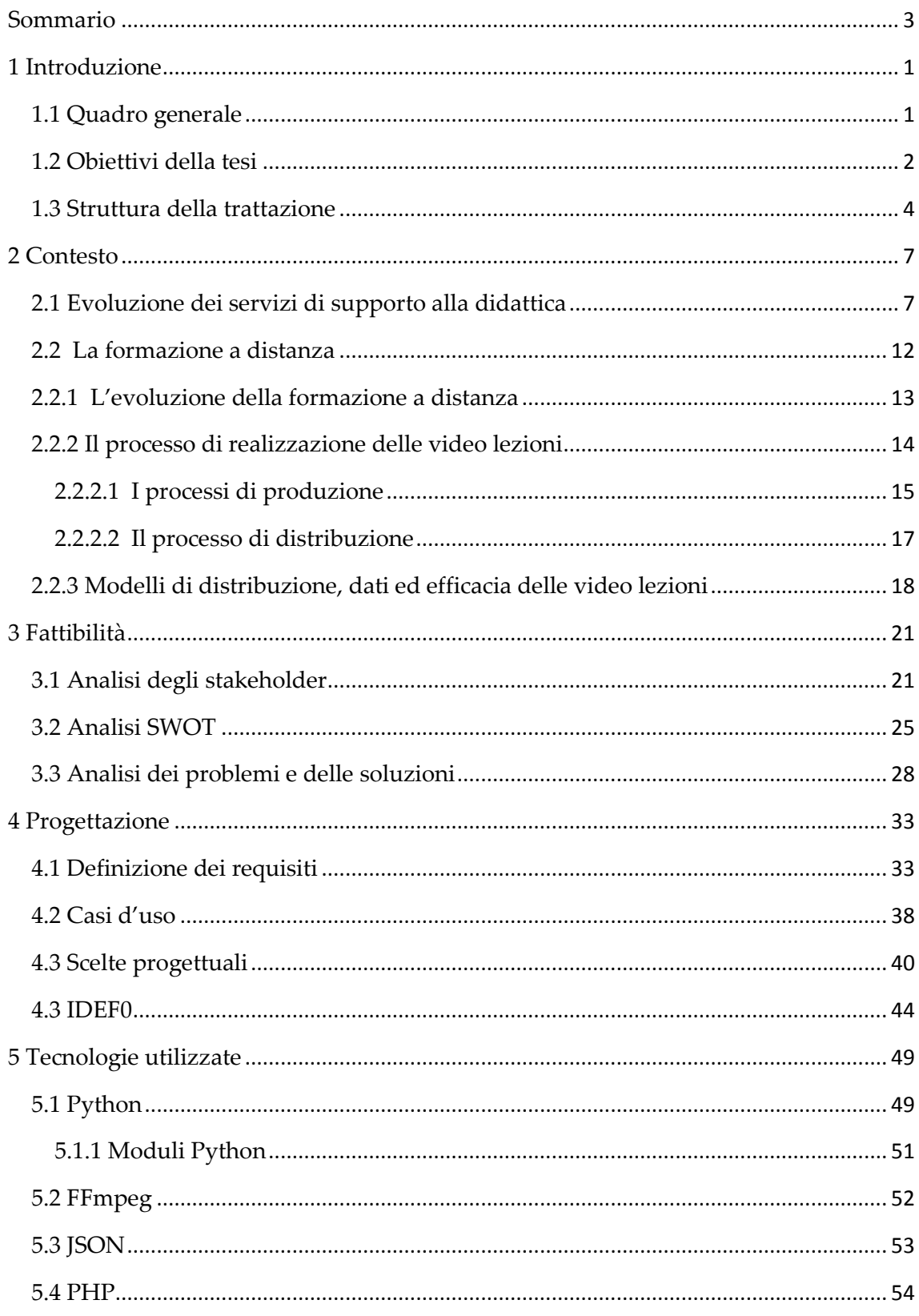

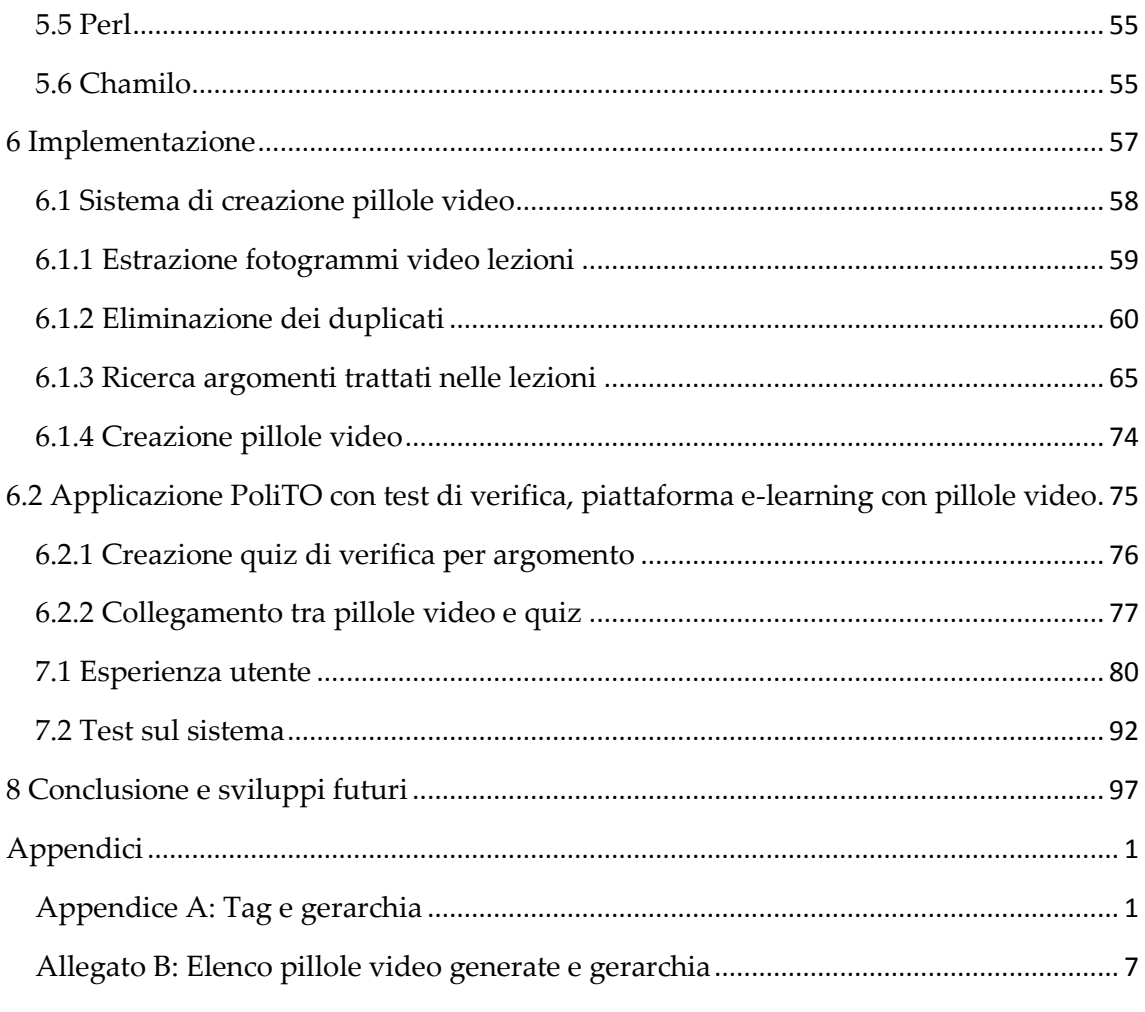

# **Elenco delle figure:**

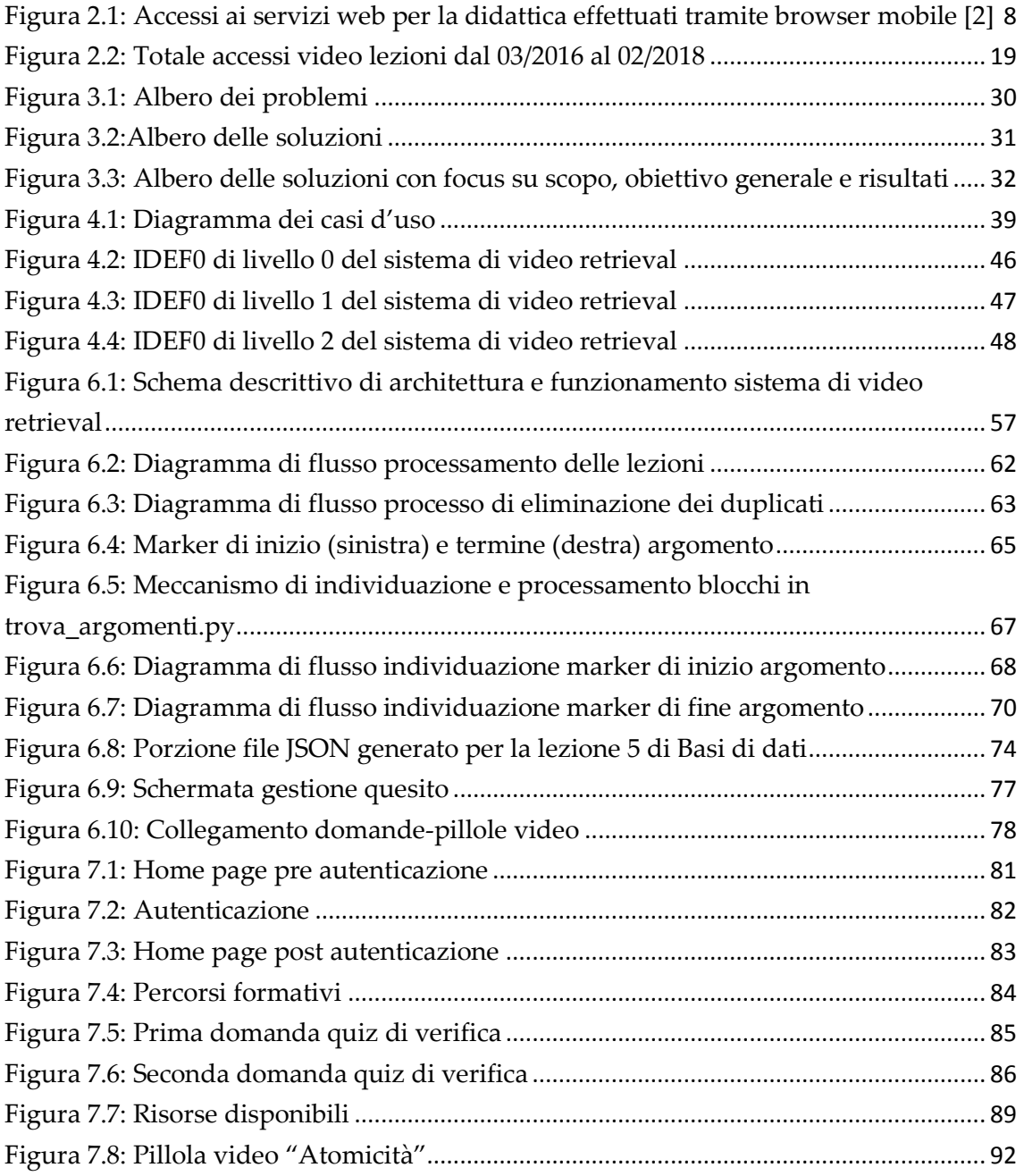

# **Elenco delle tabelle:**

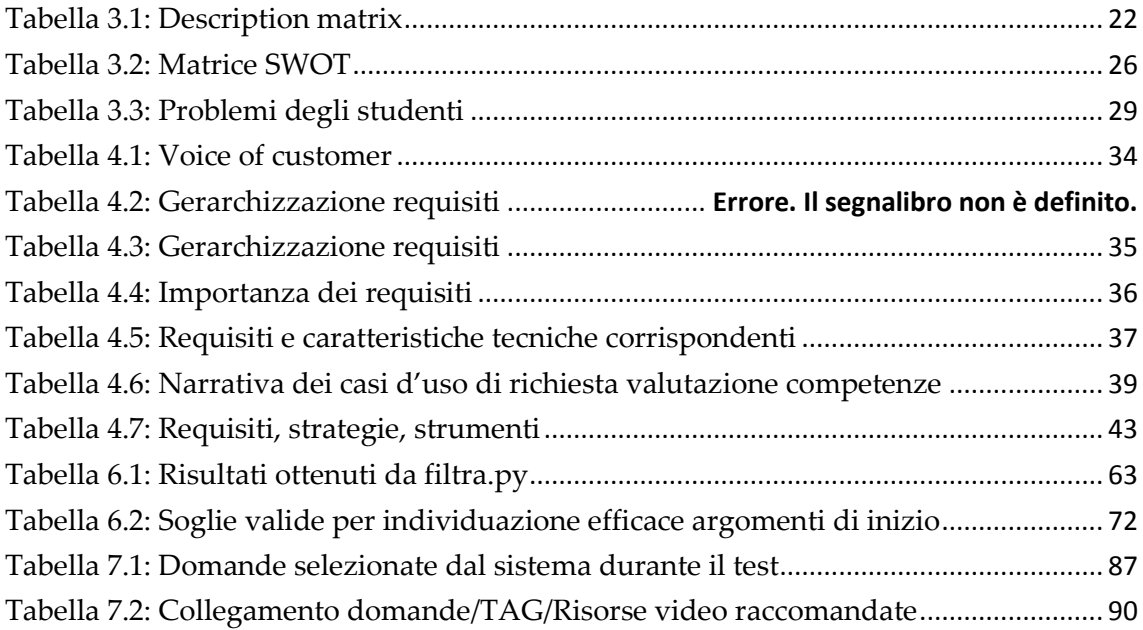

# <span id="page-8-0"></span>**Sommario**

La presente trattazione si propone di illustrare il processo di progettazione e sviluppo di servizi didattici basati su video retrieval, ossia di un sistema in grado di comprendere le lacune degli studenti e suggerire loro le relative risorse video di ripasso, al fine di fornire uno strumento di sostegno in fase di preparazione all'esame.

Per poter conseguire il risultato descritto, è stato effettuato uno studio di fattibilità preliminare che ha permesso di individuare in maniera chiara gli interessi degli stakeholder, i punti di forza e di debolezza del progetto, le opportunità e le minacce, i problemi che si intendono risolvere e le rispettive soluzioni proposte.

Il lavoro è poi proseguito con le attività di progettazione, durante le quali si sono delineati i requisiti richiesti dagli utilizzatori finali del sistema e si è selezionata la strategia di realizzazione più opportuna.

E' seguita la fase di implementazione, al termine della quale è stato ottenuto uno strumento in grado di testare le competenze dello studente attraverso la somministrazione di un test di verifica e raccomandare la visione di pillole di video lezione, contenenti le spiegazioni in merito agli argomenti relativi alle domande cui è stata fornita risposta errata. Lo strumento è stato realizzato avvalendosi di alcuni file creati mediante i linguaggi di programmazione Perl, Python PHP e utilizzando sia la piattaforma e-learning del Politecnico di Torino, che PoliTO App, l'applicazione mobile ufficiale dell'ateneo.

Al termine delle attività il servizio è stato testato per formulare un giudizio in merito alla sua efficienza ed efficacia: in seguito ad alcune prove di verifica appositamente ideate è emerso che la maggior parte dei requisiti progettati sono stati rispettati, tuttavia le pillole che il sistema raccomanda talvolta non sono in grado di apportare reali benefici alla preparazione dello studente.

Nel prossimo futuro si prevede di proseguire con ulteriori operazioni di sviluppo, al fine di espandere le funzionalità dello strumento realizzato e di migliorare quelle esistenti ottenendo un servizio maggiormente affidabile, in grado di raccomandare qualsiasi tipologia di materiale didattico.

# <span id="page-10-0"></span>**1 Introduzione**

Nel capitolo introduttivo si fornisce una breve descrizione del quadro generale all'interno del quale si è sviluppata l'idea di progettare e sviluppare servizi didattici basati su video retrieval, chiarendo gli obiettivi che ci si propone di raggiungere attraverso la presente trattazione e concludendo con un paragrafo in cui si presenta una panoramica in merito alla struttura dell'elaborato.

### <span id="page-10-1"></span>**1.1 Quadro generale**

Il Politecnico di Torino mette a disposizione dei propri studenti il Portale della Didattica, uno spazio virtuale, che consente loro di accedere a numerosi contenuti educativi e servizi, tra cui visionare le proposte di tirocinio e lavoro, prenotare gli esami e consultare gli orari delle lezioni.

Nel corso del tempo l'area IT (Information Technology) dell'università si è prodigata al fine di espandere le funzionalità dei servizi per la didattica, per essere in grado di offrire agli allievi strumenti di supporto costantemente al passo con la tecnologia.

Tra gli sviluppi che si sono susseguiti nel corso degli anni, ve ne sono due degni di nota: il primo è rappresentato dall' introduzione di piattaforme e-learning, che hanno consentito a tutti gli studenti la fruizione delle video lezioni. Il secondo consiste nel progressivo spostamento dei servizi online da un modello web a un modello "app", orientato ai dispositivi mobile, che con il trascorrere del tempo sono diventati il principale mezzo di cui gli studenti si servono per

accedere al Portale della Didattica. Il fatto in questione ha spinto l'università a realizzare PoliTO App, un'applicazione che ha ampliato l'offerta di servizi online, introducendo nuove e importanti funzionalità, in primis l'invio e la ricezione di notifiche push.

La diffusione capillare dell'applicazione e la presenza di un'enorme mole di materiale didattico sul portale, ha portato il team dell'area IT a considerare ulteriori sviluppi su cui lavorare per poter procedere con il miglioramento dell'offerta dei servizi: uno di essi consiste nel progettare un sistema in grado di raccomandare materiale didattico agli studenti sulla base delle loro lacune; grazie ad esso, gli allievi potranno comprendere quali sono gli argomenti su cui presentano una preparazione meno solida, saranno aiutati a orientarsi tra l'elevato numero di risorse disponibili sul portale e avranno l'opportunità di prepararsi all'esame in maniera più mirata.

### <span id="page-11-0"></span>**1.2 Obiettivi della tesi**

L'obiettivo della presente trattazione consiste nella descrizione del processo di ideazione, progettazione e sviluppo di uno strumento pensato per porre rimedio a due problemi generali che affliggono gli studenti: comprendere le tematiche su cui presentano lacune e selezionare correttamente il materiale didattico di cui servirsi per colmarle, individuandolo tra la considerevole quantità di risorse a loro disposizione.

La versione del servizio che ci si propone di descrivere, si basa su video retrieval, limitandosi dunque a suggerire agli allievi porzioni di video lezioni da visionare per migliorare la propria preparazione.

Il sistema di video retrieval è stato progettato in riferimento al corso di Basi di dati, insegnamento erogato per gli indirizzi di Ingegneria Gestionale, Ingegneria Matematica, Ingegneria del cinema e dei mezzi di comunicazione, che descrive i sistemi per la gestione di Basi di dati, considerando sia le metodologie di progettazione che lo sviluppo di applicazioni volte alla loro interrogazione e gestione.

L'applicazione realizzata prevede il seguente funzionamento: somministra allo studente un test composto da domande a risposta multipla in merito alle tematiche trattate durante il corso e, sulla base degli errori commessi, individua automaticamente gli argomenti su cui l'allievo dovrebbe soffermarsi, infine elabora e propone un elenco di porzioni di video lezione da visionare per poter sanare le eventuali lacune.

In fase di progettazione si è stabilito di lavorare su slide e lavagna virtuale utilizzate dal docente registrato nei video, estrapolandole direttamente dal filmato: tramite alcuni script realizzati in linguaggio Python è stato possibile ottenere, per ogni lezione, l'elenco degli argomenti affrontati e i minuti di inizio e termine della loro trattazione. Tali dati sono poi elaborati da uno script PHP che crea le pillole video, ossia suddivide le video lezioni in sottoparti a seconda degli argomenti trattati. I file generati vengono salvati sulla piattaforma elearning, all'interno della sezione relativa al corso di Basi di dati.

Nel momento in cui lo studente svolge il test, il sistema crea un collegamento tra le tematiche trattate nei video e quelle delle domande cui si è fornita risposta errata, riportate da alcuni tag manualmente inseriti in fase di creazione dei quiz, elaborando infine l' elenco di pillole la cui visione è consigliata all'allievo.

Il sistema realizzato è stato inserito all'interno dell'applicazione PoliTO APP e le funzionalità implementate sono state testate al fine di fornirne una valutazione complessiva.

In generale, il risultato ottenuto può essere considerato soddisfacente, in quanto, nonostante alcune pillole video risultino poco attinenti agli errori commessi e/o presentino scarsa qualità, la maggior parte delle risorse di ripasso suggerite permettono agli allievi di visionare unicamente le porzioni di filmato di loro interesse, fornendo loro l'opportunità di risparmiare tempo e di focalizzarsi principalmente sul consolidamento degli argomenti sui quali si sono manifestate carenze, ottenendo un apprendimento di maggior qualità e superando le limitazioni insite nell'utilizzo delle video lezioni tradizionali.

# <span id="page-13-0"></span>**1.3 Struttura della trattazione**

Avendo chiari gli obiettivi della trattazione, la struttura dell'elaborato si articola nella seguente maniera:

- Il capitolo 2 fornisce una panoramica riguardo i servizi di supporto alla didattica offerti dal Politecnico di Torino: inizialmente si descrive la loro evoluzione, mostrando il percorso che ha portato all'idea di realizzare servizi didattici basati su video retrieval, in seguito ci si concentra sulla formazione a distanza, esponendone la storia e descrivendo i processi di produzione e distribuzione delle video lezioni, riportando infine i dati rilevati in merito al loro utilizzo da parte degli studenti e formulando riflessioni sulla loro efficacia.
- Il capitolo 3 presenta lo studio di fattibilità effettuato in fase di ideazione del sistema: in esso si riportano l'analisi degli stakeholder che si propone di descrivere le entità che presentano un interesse nei confronti del sistema; la matrice SWOT, in cui si analizzano punti di forza, punti di debolezza, minacce e opportunità in relazione al progetto e infine l'albero dei problemi e delle soluzioni, che sottolineano con maggior

precisione le criticità che il sistema intende affrontare e i relativi rimedi che propone.

- Il capitolo 4 riguarda la progettazione del sistema di video retrieval, processo che ha inizio con l'individuazione delle esigenze degli utilizzatori finali (gli studenti), a partire da cui sono stati elaborati i requisiti da conferire al servizio in corso di sviluppo; proseguendo poi con la definizione delle modalità di interazione tra utente e sistema e illustrandole attraverso i casi d'uso. In seguito si descrivono le strategie e si riportano gli strumenti selezionati per ottenere le funzionalità stabilite durante le precedenti analisi e infine si presenta un diagramma IDEF0 che illustra il sistema e i suoi componenti servendosi di differenti livelli, che presentano un livello di dettaglio crescente.
- Il capitolo 5 descrive gli strumenti tecnologici utilizzati durante l'implementazione del sistema: linguaggio Perl per l'estrazione dei fotogrammi, codice Pyhton e relativi moduli e librerie per l'individuazione degli argomenti; file in formato JSON per memorizzare i dati; linguaggio PHP per la creazione delle pillole video e il trasferimento dei file su server e infine la piattaforma e-learning Chamilo per la creazione dei quiz.
- Il capitolo 6 si pone l'obiettivo di descrivere nel dettaglio il processo di implementazione del sistema, analizzando prima le operazioni svolte per generare le pillole video, poi quelle relative alla creazione del test di verifica e del collegamento tra i due elementi citati.
- Il capitolo 7 presenta il funzionamento del sistema effettivamente realizzato, concentrandosi sia sull'esperienza utente sia sul confronto tra qualità attesa e qualità raggiunta, in relazione alle funzionalità che si era stabilito di implementare in fase di progettazione.
- Il capitolo 8 riporta le conclusioni in merito al lavoro effettuato e si sofferma sulle possibili attività che potrebbero essere svolte in futuro al

fine di migliorare il servizio realizzato, in termini di funzionalità ed efficienza.

# <span id="page-16-0"></span>**2 Contesto**

Il Politecnico di Torino sin dal 2001 offre ai propri studenti il Portale della Didattica, uno spazio virtuale di incontro tra studenti e docenti che ha consentito di ottenere una didattica blended (ibrida), arricchendo l'istruzione tradizionale di contenuti e tecnologie tipiche degli ambienti di e-learning.

Tale piattaforma consente l'accesso a circa 530.000 file di materiale didattico organizzato e indicizzato full text, come presentazioni, appunti, test d'esame e, a partire dal 2010, video lezioni. Grazie a un meccanismo di profilazione, si costruiscono pagine specifiche per il singolo studente, che può svolgere numerose azioni quali partecipare a forum, consegnare elaborati, visualizzare proposte di stage e opportunità di lavoro, gestire mailing list e servizi SMS, prenotare esami e accedere alle aree contestuali di ogni singolo corso.

Nel complesso, il Portale della Didattica è molto utilizzato: si registrano circa un milione di login al mese, annualmente si misura uno streaming di oltre 1.200.000 lezioni e si contano dieci milioni di download di materiali didattici. [1]

# <span id="page-16-1"></span>**2.1 Evoluzione dei servizi di supporto alla didattica**

I servizi di supporto alla didattica sono attivi dal 2001 e inizialmente si basavano su un modello web, che consentiva agli utenti di accedervi agevolmente tramite l'utilizzo di un web browser su dispositivo fisso.

Con il trascorrere del tempo si è manifestato un cambiamento tecnologico: negli ultimi sei anni, infatti, la diffusione degli smartphone e il loro crescente utilizzo da parte degli studenti per accedere ai servizi ha indotto l'università ad

adattarsi al nuovo modello di fruizione, muovendosi da un modello web ad un modello "app" orientato ai dispositivi mobile.

L'evoluzione delle modalità d'accesso è avvenuta rapidamente: osservando la figura 2.1, è possibile notare che l'utilizzo di servizi web tramite browser di dispositivi mobili è passato dallo 0.2% al 15% a inizio 2013, mentre nel 2016 ha superato il 30%.

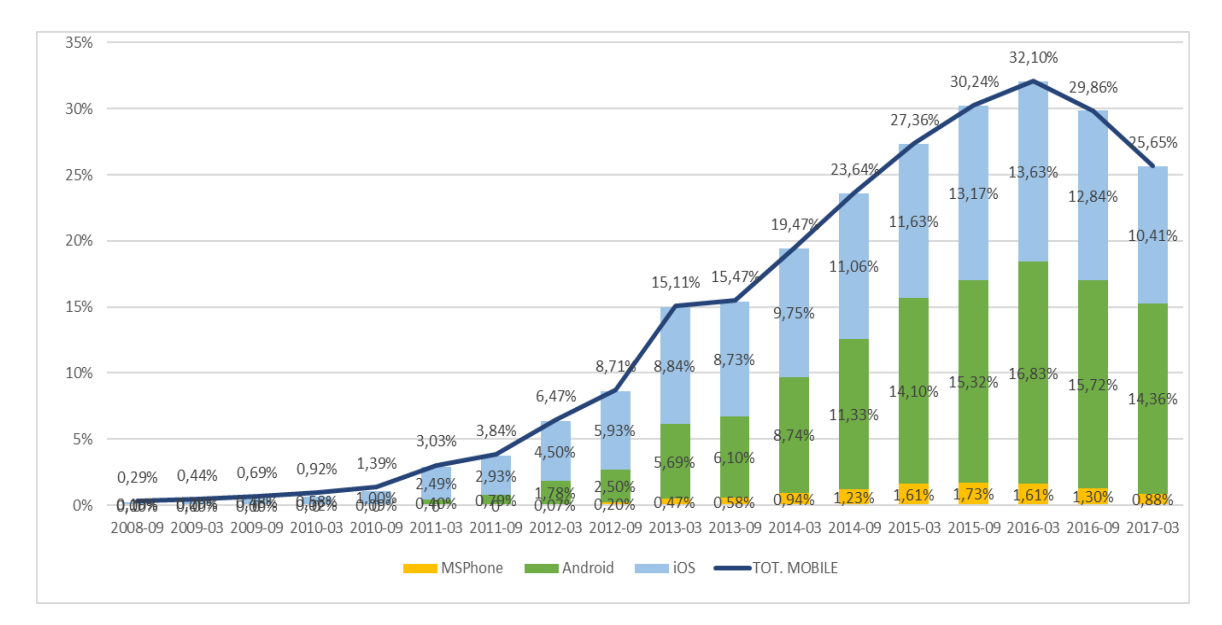

<span id="page-17-0"></span>**Figura 2.1: Accessi ai servizi web per la didattica effettuati tramite browser mobile [2]**

Allo scopo di poter fronteggiare al meglio il cambiamento, il Politecnico di Torino, ha scelto di suddividere il proprio percorso verso la realizzazione di applicazioni mobile in più fasi [2].

Inizialmente sono stati progettati siti web responsive, ossia realizzati con una tecnica di web design che consente loro di adattarsi automaticamente, in termini di grafica e visualizzazione degli elementi, al dispositivo tramite cui vengono visualizzati. Tale paradigma prevede che l'intero contenuto sia conservato e gestito in un unico respository, ma fornisce diversi stili di visualizzazione a seconda delle dimensioni e delle capacità grafiche

dell'apparecchio utilizzato. I contenuti e le presentazioni possono essere generate sia lato client che lato server.

Nonostante la tecnica illustrata consenta di adattare i contenuti web alla maggior parte dei dispositivi mobile, i dati di input, le informazioni d'accesso e il modello di navigazione sono basati su browser pensati per computer fissi o portatili: per tale ragione, il Politecnico di Torino ha deciso di spostarsi verso un modello mobile web, in grado di superare alcune delle limitazioni citate, fornendo agli utenti un'esperienza di fruizione simile a quella offerta da un'applicazione mobile.

Per raggiungere l'obiettivo prefissato è stato necessario sviluppare un'applicazione web specifica per i dispositivi mobili, progettando un nuovo gruppo di servizi web in aggiunta a quelli tradizionali. Utilizzando alcune API per connettersi ai siti web esistenti, è stato possibile progettare application server per servizi mobile web che hanno svolto il ruolo di interpreti del medesimo contenuto proveniente dalle API: in questo modo è stata ottenuta una distribuzione degli elementi all'interno di una cornice grafica e di navigazione tipica dei dispositivi mobile. Il modello descritto si è rivelato in grado di fronteggiare la rapida crescita degli accessi effettuati tramite dispositivi mobili in maniera più efficiente rispetto alle altre soluzioni, inoltre, la versione mobile del Portale della Didattica offre un accesso rapido unicamente ai i servizi essenziali e maggiormente utilizzati.

Con il trascorrere del tempo, a causa dell'incessante aumento del numero di utenti interessati ad fruire dei servizi offerti tramite dispositivi mobili si è mostrata la necessità di progettare nuovamente lo schema di comunicazioni al fine di sfruttare appieno alcune delle caratteristiche native dei dispositivi, consentendo ad esempio agli studenti di contattare un docente tramite telefonata o messaggio con un esiguo numero di "tap". La soluzione adottata si è rivelata essere un ottimo punto di transizione: essa ha infatti permesso di adattare rapidamente i contenuti esistenti alle piattaforme mobili, tuttavia non era in grado di fornire alcune caratteristiche tipiche delle applicazioni, quali la ricezione di notifiche in tempo reale: per tale motivo si è deciso di realizzare un ambiente con tali caratteristiche.

Per le ragioni illustrate in precedenza, si è deciso di avviare le attività di progettazione e implementazione dell'applicazione PoliTO App, distribuita per la prima volta su Google Play il 26 Febbraio 2016 (le versioni iOS e Windows 10 sono state rilasciate durante i mesi di Marzo e Settembre del medesimo anno). Dal punto di vista dell'architettura, PoliTO App è stata progettata e sviluppata per seguire il più possibile una filosofia open source, basandosi su una serie di componenti e software liberi.

L'intera architettura è costruita attorno a un nodo centrale, che costituisce il cuore dell'applicazione e ospita l'application server il cui ruolo è dispiegare tutti i servizi e le informazioni ai dispositivi mobili su cui viene eseguita l'applicazione ed è il luogo in cui risiedono le API, che consentono una connessione trasparente all'università e alle informazioni di sistema e gestiscono, trasformano, aggregano e inviano in un pacchetto tutti i dati richiesti dall'applicazione. Il nodo centrale ospita inoltre il database contenente le informazioni riguardo i dispositivi mobile su cui è stata scaricata l'applicazione, utilizzandole per l'autenticazione e per le notifiche.

Le funzionalità che si è deciso di conferire a PoliTO App sono state selezionate sulla base dei risultati ottenuti da alcuni sondaggi sottoposti agli studenti e tra esse figurano: consultazione orari delle lezioni, accesso alle informazioni riguardanti la propria carriera, prenotazione esami, accesso all'e-mail personale, accesso ai contenuti didattici (che includono le video lezioni) e notifiche, che permettono al modello app di conferire valore aggiunto ai servizi per la didattica.

La possibilità di inviare notifiche e la persistenza dell'autenticazione implementano il paradigma "sempre autenticato e on-line": gli utenti inseriscono le proprie credenziali una prima volta, poi rimangono connessi al proprio profilo e possono accedere sempre e in maniera immediata a tutti i servizi.

Come accennato in precedenza, un ulteriore punto di forza del modello app consiste nel fatto che si tratta di un paradigma push in cui l'informazione viene inviata appena è disponibile, senza richiedere il diretto intervento degli utilizzatori, contrariamente a quanto accadeva nelle soluzioni precedentemente adottate, nelle quali era previsto che gli utenti dovessero attivamente ricercare le informazioni di interesse.

Il successo di PoliTO App è dimostrato dal fatto che, nei sei mesi successivi alla distribuzione dell'applicazione, ben 26.000 studenti su 33.000 sono risultati costantemente connessi [3].

L'applicazione mobile si è rivelata uno strumento valido sia per ragioni informative che didattiche, in quanto consente l'accesso diretto a tutte le informazioni rilevanti per lo studente, quali materiali didattici, video lezioni e comunicazioni dei docenti. Sino a questo momento non è tuttavia entrata a far parte dei processi didattici di apprendimento, nonostante nell'ultimo anno si sia preso atto del fatto che, grazie alla sua distribuzione capillare, potrebbe assumere un importante ruolo di supporto nei processi di apprendimento. Per raggiungere lo scopo illustrato, al momento l'università sta lavorando su due sviluppi: l'instant polling e la realizzazione di un sistema in grado di raccomandare risorse di ripasso agli studenti.

La finalità dell'instant polling è quella di migliorare il rapporto di interazione tra studente e docente durante la lezione, rendendola maggiormente interattiva. L'idea è che si crei un codice di "sessione", che nasca all'inizio della lezione e muoia al suo termine, attraverso il quale allievi e docente possano interagire tramite i dispositivi mobile in diversi modi: l'insegnante sarebbe in grado di sottoporre quesiti agli allievi, che a loro volta potrebbero formulare domande di chiarimento e sarebbe addirittura possibile pensare di creare una vera e propria chat di classe per favorire maggiormente l'interazione tra le diverse parti.

Il secondo sviluppo su cui si sta lavorando, nonché argomento principale della presente trattazione, come anticipato, consiste nella realizzazione di un sistema in grado di suggerire risorse di ripasso agli studenti, aiutandoli a districarsi tra l'enorme mole di materiale didattico a cui possono accedere, che spesso risulta dispersiva e può avere effetti deleteri sul processo di apprendimento. Al momento è stata realizzata una prima versione del servizio, in grado di parcellizzare e catalogare le video lezioni, per poi ricomporle in percorsi formativi personalizzati, generati per il singolo studente sulla base di un quiz che gli viene somministrato per individuare le eventuali lacune. Il percorso formativo che si viene a formare è attualmente costituito da un elenco di "pillole" di video lezioni, ma in futuro potrà includere altre risorse di ripasso e le sue funzionalità potrebbero essere utilizzate assieme all'instant polling: ad esempio, il docente al termine della lezione potrebbe sottoporre alcune domande agli studenti e il sistema di raccomandazione individuerebbe sul momento eventuali lacune e suggerirebbe il materiale adatto a colmarle [1].

### <span id="page-21-0"></span>**2.2 La formazione a distanza**

Il Politecnico di Torino si dedica da tempo alla formazione a distanza (FAD), l'insieme di attività didattiche che non prevedono la compresenza di docenti e studenti nello stesso luogo. Nel corso degli anni si è presentata una costante evoluzione in tale ambito, grazie alla quale al giorno d'oggi le video lezioni figurano tra il materiale disponibile sul Portale della Didattica.

# <span id="page-22-0"></span>**2.2.1 L'evoluzione della formazione a distanza**

In passato le tecnologie di supporto alla didattica non in presenza si basavano su due momenti: il primo consisteva nella produzione del materiale e nei relativi canali di diffusione, il secondo nell'interazione con lo studente. In seguito all'evoluzione tecnologica che ha compreso l'integrazione di differenti tecnologie su piattaforme informatiche e il passaggio al digitale, la rete è diventata l'infrastruttura base di riferimento per i diversi ambienti di creazione, archiviazione e distribuzione di materiale didattico e il processo di apprendimento è diventato interattivo.

Il Politecnico di Torino, a partire dagli anni Ottanta, ha erogato in cooperazione con il consorzio Nettuno<sup>1</sup> , un modello FAD su quattro corsi di laurea, per un totale di iscritti pari a 2.500 all'anno. La distribuzione delle lezioni veniva effettuata in parte via TV/Satellite e in parte mediante supporti fisici quali VHS e CDROM: nel caso del secondo strumento, il video delle lezioni era associato a testi in formato elettronico, corredati di esercizi svolti e per tale ragione le distribuzioni in CDROM potrebbero essere considerate le antenate del sistema di e-learning.

1

<sup>1</sup> Si tratta di un'università televisiva e telematica che in passato si serviva del canale televisivo satellitare "RAI NETTUNO SAT" e della rete web per l'erogazione dei propri corsi e per le attività didattiche a essi correlate. E' stata fondata da alcuni atenei Italiani tra cui figura il Politecnico di Torino. Fonte: https://www.consorzionettuno.it/it/infoistituzionali.aspx#storiaofferta

A partire dal 2008 l'università ha incominciato ad avvalersi di tecniche informatiche multimediali per supportare le lezioni frontali, in particolare di videoregistrazioni delle lezioni del docente in aula e, a partire dall'anno accademico 2010-2011, ha significativamente rivisitato le tecniche di apprendimento a distanza da un punto di vista tecnologico, metodologico e pedagogico, in particolare grazie all'utilizzo di piattaforme di e-learning (learning management system), che semplificano la gestione e la distribuzione dei corsi online. L'affinamento della tecnologia ha portato a un meccanismo di economie di scala tra i due ambienti di didattica a distanza e didattica frontale, realizzando un unico contesto e permettendo a tutti gli studenti di usufruire delle video lezioni [4].

Attualmente si video registrano: le lezioni dei corsi del primo anno di laurea triennale di Ingegneria (che sono i medesimi per tutti gli studenti), quelle delle lauree triennali in Ingegneria Meccanica, Elettronica ed Informatica e quelle della laurea magistrale in Ingegneria Informatica, per un totale di circa di 60 corsi e 3.000 lezioni disponibili in streaming per i 15.000 studenti iscritti agli indirizzi precedentemente elencati [3].

#### <span id="page-23-0"></span>**2.2.2 Il processo di realizzazione delle video lezioni**

In un'università delle dimensioni del Politecnico di Torino, le modalità didattiche e gli strumenti di cui ciascun professore si avvale differiscono fortemente tra di loro: in un contesto così ampio, servirsi di un'unica tecnica di registrazione risulterebbe deleterio, in quanto costringerebbe i docenti ad adattarsi a un sistema eccessivamente rigido. L'attuale servizio di realizzazione dei video prevede sistemi di ripresa che possono essere ricondotti a due classi principali: assistita e self-service.

Una lezione può essere ripresa sia in modo autonomo che con l'aiuto di un assistente, in un'aula non attrezzata oppure in un'aula attrezzata, dotata di impianto audio, videoproiettore, computer e connessione a Internet. Solitamente, per garantire omogeneità e qualità, le registrazioni avvengono in aule attrezzate con il sussidio di un assistente [5].

#### <span id="page-24-0"></span>**2.2.2.1 I processi di produzione**

1

Le registrazioni assistite vengono effettuate durante le normali lezioni, in un'aula precedentemente predisposta con una telecamera fissa gestita da un tecnico, uno sfondo fisso e l'uso da parte del docente di un pc, utilizzato per proiettare il materiale e su cui è installato un codec<sup>2</sup> dotato di telecamera collegato a un sistema di videoconferenza. Il computer utilizzato è inoltre munito di pen-tablet, che consente la scrittura mediante idoneo dispositivo e permette di ottenere una lavagna virtuale, gestita con l'ambiente software OpenSankoré.

I flussi multimediali prodotti sono integrati in un semplice processo di postproduzione, totalmente automatizzato che produce uno schema di fruizione basato su una schermata in cui compaiono due fondamentali elementi: la finestra docente (in alto a sinistra) in cui è riportata la ripresa del docente operata dalla telecamera fissa, la finestra di dialogo (al centro) in cui sono veicolati i flussi provenienti dal tablet, ossia slide, filmati e lavagna virtuale.

In aula, come anticipato, è presente un operatore, ruolo solitamente ricoperto da uno studente, che effettua le operazioni iniziali di avviamento e dirige le riprese, inoltre si occupa di segnalare le tematiche trattate durante la lezione e della gestione dei tempi di inizio e fine registrazione [4].

<sup>&</sup>lt;sup>2</sup> Dispositivo o programma che si occupa di codificare o decodificare digitalmente un segnale affinché possa essere salvato in un supporto di memorizzazione o richiamato per la sua lettura

Le lezioni, trattate come videoconferenze, vengono registrate su un IPVCR, ossia su un registratore di flussi multimediali su rete IP. Al termine della registrazione, i file contenenti i flussi dati (audio e video) vengono spostati in automatico su uno storage di rete.

In seguito si passa alle operazioni di montaggio, che avvengono in maniera automatica a eccezione dei tagli previsti all'inizio e al termine della registrazione, effettuate da uno staff di tecnici. Una volta terminato il montaggio, viene composto il video finale, che include le riprese effettuate con telecamera e i dati video provenienti dal pen tablet.

Al termine del processo si ottengono 3 file: il video della lezione, un'immagine che assumerà il ruolo di copertina e un file XML contenente varie informazioni, tra le quali figurano il nome del corso e del docente, l' anno accademico e titolo.

Il sistema di ripresa self service, fornisce invece all'insegnante l'opportunità di registrare la propria lezione in maniera totalmente autonoma. In questo caso egli può scegliere tra due modalità di ripresa: la prima è analoga a quella delle registrazioni assistite, in quanto l'insegnante può collegarsi autonomamente a un portale di videoconferenza; la seconda è invece definita modalità off-line e consiste nell'effettuare la ripresa durante la lezione per poi caricarla in un secondo momento sulla pagina del corso attraverso un modulo upload che si occupa di caricare il video, generare l'immagine di copertina e il file XML contenente le informazioni necessarie per l'elaborazione e l'archiviazione della lezione.

La ripresa, nel caso della modalità off-line, può avvenire in diversi modi: il docente può registrarsi, delegare l'operazione ai propri studenti, oppure utilizzare un sistema di screen video capture, grazie al quale è possibile registrare l'audio della lezione e gli eventi che si verificano sul computer portatile utilizzato durante la spiegazione. L'unico vincolo imposto è quello di creare un file video in un formato predefinito (mp4, wmv, avi o flv )[4].

#### <span id="page-26-0"></span>**2.2.2.2 Il processo di distribuzione**

Nella successiva fase di elaborazione, per ogni lezione è necessario codificare i tre file generati dai vari sistemi di registrazione, in modo tale da ottenere video in diversi formati, in grado di garantire una fruizione di ottima qualità su diversi terminali.

Al termine della codifica, i video vengono pubblicati in automatico sulla piattaforma di e-learning open source Chamilo, che, non si limita a permettere agli studenti di usufruire liberamente di tutti i suoi contenuti, ma consente loro di inserire appunti e osservazioni durante la visione delle lezioni, in un ambiente di scrittura simile a Wikipedia: tali contributi vengono poi messi a disposizione di tutti gli utenti che si avvarranno delle medesime video lezioni. La raccolta di tutte le note inserite porta alla costruzione del Wikibook del corso, un insieme ragionato di appunti a cui hanno preso parte tutti, compreso il docente, la cui produzione risulta meno onerosa rispetto agli appunti del singolo studente.

Un'altra operazione che può essere effettuata dagli allievi consiste nel video bookmarking: ogni utente, visionando la lezione online, può interrompere il video per inserire un segnalibro ed eventuali commenti che possono essere utilizzati ed integrati dai propri colleghi, fornendo così una lettura *students-side* delle lezioni. I vantaggi che si ottengono da tale opportunità sono molteplici: l'alunno può infatti decidere se studiare seguendo l'indicizzazione fornita dal docente, la propria o quella di altri studenti, inoltre, è in grado di confrontarsi sulle parti più complesse della lezione tramite un semplice click sul segnalibro. Si viene dunque a realizzare una meta-datazione dinamica e cooperativa delle video delle lezioni che apporta notevoli benefici al processo di apprendimento degli studenti: la vecchia versione del sistema era infatti eccessivamente rigida, in quanto prevedeva che l'insegnante fosse l'unico con l'autorità di inserire gli argomenti delle lezioni, che potevano pertanto essere elencati in maniera più o meno dettagliata [5].

#### <span id="page-27-0"></span>**2.2.3 Modelli di distribuzione, dati ed efficacia delle video lezioni**

I corsi online possono essere suddivisi in massive online courses (MOC) e massive online open courses (MOOC), a seconda del metodo con cui vengono distribuiti.

Un massive online course (MOC) è un corso erogato per un numero limitato di persone, al quale solitamente è possibile accedere versando una tassa d'iscrizione. Al contrario un massive online open course (MOOC) è un corso rivolto verso un pubblico illimitato, pensato per una formazione a distanza che coinvolga un numero di utenti molto elevato ed è fruibile gratuitamente.

Per ragioni organizzative e pedagogiche, al momento il Politecnico di Torino è orientato verso un modello di distribuzione MOC, che consente l'accesso alle lezioni online unicamente al proprio bacino di studenti. Per ottenere una stima dell'utilizzo delle video lezioni da parte degli allievi è sufficiente pensare al fatto che il numero di accessi annuali alla piattaforma e-learning ammonta a circa 700.000 per 7.000 matricole, corrispondente a una media di 100 accessi per studente.

Poiché il numero di studenti iscritti al primo anno è molto elevato, gli allievi sono divisi in ventidue gruppi e a ognuno di essi è assegnato un diverso docente. Si consideri ad esempio il corso di Informatica: tra i ventidue insegnanti delle varie classi uno verrà video registrato, pertanto soltanto gli studenti di un gruppo disporranno dei video del proprio professore, quelli

appartenenti alle rimanenti ventuno accederanno invece a lezioni online tenute da una persona a loro sconosciuta. Nonostante questo, i dati dimostrano che tutti gli studenti conferiscono un grosso valore alle video lezioni, indipendentemente dalla familiarità del docente: questo risultato così positivo è dovuto all'ingente sforzo di standardizzazione dei programmi e degli argomenti trattati condiviso dai ventidue insegnanti, per permettere agli allievi di avere lo stesso materiale di studio a disposizione e di essere valutati con i medesimi criteri. A dimostrazione di tale fatto si osservi la figura 2.2, in cui si riportano gli accessi totali alle video lezioni dei corsi del primo anno dal 03/2016 al 02/2018.

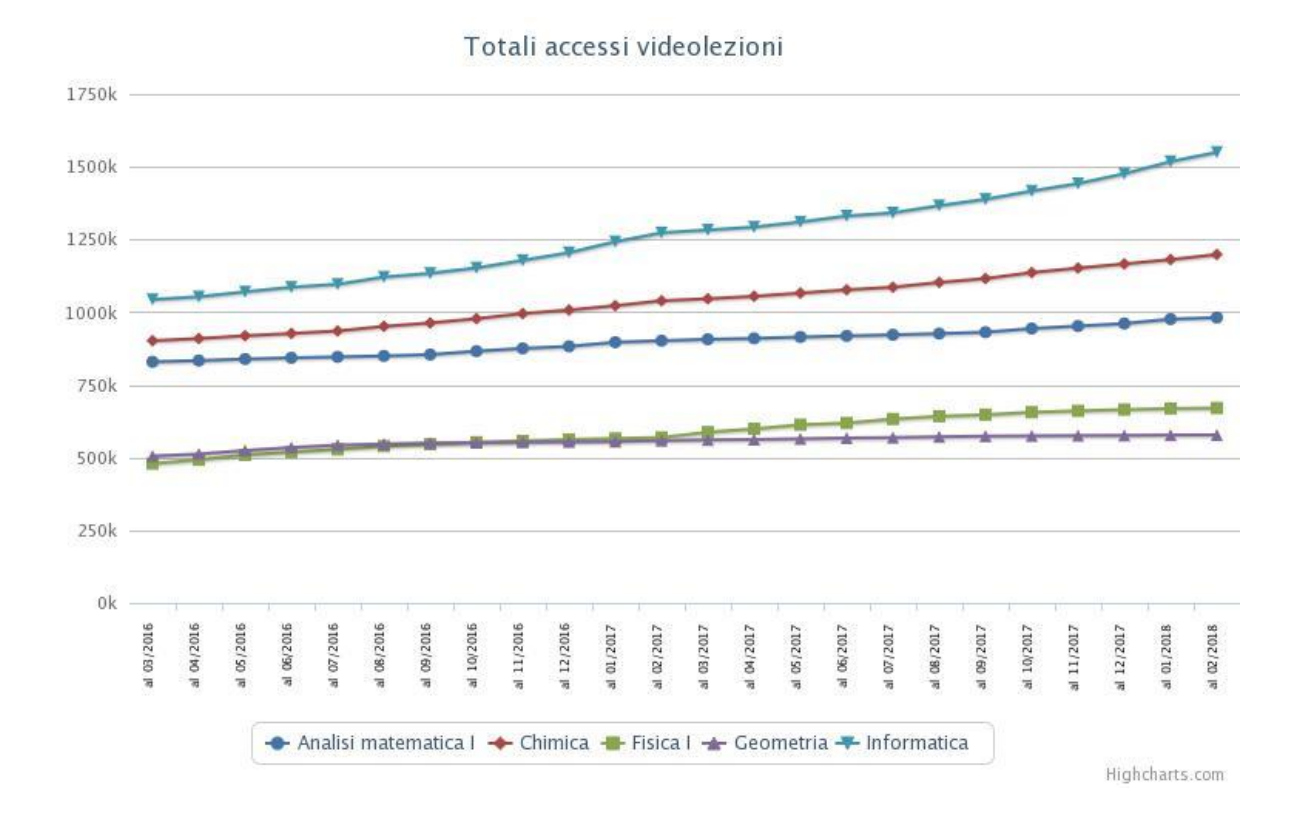

**Figura 2.2: Totale accessi video lezioni dal 03/2016 al 02/2018<sup>3</sup>**

<span id="page-28-0"></span>1

<sup>3</sup> Fonte:

https://didattica.polito.it/pls/portal30/sviluppo.statistiche\_portale.videolezioni\_multi?p\_tag=An alisi%20matematica%20I&p\_tag=Chimica&p\_tag=Fisica%20I&p\_tag=Geometria&p\_tag=Inform atica

In seguito ad alcune ricerche, è inoltre emerso che gli studenti preferiscono utilizzare video lezioni recenti: non tutti i corsi vengono registrati ogni anno e, mentre Informatica, registrato annualmente, presenta sempre un elevato numero di accessi, Analisi Matematica I, registrato soltanto due volte ( anni accademici 2010/11 e 2013/14), è seguito da un numero di utenti che decresce al trascorrere del tempo, nonostante la struttura delle lezioni e gli argomenti trattati non siano cambiati nel corso degli anni.

La qualità del modello di apprendimento ibrido utilizzato dal Politecnico di Torino è stata misurata analizzando la correlazione tra l'utilizzo delle video lezioni e il successo nello studio: è emersa una corrispondenza diretta piuttosto evidente tra il numero di accessi alle video-lezioni e il superamento dell'esame; i pochi casi anomali rinvenuti possono essere imputati all'organizzazione del corso e alle modalità d'esame.

Nonostante il modello di distribuzione utilizzato sia di tipo MOC, per alcuni anni l'università ha deciso di sperimentarne uno analogo al MOOC, consentendo libero accesso ai corsi di Chimica e Informatica a tutti gli utenti della rete. Il modello tuttavia non si è mostrato valido, in quanto caratterizzato da un elevatissimo numero di accessi in corrispondenza delle prime lezioni, che sono diminuiti con il trascorrere del tempo, presentando dunque trend decrescente. Nel modello MOC, invece, gli accessi sono distribuiti equamente durante l'intero anno accademico, assumendo una forma simile a una curva gaussiana, con il picco in corrispondenza della prima sessione d'esame [3].

# <span id="page-30-0"></span>**3 Fattibilità**

L'idea di realizzare il sistema di video retrieval è nata nel momento in cui ci si è fissati l'obiettivo di risolvere due problemi che affliggono gli studenti: comprendere le tematiche su cui la loro preparazione presenta lacune e individuare il materiale didattico atto a sanarle. Lo strumento realizzato, si occupa di porre rimedio a due criticità più specifiche, ossia individuare gli argomenti su cui gli allievi presentano carenze e le porzioni di video lezione contenenti le spiegazioni ad essi relative.

Ogniqualvolta si stabilisce di realizzare un prodotto innovativo, è opportuno svolgere delle analisi preliminari per comprendere con maggior chiarezza il contesto in cui si andrà a lavorare, pertanto si è stabilito di:

- Analizzare gli stakeholder, al fine di disporre di una panoramica sulle entità coinvolte nel progetto con una visione di quest'ultimo dal loro punto di vista.
- Effettuare l'analisi SWOT, per mettere in luce punti di forza, punti di debolezza, opportunità e minacce, consentendo di individuare una possibile pianificazione strategica del progetto.
- Realizzare l'albero dei problemi e delle soluzioni: il primo per focalizzarsi sulle criticità, il secondo per sottolineare le rispettive soluzioni proposte.

# <span id="page-30-1"></span>**3.1 Analisi degli stakeholder**

Gli stakeholder sono coloro che possono influenzare un progetto: in fase di ideazione di un qualsiasi tipo di prodotto o servizio, è buona norma concentrarsi su individuazione e analisi dei portatori di interesse, in quanto le loro decisioni possono presentare sia risvolti positivi che negativi sull'esito del progetto.

Nel caso in analisi gli stakeholder individuati sono i seguenti:

- Studenti del corso di Basi di dati
- Docenti di Basi di dati
- Area IT del Politecnico di Torino

Nella tabella 3.1 si riporta la Description Matrix, all'interno della quale si presenta in una breve descrizione degli stakeholder precedentemente elencati; si sottolineano i loro interessi e il modo in cui sono colpiti dal problema, che nel caso in esame consiste nella difficoltà degli studenti di individuare gli argomenti su cui dovrebbero concentrare la loro preparazione e le porzioni di video a essi relative; si elencano le motivazioni e le capacità che possiedono per portare e promuovere il cambiamento, rappresentato dall'introduzione del servizio di video retrieval; infine si formulano ipotesi riguardo le possibili azioni per poter indirizzare l'interesse degli stakeholder, in modo tale che le loro azioni abbiano risvolti positivi nei confronti del progetto.

<span id="page-31-0"></span>

| Stakeholder e    | Interessi e modo in cui sono | Motivazione e capacità | Possibili azioni per    |
|------------------|------------------------------|------------------------|-------------------------|
| caratteristiche  | colpiti dal problema         | di portare il          | indirizzare l'interesse |
| di base          |                              | cambiamento            | degli stakeholder       |
| Studenti del     | Disporre di video            | Ampio utilizzo         | Realizzare un           |
| corso di Basi di | lezioni che permettano       | delle video            | sistema in grado        |
| dati             | loro di:                     | lezioni                | di individuare          |
| Studenti         | Prepararsi in<br>1.          | Elevata                | in maniera              |
| appartenenti al  | maniera completa             | diffusione dei         | precisa e               |

**Tabella 3.1: Description matrix**

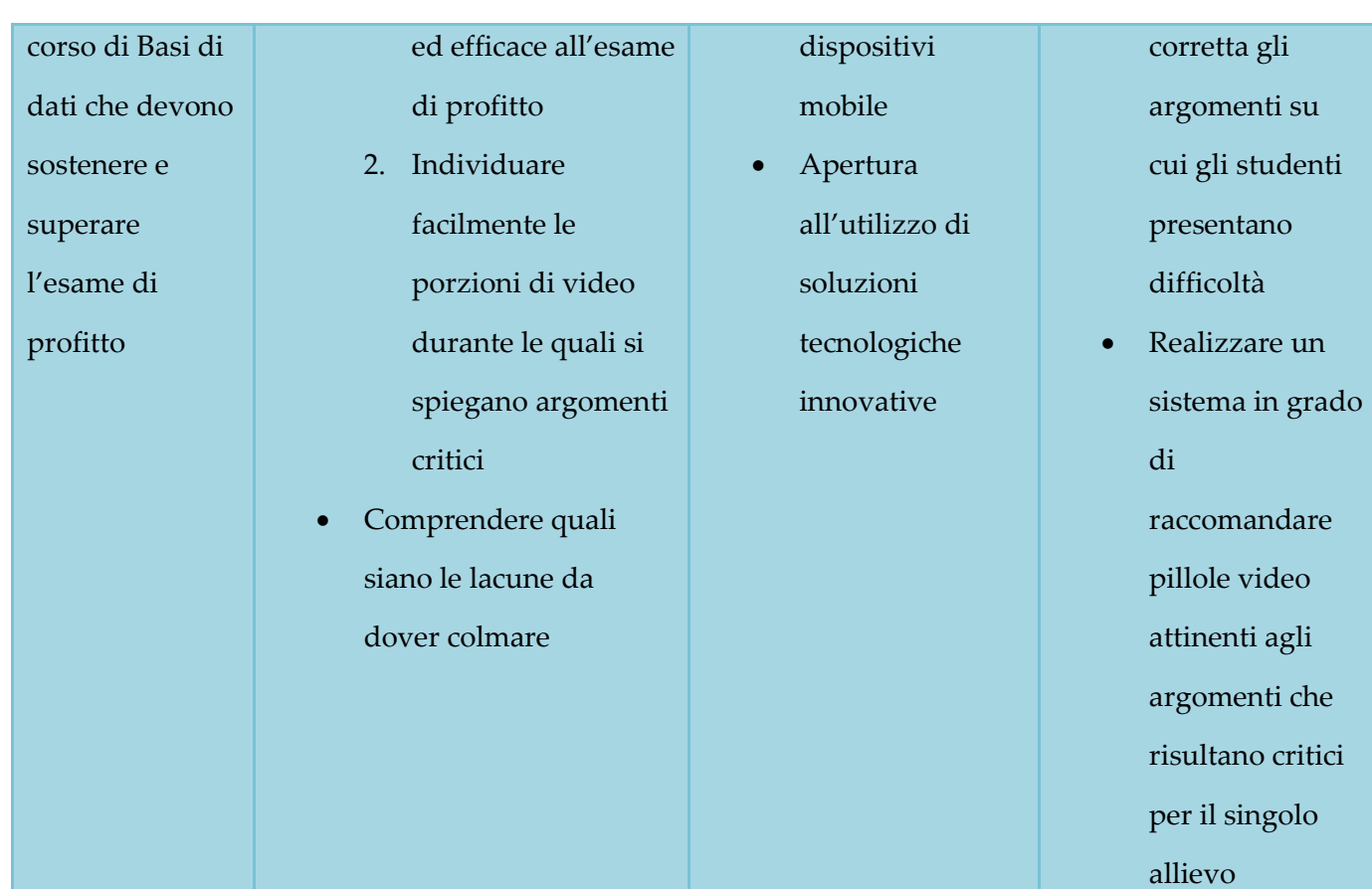

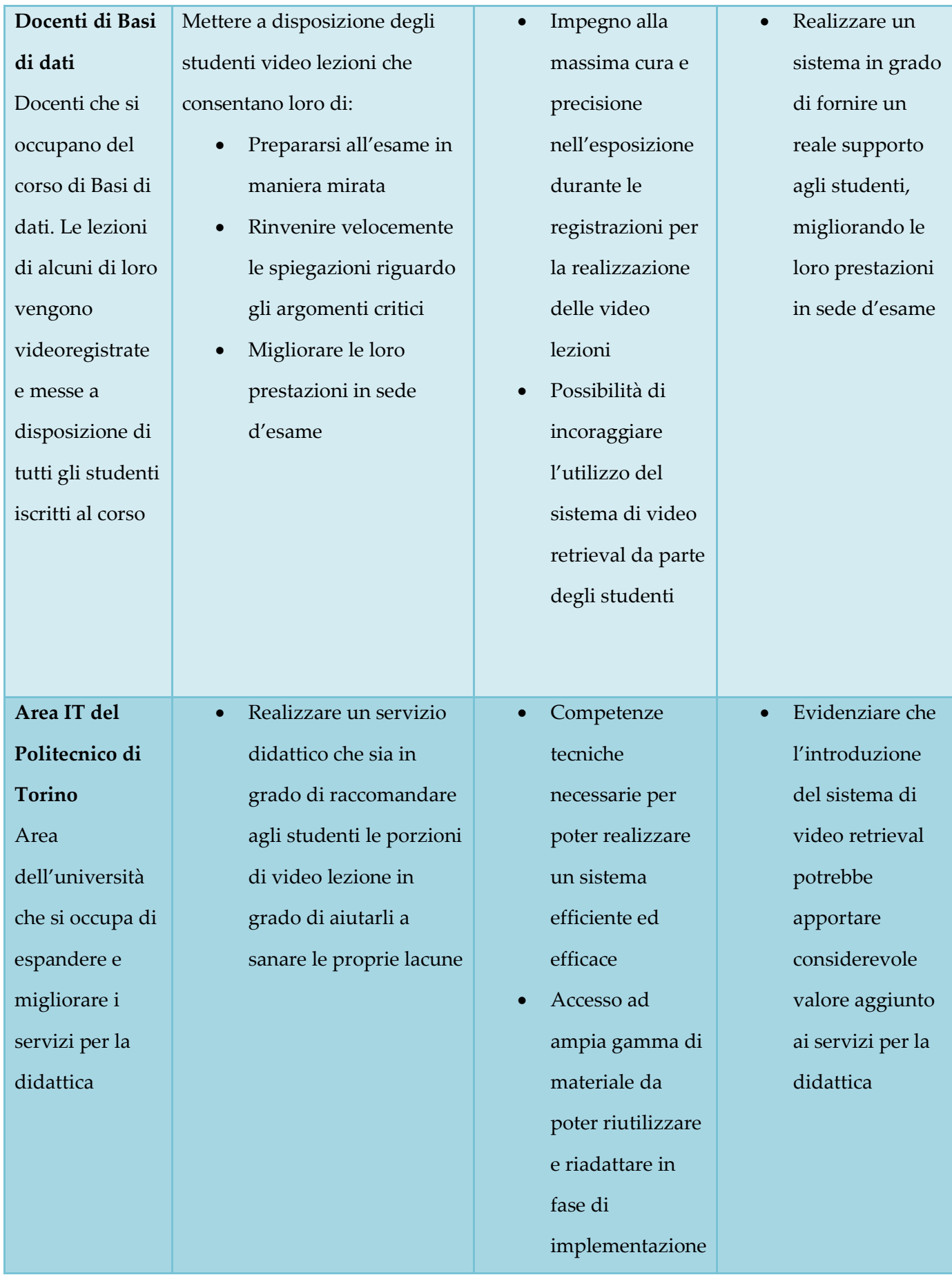

E' opportuno sottolineare il fatto che gli studenti del corso di Basi di dati costituiscono il customer segment, ossia i "clienti", gli utilizzatori effettivi del servizio, dunque, in fase di definizione dei requisiti funzionali, è necessario tenere conto dei loro bisogni, cercando di realizzare un'applicazione in grado di soddisfarli.

Poiché la versione sperimentale del sistema è stata ideata, progettata e implementata per Basi di dati, soltanto gli studenti e i docenti che partecipano a tale insegnamento risultano coinvolti. Nel caso in cui in futuro si decidesse di estendere il servizio ad altri corsi, gli stakeholder aumenterebbero e, se si coinvolgesse una quota rilevante di allievi e professori, tra i portatori di interesse figurerebbe anche lo stesso Politecnico di Torino, in quanto diventerebbe sicuramente un attivo promotore di un progetto la cui finalità consiste nell'offerta un servizio innovativo, in grado di risolvere un problema diffuso tra gli studenti e di apportare benefici didattici.

# <span id="page-34-0"></span>**3.2 Analisi SWOT**

L'analisi SWOT è uno strumento di pianificazione strategica che consente di classificare i fattori che potrebbero influire sull'esito di un progetto, suddividendoli in punti di forza (Strenghts), punti di debolezza (Weaknesses), opportunità (Opportunities) e minacce (Threats) . I primi due elementi si riferiscono all'ambiente interno e possono essere facilmente modificati grazie agli interventi diretti degli esecutori del progetto, gli altri sono invece relativi all'ambiente quello esterno, pertanto risultano difficilmente alterabili, tuttavia è opportuno monitorarli costantemente al fine di sfruttare le opportunità e ridurre le minacce, per quanto possibile.

Per realizzare un'analisi attendibile è opportuno cercare di individuare gli elementi elencati servendosi di vari punti di vista: per tale ragione si è deciso di raccogliere le informazioni interpellando direttamente gli stakeholder, intervistando studenti, membri dell'area IT e docenti. I dati raccolti sono stati successivamente sintetizzati e classificati nella matrice SWOT, riportata in tabella 3.2.

<span id="page-35-0"></span>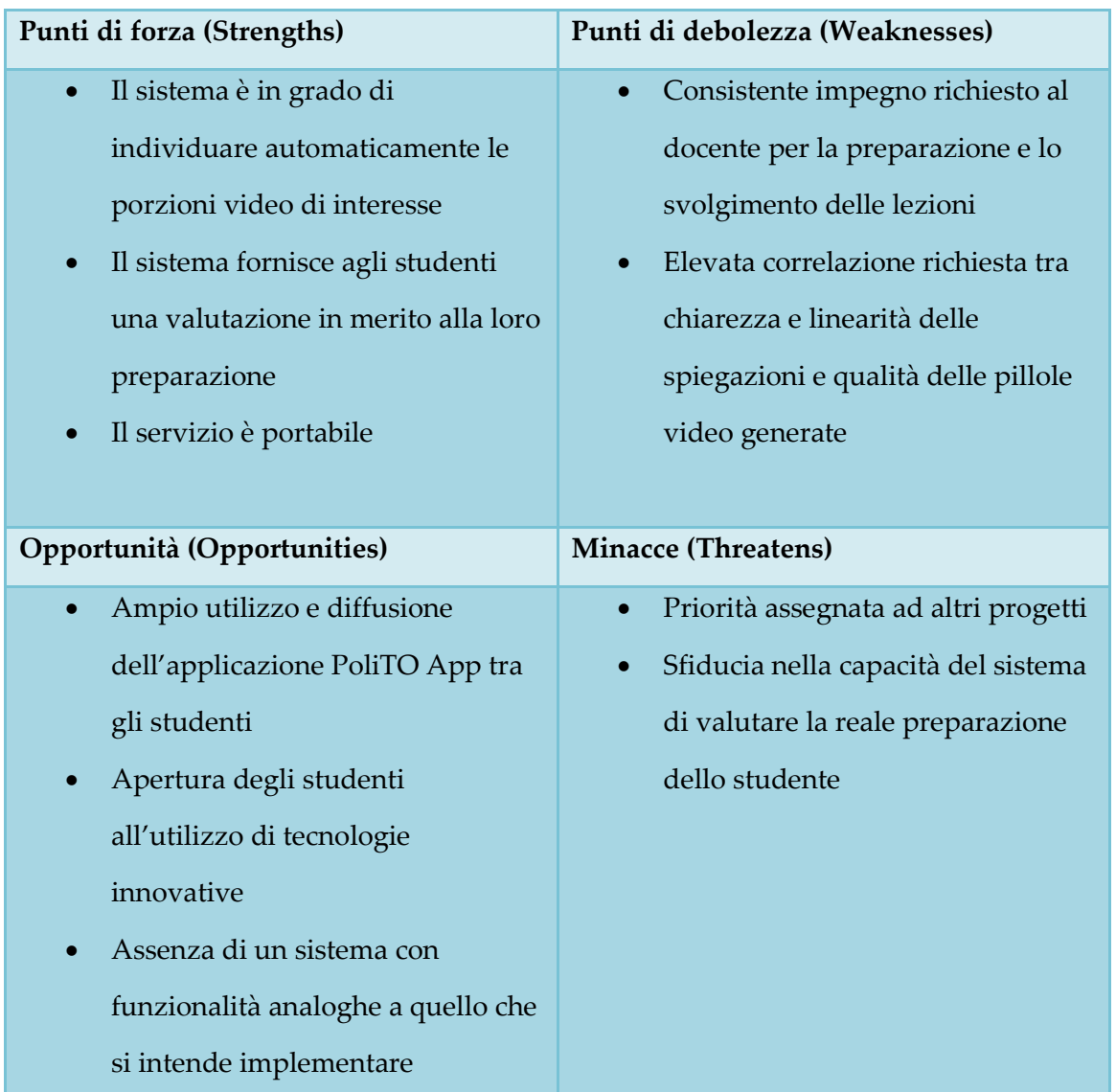

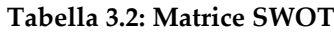
Elevata mole di materiale didattico tra cui è difficile orientarsi

Dall'analisi è emerso che il progetto presenta numerosi punti di forza, in quanto il sistema che si intende realizzare è in grado di fornire una valutazione agli studenti in merito alla loro preparazione e di rilevare in maniera automatica le porzioni di video che dovrebbero visionare per sanare le proprie lacune. Inoltre, il servizio didattico è portabile, in quanto, in futuro potrà essere utilizzato per tutti i corsi videoregistrati portando benefici a un numero maggiore di studenti.

Le debolezze rilevate sono legate sia al consistente impegno richiesto agli insegnanti per quanto riguarda la preparazione del materiale didattico utilizzato durante le registrazioni, sia alla strutturazione delle spiegazioni: le pillole video vengono infatti create in seguito all'analisi e alla rilevazione degli argomenti trattati durante la video lezione, pertanto, più il docente è lineare nella spiegazione, più le pillole saranno precise e mirate al chiarimento di una determinata tematica. La criticità insita in tale aspetto è piuttosto elevata, in quanto gli insegnanti possono avere enormi difficoltà a controllare totalmente lo svolgimento di una lezione: è possibile infatti sia che concludano la trattazione di un determinato argomento per poi riaprirla in seguito, aggiungendo approfondimenti, sia che compiano digressioni, dovute anche a domande formulate in aula dagli stessi studenti.

Le opportunità sono invece rappresentate dal fatto che l'applicazione PoliTO App, che per il momento costituirebbe l'unico canale di distribuzione del servizio, presenta una diffusione capillare tra gli studenti e favorirebbe sicuramente il suo utilizzo. Il sistema implementato risulterebbe inoltre

innovativo, in quanto attualmente non vi sono strumenti con funzionalità analoghe. Per di più gli allievi del Politecnico sono naturalmente predisposti all'utilizzo di nuove tecnologie e il servizio in questione li aiuterebbe a orientarsi tra l'enorme quantità di materiale didattico a loro disposizione.

Le principali minacce sono costituite dal fatto che i membri dell'area IT potrebbero decidere di accantonare lo sviluppo del servizio nel caso in cui i tentativi di implementazione iniziali non dovessero rivelarsi fruttuosi, per dedicarsi a progetti con risvolti positivi garantiti. Inoltre, nonostante gli studenti siano propensi all'utilizzo e alla sperimentazione di nuove soluzioni tecnologiche, potrebbero rivelarsi scettici nei confronti di un sistema che si propone di valutare la loro effettiva preparazione in vista dell'esame.

# **3.3 Analisi dei problemi e delle soluzioni**

Come anticipato all'inizio del paragrafo, in fase preliminare risulta utile esaminare il progetto che si desidera intraprendere dal punto di vista dei problemi e delle relative soluzioni. Un'analisi di questo tipo è utile ai fini delle attività di progettazione, in quanto fornisce una visione generale in merito alla complessità del problema che si intende risolvere e chiarisce gli obiettivi che ci si propone di raggiungere.

Inizialmente è opportuno individuare quali sono le criticità alle quali si desidera porre rimedio e, per farlo in maniera corretta, si è tenuta una sessione di brainstorming tra docenti e membri dell'area IT, durante la quale è stata stilata una lista delle problematiche in questione. Si è scelto di tenere conto unicamente delle difficoltà riguardanti gli studenti, in quanto il servizio didattico di video retrieval nasce per rispondere a una loro specifica esigenza.

L'elenco di problemi individuati è illustrato in tabella 3.3.

| Stakeholder     | Problemi                                        |
|-----------------|-------------------------------------------------|
| <b>Studente</b> | Preparazione inadeguata per                     |
|                 | sostenere l'esame di profitto                   |
|                 | Esiti esami di profitto poco<br>$\bullet$       |
|                 | soddisfacenti                                   |
|                 | Difficoltà a orientarsi tra le video            |
|                 | lezioni                                         |
|                 | Difficoltà nel rinvenimento delle               |
|                 | porzioni video di interesse                     |
|                 | Eccessivo tempo impiegato nella                 |
|                 | ricerca delle porzioni video di                 |
|                 | interesse                                       |
|                 | Visione di porzioni video poco                  |
|                 | utili per il consolidamento                     |
|                 | dell'apprendimento                              |
|                 | Difficoltà a individuare argomenti<br>$\bullet$ |
|                 | sui quali si possiedono nozioni                 |
|                 | lacunose                                        |

**Tabella 3.3: Problemi degli studenti**

Successivamente i risultati ottenuti sono stati rielaborati e ordinati secondo una gerarchia causa-effetto, al fine di ottenere l'albero dei problemi che si riporta nella figura sottostante. Tale strumento risulta utile in quanto mostra una panoramica generale di tutte le relazioni causa-effetto che si sviluppano intorno a un problema generale, permettendo di scomporre una criticità complessa in piccole parti: osservando l'immagine 3.1 è possibile notare che ogni freccia ha origine da una causa e termina nel corrispondente effetto, mentre le cause che

generano i medesimi effetti e gli effetti originati dalla stessa causa occupano lo stesso livello.

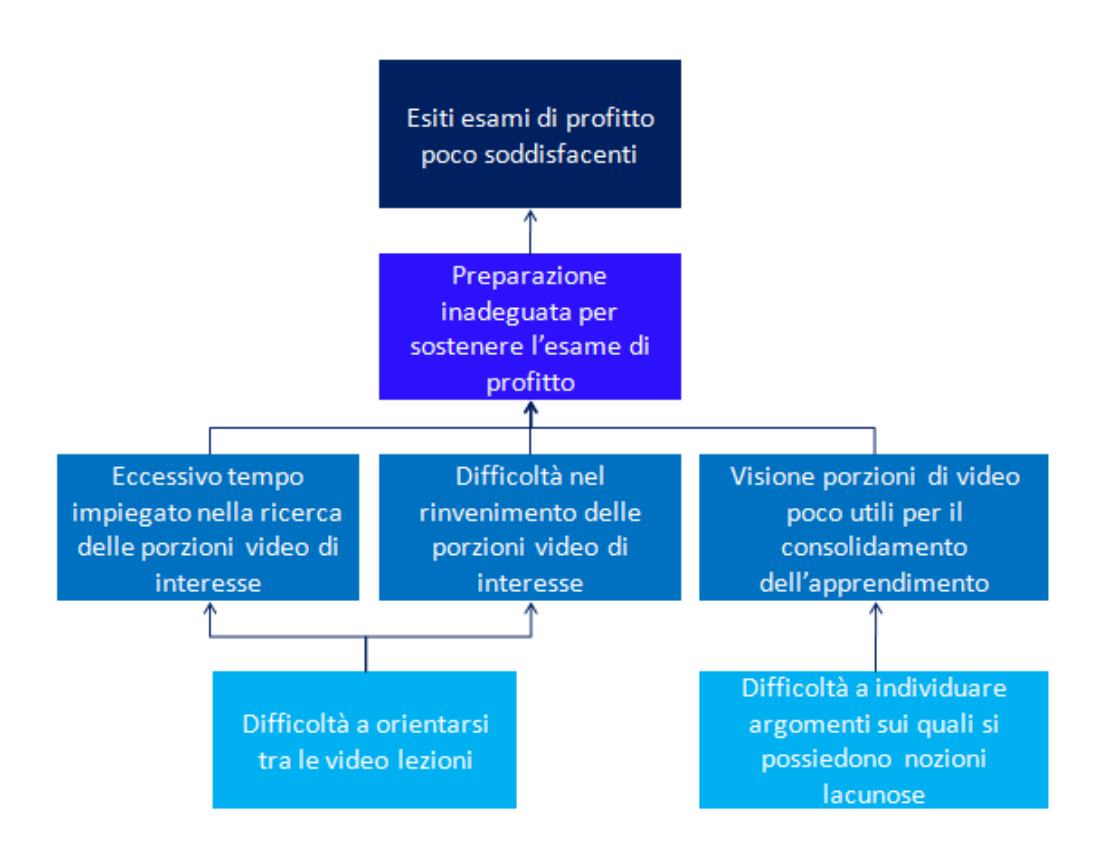

**Figura 3.1: Albero dei problemi**

Il problema principale è costituto dalla preparazione inadeguata degli studenti in vista dell'esame di profitto, provocato da vari fattori quali l'eccessivo dispendio di tempo nella ricerca delle porzioni di video di interesse e dalla complessità insita in tale ricerca, a loro volta causate da una generica difficoltà nell'orientarsi tra le video lezioni. Un'altra problematica che contribuisce alla criticità principale è rappresentata dal fatto che spesso si manifestano delle asperità nel processo di individuazione degli argomenti su cui si possiedono nozioni lacunose, fatto che può portare alla visione di porzioni di video poco

utili ai fini del consolidamento dell'apprendimento, che riconduce alla difficoltà di partenza. E' infine evidente come una preparazione inadeguata provochi inevitabilmente l'ottenimento di esiti poco soddisfacenti negli esami di profitto.

Una volta chiariti i problemi, è possibile individuare le corrispettive soluzioni: una volta rinvenute, è possibile gerarchizzarle secondo una relazione mezzoscopo per ottenere l'albero delle soluzioni o degli obiettivi riportato in figura 3.2: esso fornisce una visione generale delle azioni da compiere per risolvere le criticità del progetto. Le frecce hanno origine da un mezzo e terminano nel rispettivo scopo, i mezzi che permettono di raggiungere i medesimi scopi e gli scopi generati da un unico mezzo ricoprono la stessa posizione gerarchica.

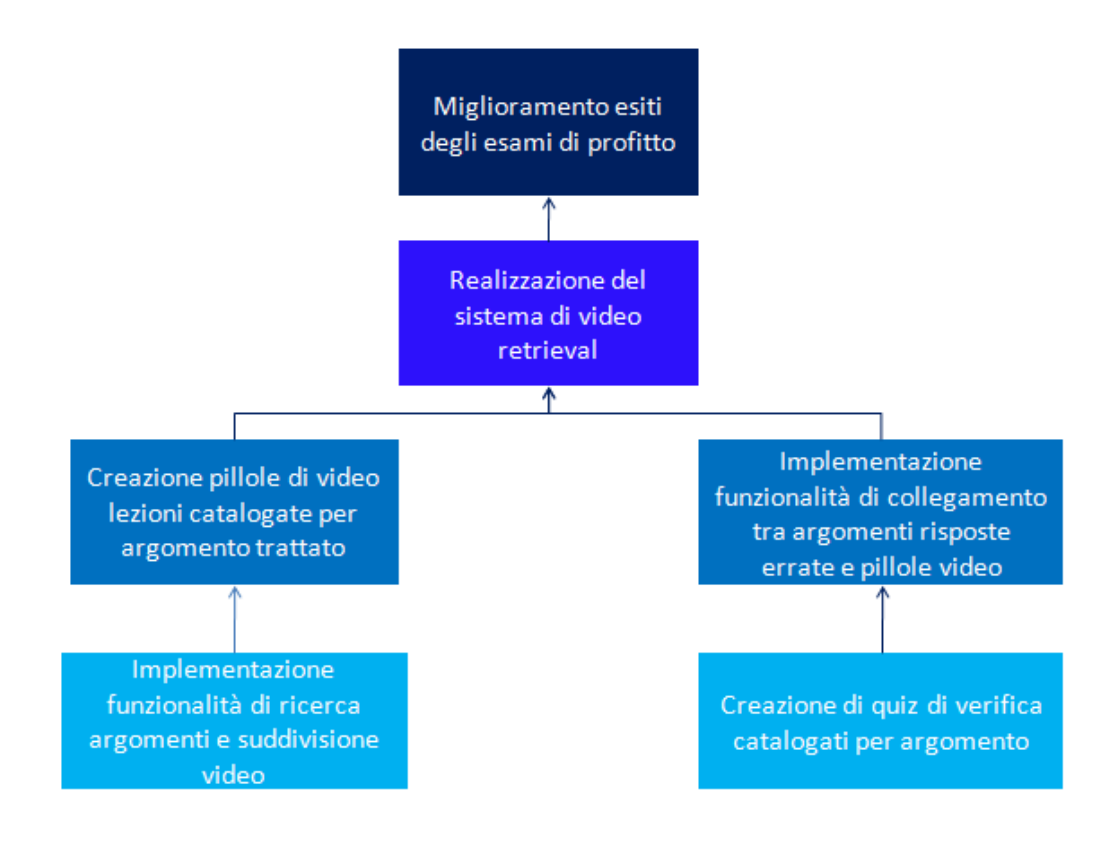

**Figura 3.2:Albero delle soluzioni**

Osservando l'immagine, si nota immediatamente che implementando le funzionalità di ricerca degli argomenti e suddivisione video, è possibile

generare pillole di video lezioni suddivise sulla base delle tematiche trattate. Creando in parallelo quiz di verifica catalogati per argomento, si è in grado di effettuare un collegamento tra le porzioni di video e i quiz. L'unione dei blocchi di secondo livello, conduce alla realizzazione del sistema di video retrieval, che rappresenta la soluzione al problema principale di preparazione inadeguata degli studenti. Lo strumento in questione raffinerà il processo di apprendimento degli allievi, permettendo loro di ottenere esiti migliori durante gli esami di profitto.

L'albero delle soluzioni consente anche di visualizzare la scelta della strategia da adottare, in quanto mette in luce lo scopo che si intende raggiungere, l'obiettivo generale e i risultati che si desiderano ottenere. Tali elementi sono evidenziati nella figura 3.3.

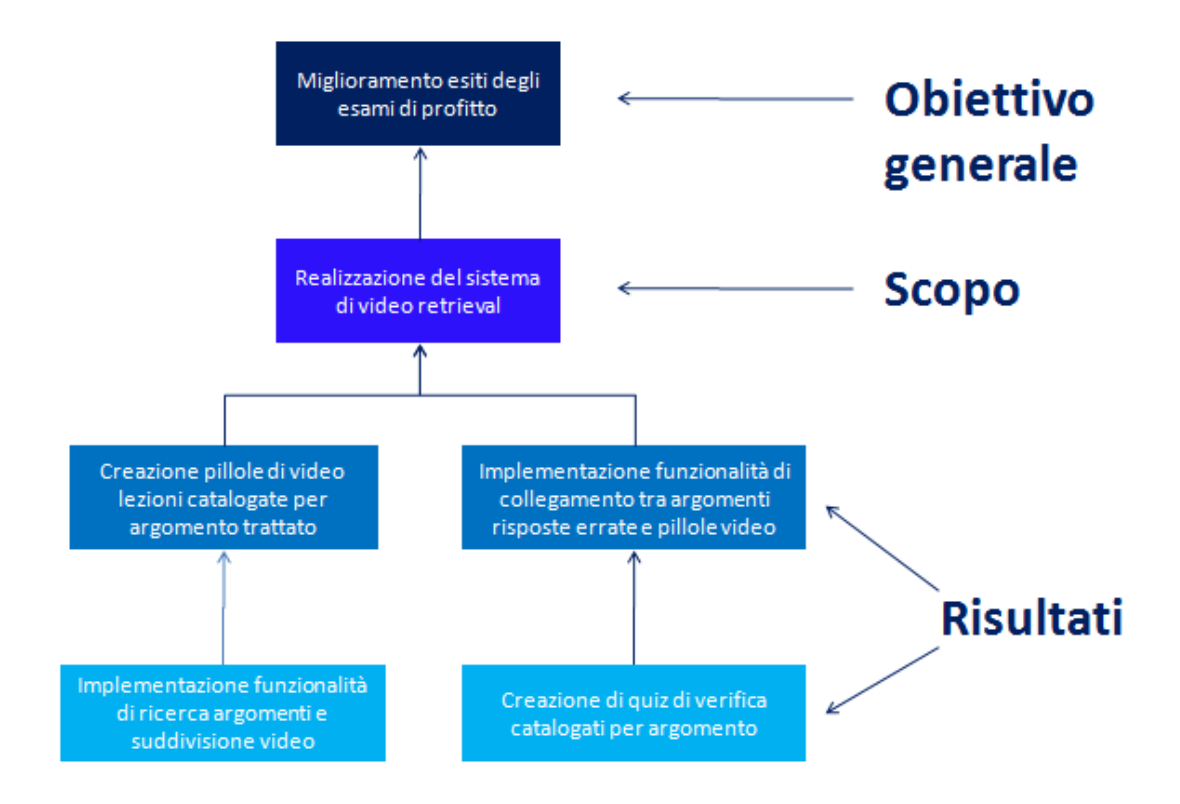

**Figura 3.3: Albero delle soluzioni con focus su scopo, obiettivo generale e risultati**

# **4 Progettazione**

Dopo aver compiuto l'analisi di fattibilità e aver descritto il contesto in cui si opera, è possibile procedere con le vere e proprie attività di progettazione del servizio, che si articolano nelle seguenti operazioni:

- Definizione dei requisiti funzionali del sistema, ossia delle caratteristiche di funzionamento che devono essere implementate per poter soddisfare le esigenze del customer segment
- Illustrazione dei casi d'uso, ovvero delle interazioni che avvengono tra gli utenti e il sistema
- Selezione delle strategie progettuali effettuate per realizzare il servizio attenendosi il più possibile alle esigenze degli utilizzatori finali
- Realizzazione di diagrammi IDEF0 in cui si descrivono con livello di dettaglio crescente le sottoparti che compongono il sistema

### **4.1 Definizione dei requisiti**

La prima attività effettuata consiste nella definizione dei requisiti del sistema: per svolgerla in maniera corretta si è deciso di ispirarsi alle fasi iniziali del metodo QFD (Quality Function Deployment), tecnica di supporto utilizzata nella gestione delle attività di progettazione, che consente di individuare i requisiti richiesti tenendo conto della qualità attesa verso cui si dovrà tendere: in questo modo le funzionalità da attribuire al sistema saranno organizzate in modo tale da avvicinarsi il più possibile al soddisfacimento dei bisogni del customer segment, costituito, come precedentemente accennato, dagli studenti del corso di Basi di dati.

In primo luogo ci si è occupati di comprendere quali fossero le caratteristiche di prodotto in grado di rispondere alle reali esigenze degli utilizzatori finali: per individuarle si sono tenute delle sessioni di brainstorming tra membri dell'area IT, professori e tesisti, tenendo conto sia dei i risultati ottenuti in seguito allo studio di fattibilità, sia delle risposte fornite ad alcune domande poste in maniera informale agli stessi studenti.

Al termine delle riunioni, i bisogni del customer segment sono stati raccolti e identificati attraverso la VOC (Voice Of Customer), espressione delle aspettative del cliente formulate in linguaggio comune riportate e rielaborate in tabella 4.1.

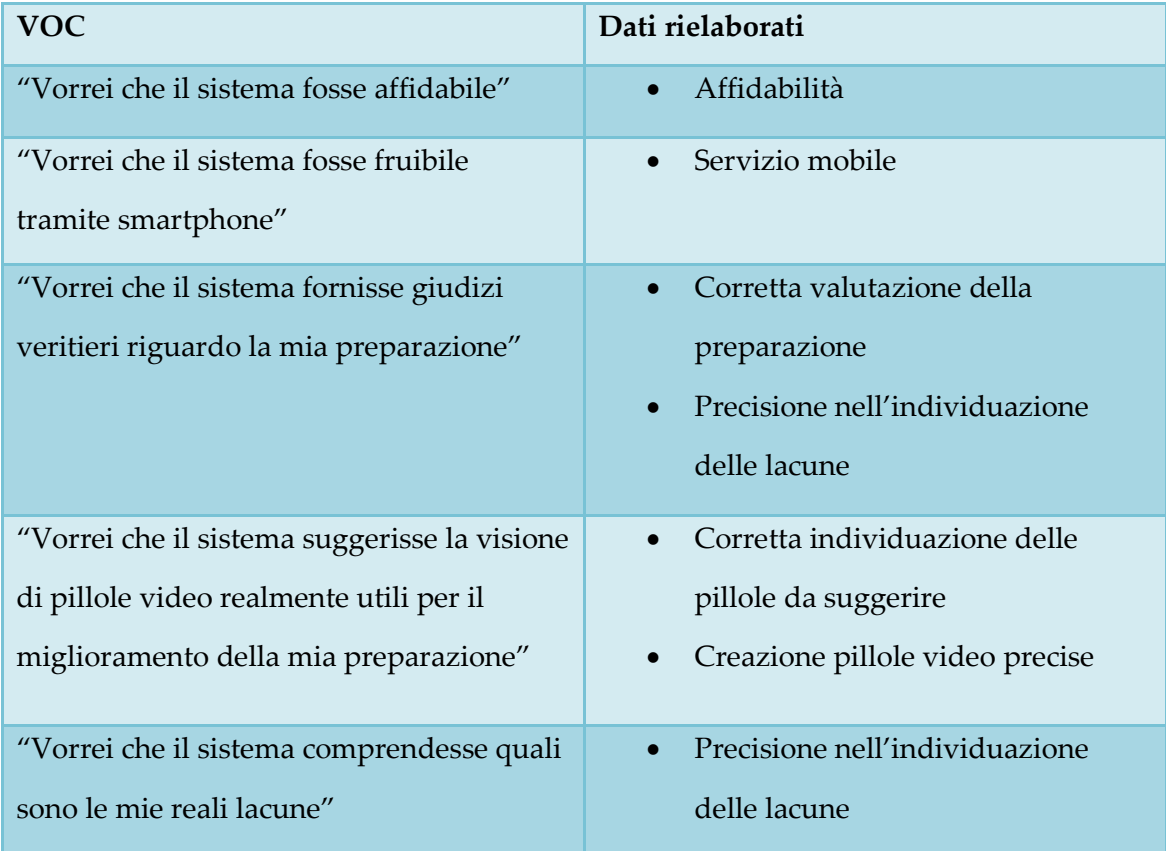

#### **Tabella 4.1: Voice of customer**

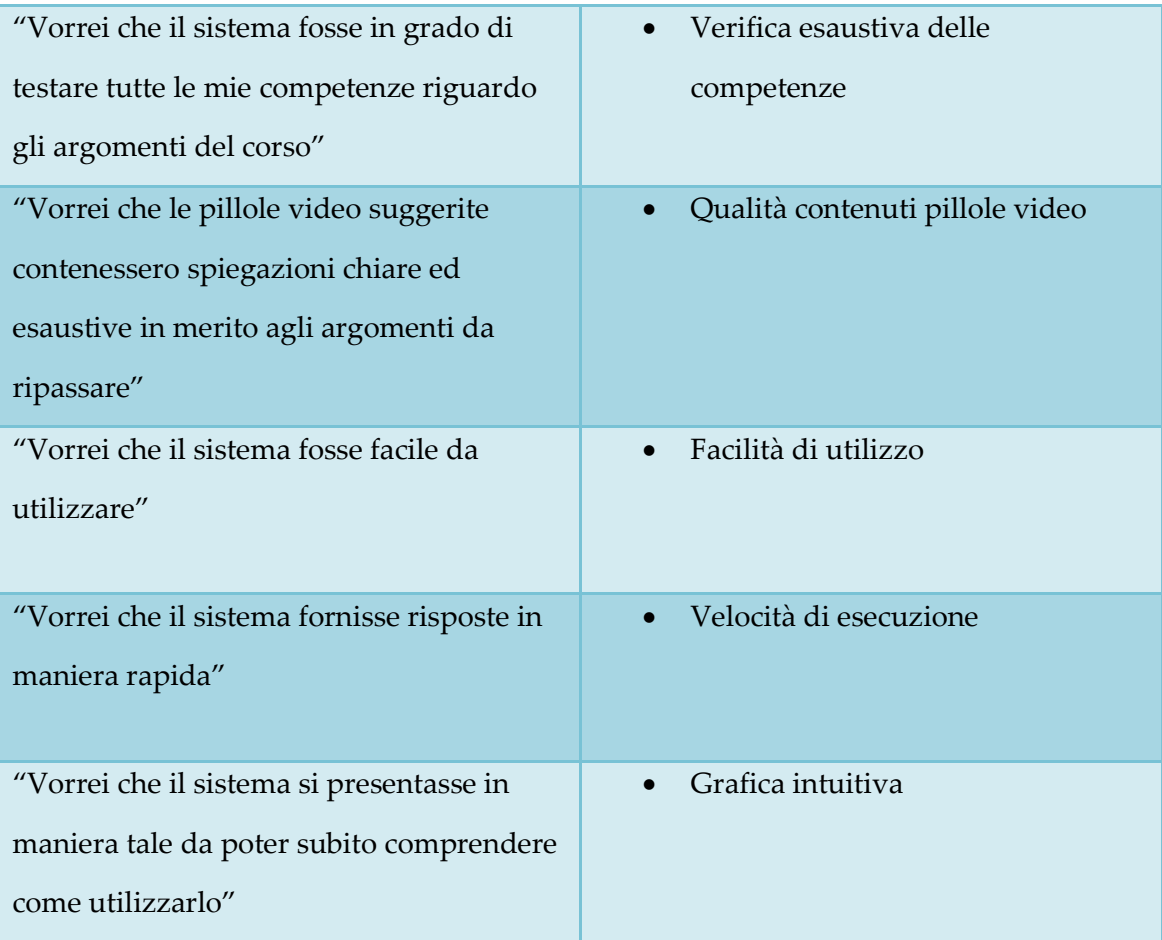

Come si può facilmente notare, i dati raccolti sono espressi in maniera molto diversa tra loro, dunque è stato necessario elaborare ulteriormente le informazioni a disposizione, gerarchizzandole per affinità di significato e livello di dettaglio, ottenendo così i requisiti che il sistema dovrà possedere. La tabella 4.2 riporta il risultato dell'operazione.

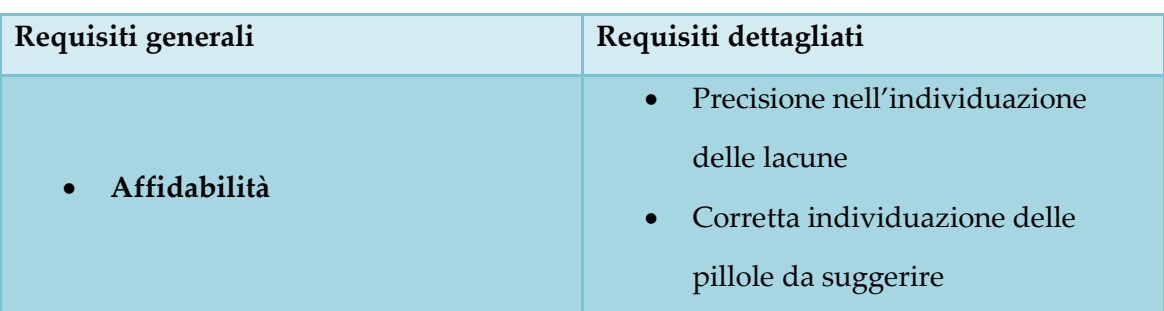

#### **Tabella 4.2: Gerarchizzazione requisiti**

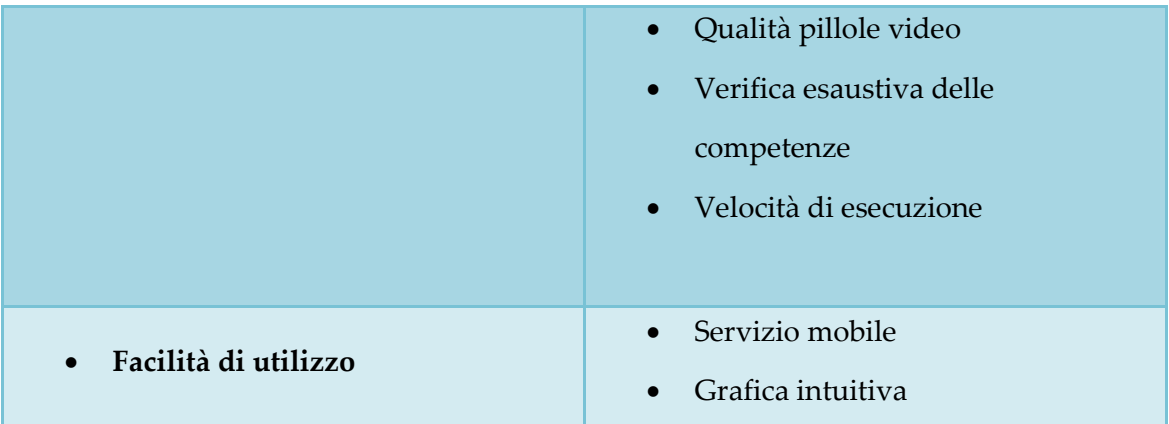

Una volta ottenuto l'elenco dei requisiti dettagliati, è stato loro attribuito un livello di importanza, per consentire agli sviluppatori di focalizzarsi sull'implementazione di quelli maggiormente significativi. Per eseguire tale operazione sono state utilizzate le medesime informazioni utilizzate durante le sessioni di brainstorming e si è deciso di esprimere la rilevanza dei bisogni servendosi di una scala ordinale da 1 a 5. I risultati dell'elaborazione sono riportati in tabella 4.3

#### **Tabella 4.3: Importanza dei requisiti**

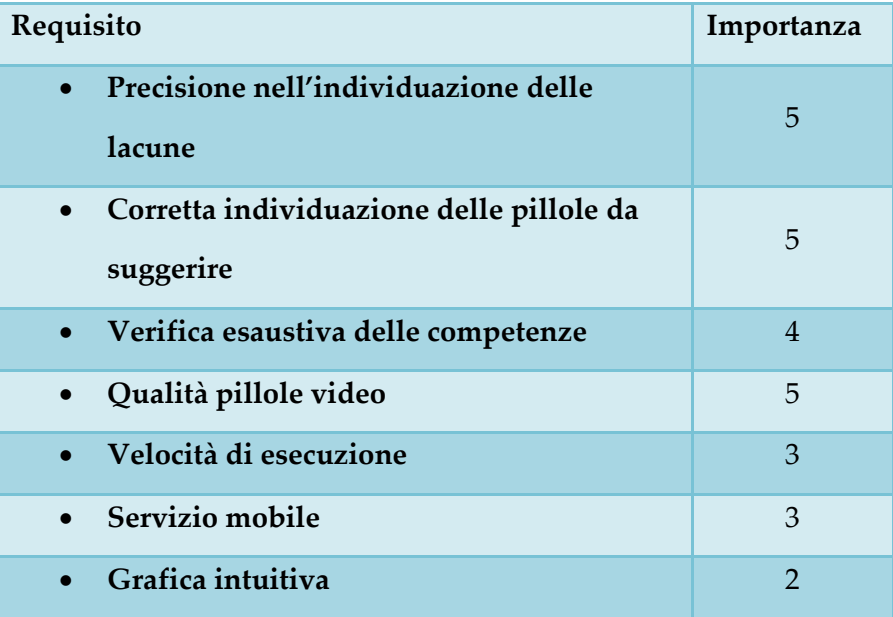

Infine è opportuno associare a ogni esigenza individuata le caratteristiche tecniche, elementi misurabili che consentono di soddisfarla, di cui si dovrà tenere conto durante le fasi di progettazione e test. Nella tabella 4.4 per ogni requisito si riporta la corrispettiva caratteristica tecnica associata all'unità di misura o alla tipologia di scala utilizzata per valutarla.

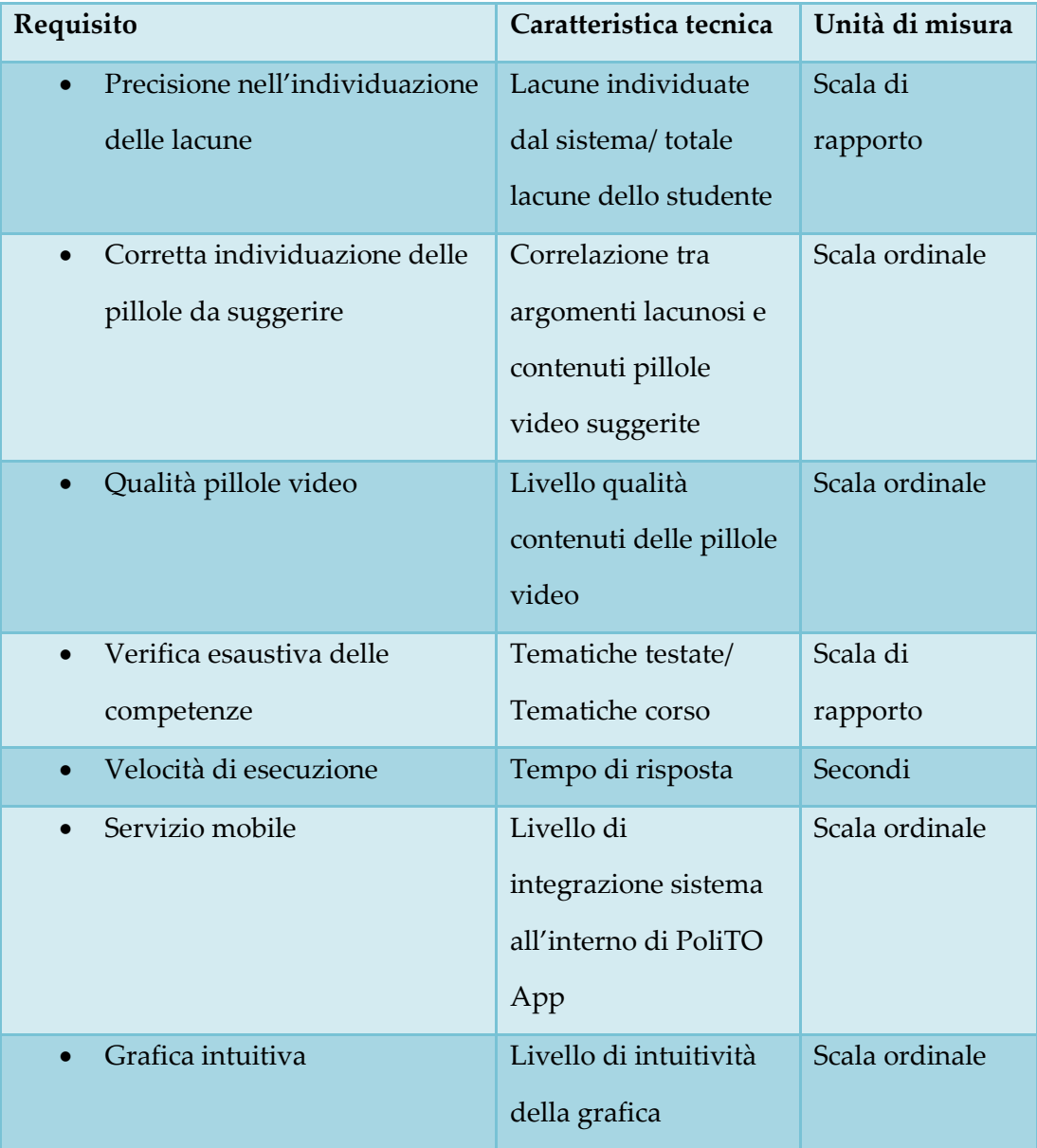

**Tabella 4.4: Requisiti e caratteristiche tecniche corrispondenti**

Come si evince in seguito a una rapida lettura della tabella presentata, le caratteristiche tecniche corrispondenti ai requisiti "Precisione nell'individuazione delle lacune" e "Verifica esaustiva delle competenze", consistono in due diversi rapporti, che moltiplicati per 100 forniscono un valore percentuale: per tale ragione sono misurate tramite scale di rapporto. Per la quantificazione delle caratteristiche "Correlazione tra argomenti lacunosi e contenuti pillole video suggerite", "Livello di integrazione sistema all'interno di PoliTO APP", "Livello qualità contenuti delle pillole video" e "Livello di intuitività della grafica" è opportuno invece servirsi di scale ordinali.

# **4.2 Casi d'uso**

Una volta individuati i requisiti che il sistema deve soddisfare, è opportuno definire le modalità di interazione tra esso e gli utenti, al fine di comprendere in maniera chiara e precisa il comportamento che il servizio deve presentare ogniqualvolta viene utilizzato.

Per come il sistema è stato concepito, al momento si presenta un solo caso d'uso, in quanto l'interazione con lo studente si limita alla richiesta da parte di quest'ultimo di veder testate le proprie competenze, affinché il sistema individui eventuali lacune e raccomandi la visione delle pillole video per poterle sanare. Il corrispondente diagramma è riportato in Figura 4.1

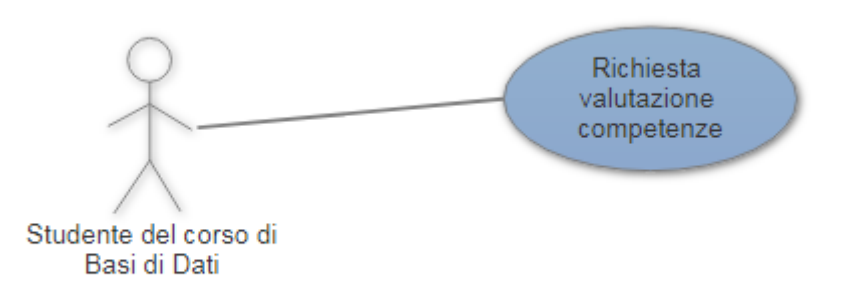

**Figura 4.1: Diagramma dei casi d'uso**

Una descrizione più dettagliata del caso d'uso è fornita nella Tabella 4.5, contenente la sua narrativa. Si noti che, dal momento che lo scopo che ci si prefigge in questa fase consiste unicamente nel comprendere le interazioni che dovranno avvenire tra lo studente e il sistema, nel main success scenario non si riportano eventuali situazioni di fallimento.

| Use case                     | Richiesta valutazione competenze         |
|------------------------------|------------------------------------------|
| <b>Scope</b>                 | Interfaccia sistema di video retrieval   |
| <b>Primary Actor</b>         | Studente                                 |
| Intention in context         | Lo studente desidera ricevere una        |
|                              | valutazione delle proprie competenze,    |
|                              | ricevendo un'eventuale suggerimento      |
|                              | riguardo le porzioni di video lezione da |
|                              | visionare                                |
| <b>Stakeholder interests</b> | Studente: comprendere quali              |
|                              | porzioni di video deve visionare         |

**Tabella 4.5: Narrativa dei casi d'uso di richiesta valutazione competenze**

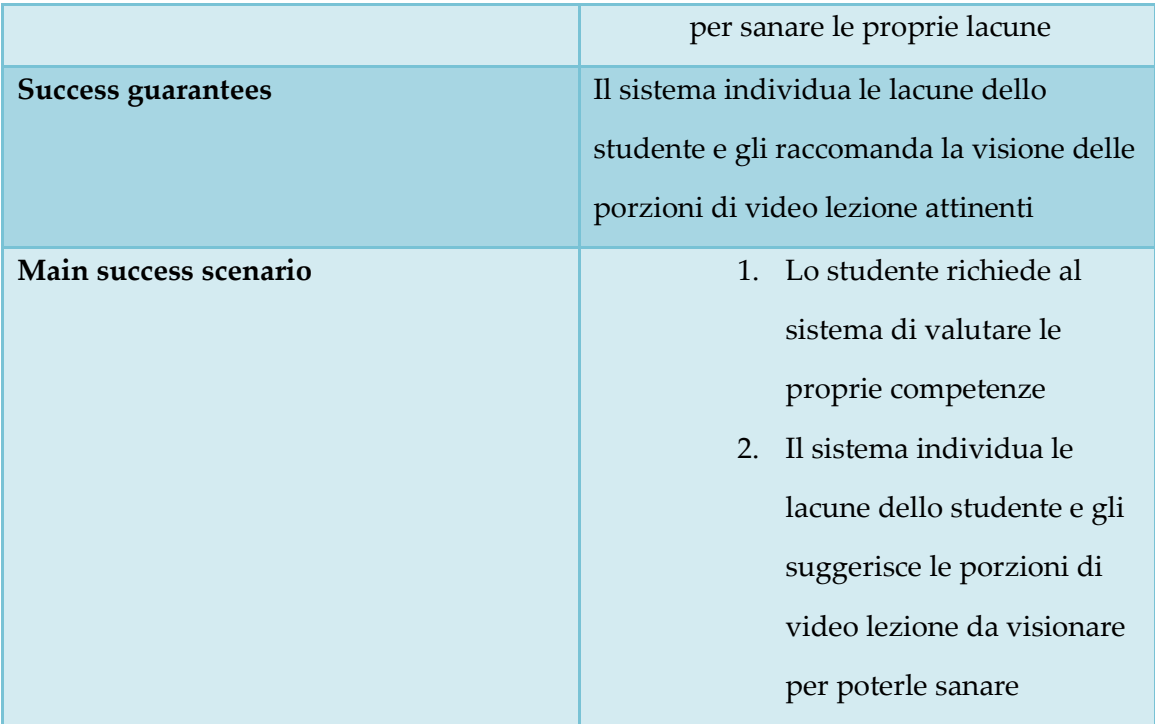

# **4.3 Scelte progettuali**

In seguito all'individuazione dei requisiti e delle modalità attraverso cui il sistema e l'utente si interfacciano, è stato possibile passare all'effettiva progettazione del sistema, elaborando strategie grazie alle quali sarà possibile conferirgli le caratteristiche elencate nei precedenti paragrafi.

Dal momento che il Politecnico di Torino attualmente mette a disposizione dei propri studenti un' applicazione mobile, per soddisfare il requisito "Servizio mobile", è sufficiente inserire il sistema di video retrieval all'interno di quest'ultima, inoltre, tale soluzione risolve anche il problema di selezione di una "Grafica intuitiva", in quanto ci si può facilmente servire di quella già testata e utilizzata in PoliTO App.

Un aspetto importante durante la fase di scelte progettuali riguarda le modalità con cui gli studenti vengono valutati, che si collega ai requisiti "Precisione nell'individuazione delle lacune" e "Verifica esaustiva delle competenze". Poiché da diversi anni una piattaforma e-learning è a disposizione di tutti gli studenti del Politecnico, si è deciso di creare su tale spazio virtuale un apposito corso al cui interno viene caricato un quiz di verifica le cui domande coprono tutti gli argomenti trattati durante le lezioni di "Basi di dati". Il test si compone di quesiti a risposta multipla, ciascuno dei quali è caratterizzato da tag contenenti le tematiche cui esso è riferito: nel momento in cui lo studente svolge la prova, nel caso in cui fornisca risposta errata è possibile risalire precisamente agli argomenti che egli dovrebbe ripassare.

L'utilizzo dei tag ha inoltre offerto la soluzione per soddisfare il requisito "Corretta individuazione delle pillole da suggerire": aggiungendo l'elenco delle tematiche trattate anche a ogni frammento di video, è possibile ottenere un vero e proprio collegamento tra i quiz e le pillole.

Infine ci si è concentrati sul processo di creazione delle porzioni di video suddivise sulla base degli argomenti in esse affrontati: si è immediatamente concordato sul fatto che, per garantire la "Velocità di esecuzione" fosse opportuno generare le pillole preliminarmente, caricandole poi all'interno del corso precedentemente creato sulla piattaforma e-learning, piuttosto che effettuare il processo di analisi e taglio video ogniqualvolta uno studente termina il test.

Il grande ostacolo manifestatosi è tuttavia costituito dalla selezione della metodologia più opportuna per la creazione di pillole video suddivise sulla base degli argomenti trattati, in riferimento al requisito "Qualità pillole video". Inizialmente si è valutata l'ipotesi di lavorare sulle trascrizioni delle video lezioni: una volta ottenuto il documento testuale con la rispettiva temporizzazione, tramite l'applicazione di tecniche di data mining sarebbe stato possibile individuare gli argomenti della spiegazione e il rispettivo intervallo di trattazione. A tale proposito sono stati effettuati tentativi con strumenti in grado di convertire automaticamente audio in testo, generando il transcript con le rispettive informazioni temporali; in particolare si è deciso di testare il servizio di sottotitolatura di Youtube e l'API Google Cloud Speech, tuttavia nessuno dei due è stato selezionato, il primo a causa dei pessimi risultati forniti, il secondo per complicazioni burocratiche.

Poiché in fase di formulazione di scelte progettuali non è stato possibile disporre di un valido strumento che creasse trascritti di buona qualità, si è deciso di adottare una strategia differente, basata sull'analisi del video piuttosto che dell'audio della lezione: convertendo il primo in immagini ed eliminando i fotogrammi duplicati è possibile ottenere la sequenza di lucidi proiettati dal docente durante la spiegazione, e, esaminando i contenuti delle slide in questione, si è in grado di individuare gli argomenti trattati e di creare le pillole video. Per svolgere le attività descritte si è stabilito di utilizzare script Perl, Python, PHP e file JSON per salvare le informazioni.

Al fine di svolgere più agevolmente le operazioni sulle video lezioni si è pensato di intervenire anche sulla preparazione del materiale didattico: aggiungendo infatti dei marker che segnalano l'inizio e il termine di trattazione di un determinato tema ai lucidi utilizzati durante le lezioni, è possibile determinare con facilità l'elenco di argomenti di riferimento e l'intervallo di trattazione.

La tabella 4.6 riassume i contenuti del presente paragrafo riportando i requisiti, le strategie elaborate per poterli soddisfare e gli strumenti per portarle a termine.

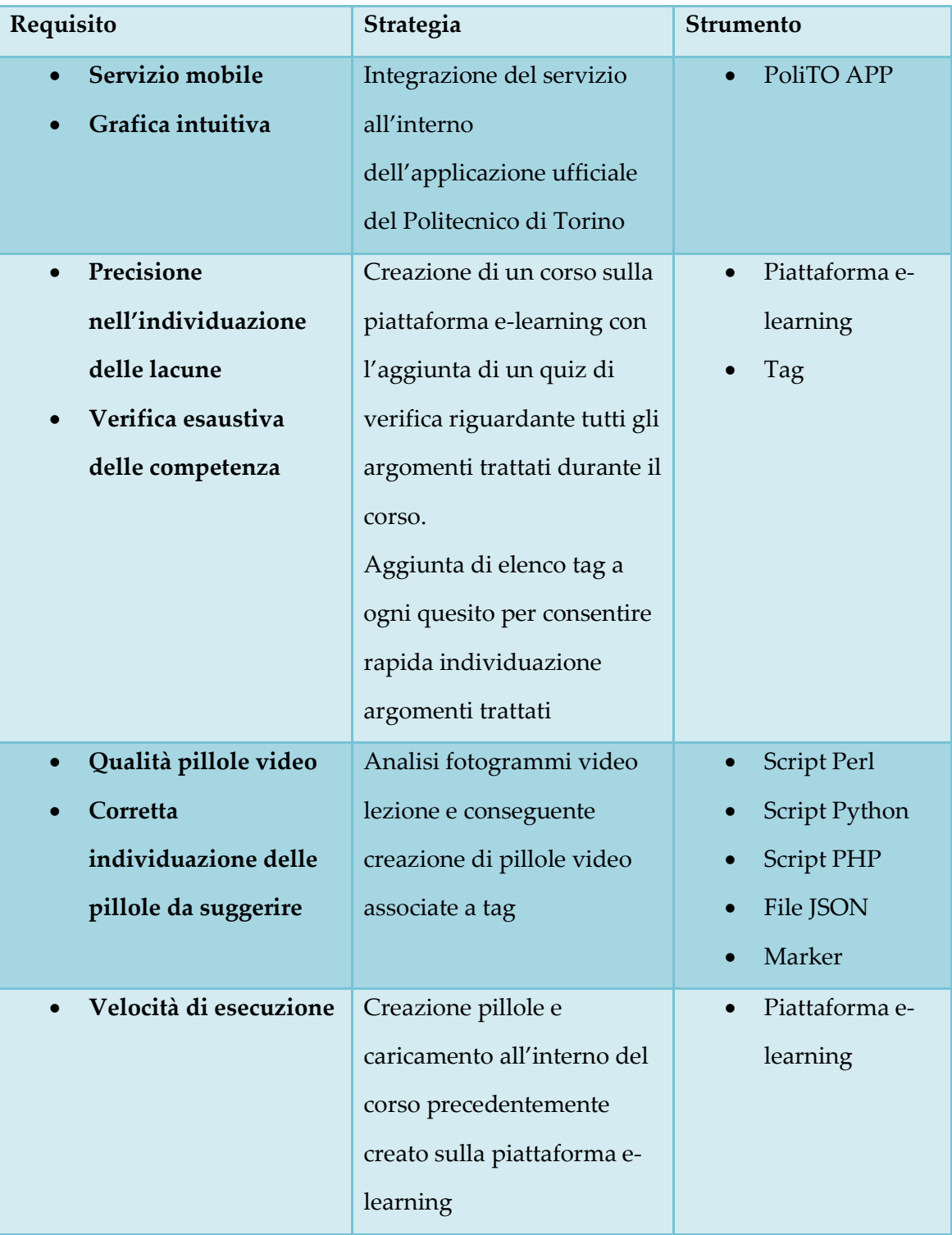

# **Tabella 4.6: Requisiti, strategie, strumenti**

### **4.3 IDEF0**

In seguito alla selezione della strategia e degli strumenti da utilizzare in fase di implementazione, è utile procedere con una descrizione formale del progetto ideato: a tal fine si è ritenuto opportuno servirsi di IDEF0, una tecnica di modellazione che consente di fornire una rappresentazione chiara e completa di processi o sistemi.

La sintassi prevede che le funzioni di un processo o un sistema vengano illustrate tramite rettangoli contenenti il loro nome; attorno a essi si diramano una serie di frecce che, a seconda del verso e della direzione che assumono indicano diversi elementi, in particolare:

- Le frecce entranti posizionate a sinistra rappresentano gli input che saranno processati dal blocco
- Le frecce uscenti posizionate a destra rappresentano gli output generati dal blocco
- Le frecce entranti posizionate sopra il rettangolo rappresentano i controlli, ossia le condizioni che devono verificarsi affinché sia garantito il corretto funzionamento del sistema
- Le frecce entranti posizionate sotto il rettangolo rappresentano i meccanismi, ossia le risorse e gli strumenti che permettono alla funzione di eseguire il proprio compito.

Lo schema realizzato è composto tra tre diversi livelli, che si propongono di mostrare la composizione e le funzionalità del sistema con livello di dettaglio crescente.

Nella figura 4.2 si riporta il diagramma di livello 0, costituito da un unico blocco rappresentante il sistema nel suo complesso. Si può immediatamente notare che gli input ricevuti sono due: da un lato le risposte errate fornite dallo studente durante lo svolgimento del quiz di verifica, dall'altro l'insieme di video lezioni da processare al fine di ottenere le pillole suddivise per argomento. Una volta eseguite tutte le operazioni, l'output generato è costituito dalle porzioni di video la cui visione è raccomandata all'allievo al fine di migliorare la propria preparazione.

Le condizioni che devono verificarsi affinché il sistema possa agevolmente svolgere tutte le proprie funzioni, sono: presenza di connessione internet, applicazione PoliTO App installata sullo smartphone dello studente e disponibilità di una fonte di alimentazione per i computer utilizzati per le elaborazioni. Gli strumenti da utilizzare in fase di implementazione sono: script Perl, script Python, script PHP e piattaforma e-learning.

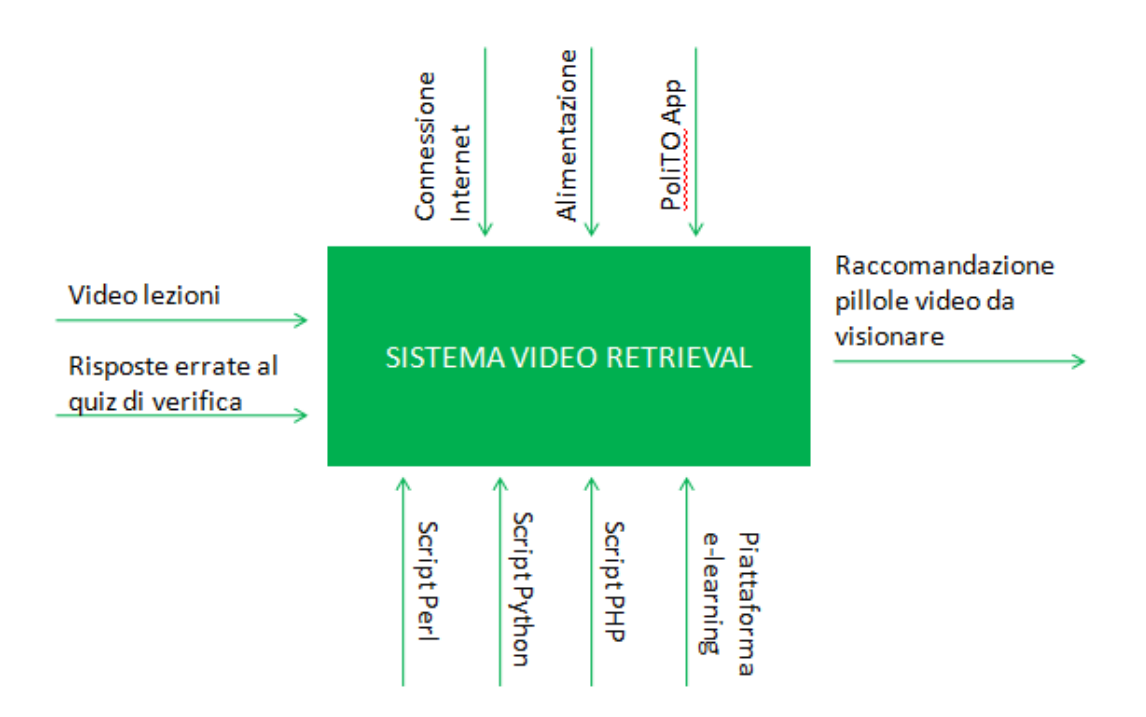

**Figura 4.2: IDEF0 di livello 0 del sistema di video retrieval**

Il livello 1 dello schema (figura 4.3), presenta le tre differenti funzioni che il sistema svolge per poter valutare la preparazione dell'utente e le corrette pillole video da visionare: inizialmente suddivide le video lezioni in porzioni, a seconda dell'argomento trattato nel corso della spiegazione, poi le carica all'interno di un database collocato sulla piattaforma e-learning del Politecnico; in seguito testa le competenze dello studente sottoponendogli un quiz e infine, tramite il confronto tra l'elenco degli argomenti delle risposte errate e le tematiche trattate dai singoli video, fornisce le raccomandazioni. I meccanismi e i controlli sono i medesimi descritti per il livello 0.

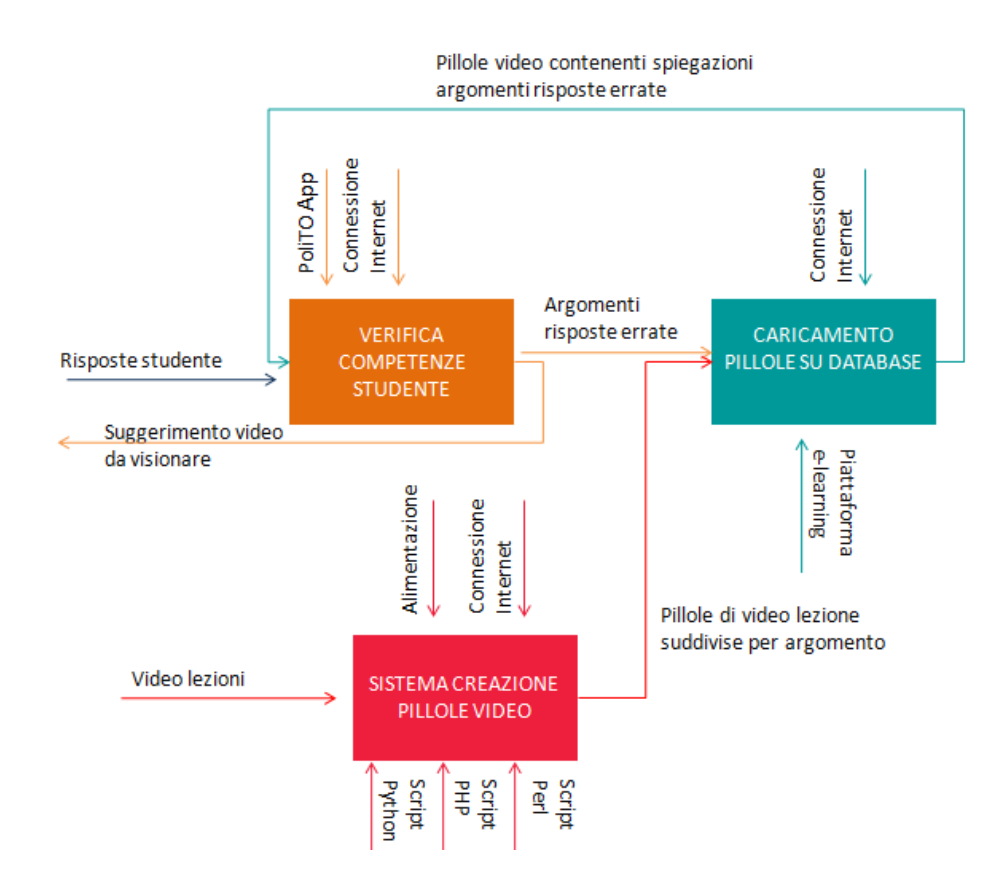

**Figura 4.3: IDEF0 di livello 1 del sistema di video retrieval**

La Figura 4.4 riporta il diagramma IDEF 0 di livello 2, che differisce dal precedente per la scomposizione del blocco "Sistema creazione pillole video" nelle quattro differenti operazioni da esso eseguite, ovvero "Conversione video lezioni in immagini", "Eliminazione immagini duplicate", "Individuazione argomenti trattati nelle lezioni" e "Creazione pillole video per argomento". Anche in questo caso i meccanismi e i controlli non cambiano, l'unica modifica che avviene consiste nella loro differente ripartizione tra i diversi blocchi.

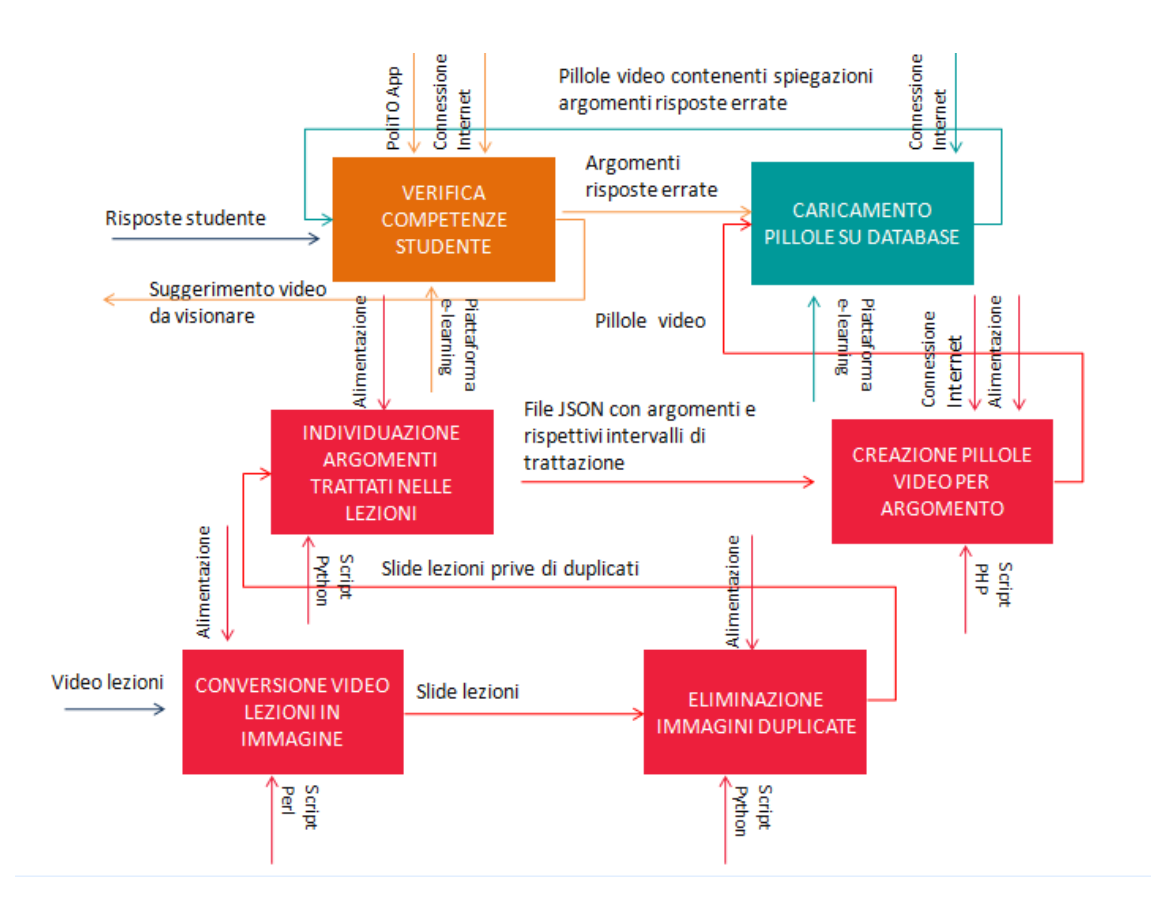

**Figura 4.4: IDEF0 di livello 2 del sistema di video retrieval**

# **5 Tecnologie utilizzate**

Per la realizzazione del sistema di video retrieval, ci si è avvalsi di diverse tecnologie, di cui si fornirà una breve descrizione nella presente sezione.

# **5.1 Python**

Python è un linguaggio di programmazione ad alto livello, rilasciato per la prima volta nel 1991 dal suo creatore, il programmatore olandese Guido van Rossum che ne scelse il nome ispirandosi alla commedia televisiva "Monty Python's Flying Circus" dei Monty Python. Attualmente il suo sviluppo viene gestito dall'organizzazione no profit Python Software Foundation, grazie all'enorme e dinamica comunità internazionale di programmatori [6].

Python è un linguaggio multi paradigma, che supporta il paradigma orientato agli oggetti, la programmazione strutturata e numerose caratteristiche di programmazione funzionale e orientata agli aspetti. E' inoltre possibile aggiungere ulteriori funzionalità, ad esempio la progettazione per contratto e la programmazione logica, servendosi di estensioni.

Python si serve della tipizzazione dinamica e di una combinazione di contatore di riferimenti e garbage collection per la gestione della memoria. Comprende inoltre il binding dinamico, ossia il processo di collegamento tra un'entità software e il corrispettivo valore, che determina i metodi e l'entità delle variabili in fase di esecuzione.

L'essenza della filosofia di tale linguaggio è riassunta nel documento "The Zen of Python", una raccolta di diciannove principi software che dovrebbero essere

seguiti da coloro che decidono di utilizzare il linguaggio di programmazione descritto: si tratta di una serie di aforismi tra cui "bello è meglio che brutto", "esplicito è meglio che implicito", "semplice è meglio che complesso", "complesso è meglio di complicato"<sup>4</sup> .

Il linguaggio non è stato progettato in modo che contenga tutte le funzionalità all'interno del proprio nucleo, ma piuttosto in maniera tale per cui risulti altamente estensibile: la sua modularità compatta lo ha reso particolarmente popolare come mezzo per aggiungere nuove interfacce programmabili alle applicazioni esistenti. Il suo creatore ha infatti optato per realizzare un prodotto con un'ampia libreria standard che può essere facilmente estesa tramite l'aggiunta di altri moduli scritti in Python o in C: tra quelli attualmente disponibili ve ne sono alcuni per scrivere applicazioni web, creare programmi con interfaccia grafica, connettersi a database relazionali e utilizzare le espressioni regolari [7].

Python è stato progettato per essere facilmente leggibile: la sua sintassi è pulita e snella, i suoi costrutti risultano chiari e non ambigui e si presentano in numero ridotto rispetto ad altri linguaggi strutturati. Un aspetto inusuale che lo caratterizza è l' utilizzo dell'indentazione, in sostituzione alle parentesi graffe, per delimitare le porzioni di programma: i blocchi logici vengono infatti realizzati allineando le righe allo stesso modo, incrementando la leggibilità e l'uniformità del codice, facilitando a diversi autori di lavorare sui medesimi script.

E' un linguaggio pseudo compilato: un interprete si occupa di analizzare il codice sorgente, contenuto in file di testo con estensione .py e di eseguirlo nel caso in cui risulti corretto dal punto di vista sintattico; non è prevista una fase di compilazione separata che generi un file eseguibile a partire dal sorgente. Tale

 4 L'intero elenco è consultabile all'indirizzo: "https://www.python.org/dev/peps/pep-0020/"

caratteristica lo rende portabile: una volta scritto, uno script può essere interpretato ed eseguito sulla maggior parte delle piattaforme attualmente utilizzate[6].

Nel corso degli anni sono state rilasciate numerose versioni, attualmente ne coesistono due, tra loro incompatibili: Python 3.6.3 e Python 2.7.14. Nonostante il sito web ufficiale definisca la versione 3 come "Il presente e il futuro del linguaggio", poiché per l'implementazione del sistema di video retrieval sono stati utilizzati pacchetti software di terze parti la cui compatibilità con Pyhton 3 potrebbe non essere garantita, si è scelto di utilizzare la versione 2.7.14.

In fase di realizzazione, il linguaggio è stato utilizzato per ideare gli script in grado di ricavare l'elenco degli argomenti di cui si discute in una determinata video lezione, segnalando il minuto di inizio e di fine della loro trattazione.

#### **5.1.1 Moduli Python**

Come anticipato in precedenza, Python è stato pensato in maniera tale che la libreria standard possa essere estesa attraverso ulteriori moduli, che ne incrementano le funzionalità; quelli utilizzati per la realizzazione del sistema sono i seguenti:

 Open CV (Open Source Computer Vision Library), una libreria software di computer vision e apprendimento automatico. E' stata realizzata per fornire un'infrastruttura comune per le applicazioni computer vision e per accelerare l'utilizzo della percezione delle macchine nei prodotti commerciali.

La libreria possiede più di 2500 algoritmi ottimizzati, che possono essere utilizzati per numerose operazioni, ad esempio individuare e

riconoscere volti, identificare oggetti, classificare azioni umane in video, tenere traccia dei movimenti della telecamera[8].

Durante la fase di implementazione è stata utilizzata per riconoscere le slide che presentano i marker di inizio e fine argomento.

 Pytesser, modulo di riconoscimento ottico dei caratteri che, ricevendo un'immagine restituisce una stringa contenente le lettere individuate all'interno dell'input.

Nel caso in analisi, il modulo è stato utilizzato per interpretare il nome degli argomenti di inizio riportati sulle slide[9].

- Numpy, pacchetto fondamentale per l'elaborazione scientifica con Python. Tra le altre cose contiene: un potente oggetto array Ndimensionale, sofisticate funzioni di broadcasting, strumenti per integrare altri tipi di codice (C, C++, Fortran), capacità di utilizzo di algebra lineare, numeri random e trasformazioni di Fourier [10].
- PIL (Python Imaging Library), libreria in grado di aumentare le capacità nella fase di elaborazione di un'immagine. Supporta molti formati e fornisce potenti capacità grafiche e di elaborazione [11].
- Matplotlib, libreria pensata per la creazione di grafici 2D in grado di produrre figure di qualità per diversi tipi di documenti e ambienti interattivi appartenenti a diverse piattaforme. Tra i grafici che possono essere generati con l'ausilio di tale modulo figurano istogrammi, spettri di potenza, grafici degli errori e di dispersione [12].

## **5.2 FFmpeg**

FFmpeg è una suite software che offre un framework in grado compiere numerose operazioni, tra cui codificare, decodificare, transcodificare, riprodurre, trasmettere e filtrare qualsiasi tipo di file multimediale. In fase di realizzazione ci si è serviti di tale modulo per sia convertire i video delle lezioni in sequenze di immagini, sia per effettuare i tagli alle video lezioni e ottenere le pillole video da raccomandare.

### **5.3 JSON**

JSON (Javascript Object Notation) è un tipo di formato che si adatta in maniera ottimale all'interscambio dati tra applicazioni client-server.

La sua sintassi è assolutamente indipendente dal linguaggio di programmazione, ma utilizza convenzioni ben note ai programmatori di linguaggi della famiglia del C, come ad esempio C, C++, C#, Java, JavaScript, Perl e Python ed è proprio tale caratteristica a renderlo adatto allo scambio di dati.

JSON si basa su un insieme di coppie nome-valore e un elenco ordinato di valori: si tratta di strutture dati universali, supportate da tutti i linguaggi di programmazione moderni.

In fase di implementazione, i dati contenenti l'elenco degli argomenti discussi in una lezione e i minuti di inizio e termine della loro trattazione, sono stati salvati in file servendosi di tale formato [13].

#### **5.4 PHP**

Il PHP, acronimo ricorsivo di "Hypertext Preprocessor", è un linguaggio di programmazione server side, inizialmente progettato per lo sviluppo di applicazioni web, ma attualmente utilizzato anche per programmazione generica. E' stato creato nel 1994 da Rasmus Lerdorf e la sigla PHP era originariamente acronimo di "Personal Home Page".

E' un linguaggio a tipizzazione debole e a partire dalla versione 5 migliora il supporto al paradigma di programmazione a oggetti ed è ad alto livello, nonostante possegga alcuni costrutti derivanti dal C, in grado di agire anche a basso livello.

Il PHP può essere inserito all'interno di codice HTML oppure utilizzato in combinazione con vari sistemi web template, sistemi di gestione di contenuti web e framework per applicazioni web.

Il codice è solitamente processato da un interprete PHP, implementato come un modulo nel server web o come Common Gateway Interface (CGI). Il web server combina i risultati del PHP interpretato ed eseguito con la pagina web generata. Il codice può anche essere eseguito da linea di comando ed essere utilizzato per implementare applicazioni grafiche indipendenti.

Sino al 2014 il linguaggio si è evoluto senza possedere delle specifiche formali scritte, poi si è iniziato a lavorare anche in questa direzione per poter ottenere la standardizzazione.

Durante la realizzazione del sistema, ci si è avvalsi di uno script PHP per analizzare i file JSON contenenti gli argomenti delle lezioni e i corrispondenti minuti che sanciscono il loro intervallo di trattazione e, sulla base di questi, creare le pillole di video lezione da raccomandare.

### **5.5 Perl**

Perl, il cui acronimo più famoso è Practical Extraction and Report Language, è un linguaggio di programmazione ad alto livello, ideato nel 1975 da Larry Wall con lo scopo di fornire un valido strumento di supporto ai sistemisti Unix. In seguito ha subito diversi cambiamenti, diventando molto utilizzato sia per consentire ai server di interfacciarsi con le applicazioni e creare contenuti dinamici, sia come "collante" per legare assieme sistemi e interfacce che non sono state pensate per lavorare in cooperazione.

I paradigmi supportati includono sia quello procedurale che quello a oggetti e, similmente a quanto avviene per Java, l'interprete genera un bytecode che, in seguito ad alcune elaborazioni intermedie viene poi interpretato, riducendo i tempi di esecuzione.

In fase di implementazione ci si è serviti di uno script Perl per generare il sia comando FFmpeg utile a estrarre i fotogrammi, sia il file testuale contenente le informazioni sulle slide estratte, che viene utilizzato in fase di esame delle immagini e ricerca degli argomenti [15].

### **5.6 Chamilo**

Chamilo è un content management system, ossia un insieme di gestione contenuti per l'apprendimento in modalità e-learning. L'obiettivo di tale piattaforma è quello di migliorare l'accesso globale alla conoscenza e all'educazione.

E' gestito dalla Chamila Association, i cui scopi includono la promozione del software, il mantenimento di un chiaro canale di comunicazione e la costruzione di una rete di fornitori di servizi e sviluppatori software.

L'associazione si propone inoltre di assicurare la disponibilità di istruzione a basso costo, tramite la distribuzione gratuita della piattaforma in questione, il cui utilizzo è molto diffuso tra le università, tra cui figura il Politecnico di Torino.

Per la realizzazione del sistema di video retrieval, è stato creato un test di verifica contenente domande con risposte a scelta multipla riguardo le tematiche trattate nel corso. A ogni quesito sono stati associati dei tag per poter risalire rapidamente agli argomenti a cui esso si riferisce ed essere in grado di suggerire le risorse di ripasso opportune allo studente in caso di errore. [16]

# **6 Implementazione**

Il presente capitolo si propone di fornire una panoramica sulle operazioni pratiche svolte per la vera e propria realizzazione del sistema: dopo aver individuato i requisiti e di conseguenza le funzionalità che devono essere conferite, è possibile dedicarsi alla loro concretizzazione.

La figura 6.1 riporta uno schema che mostra l'architettura e il funzionamento del servizio di video retrieval.

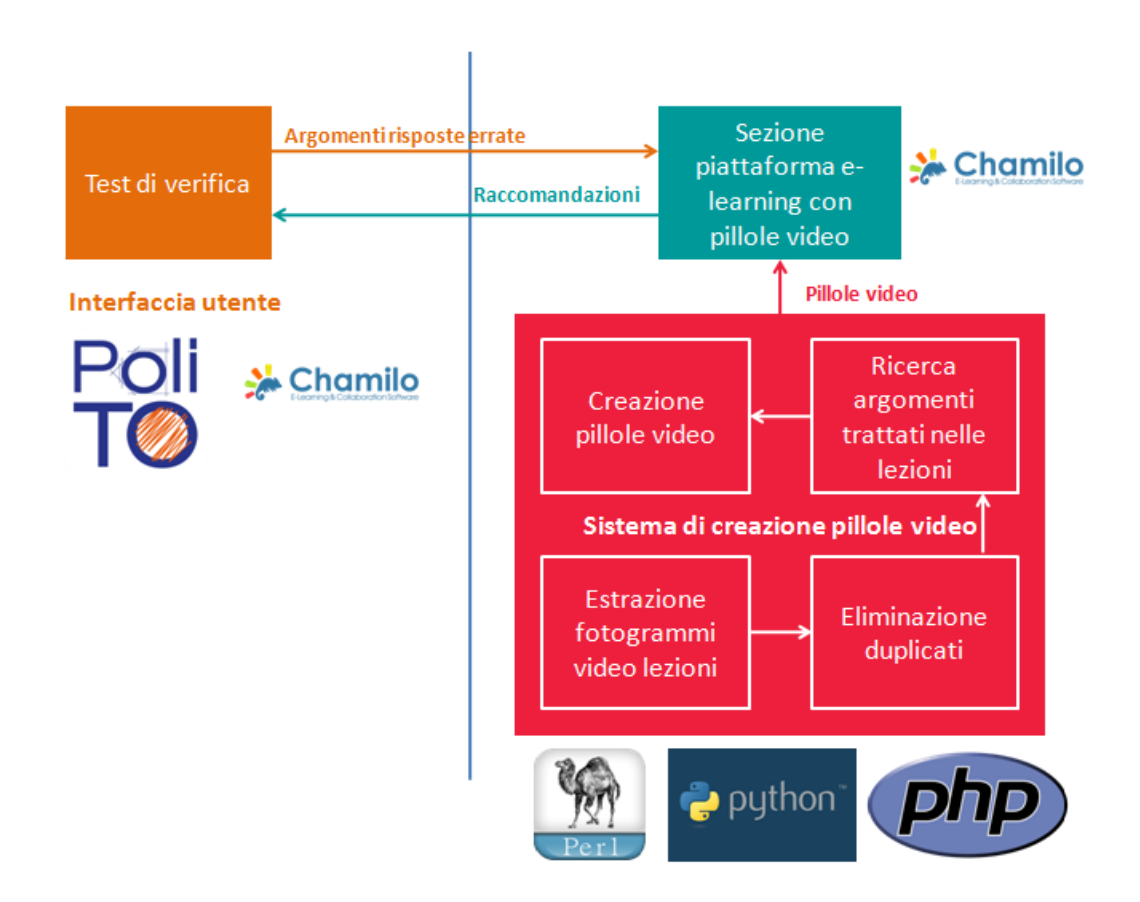

**Figura 6.1: Schema descrittivo di architettura e funzionamento sistema di video retrieval**

Osservando l'immagine, è possibile notare che, come anticipato nel capitolo "Progettazione", l'interfaccia utente è costituita dal test di verifica inserito in un'apposita sezione di PoliTO App, che può accedere al database della piattaforma e-learning Chamilo, contenente le pillole video. Ogniqualvolta uno studente completa il quiz, si selezionano gli argomenti relativi alle risposte al fine di individuare le porzioni di video lezione contenenti le spiegazioni a essi relative, raccomandandone la visione all'utente.

Le pillole vengono generate da un apposito sistema, composto da:

- Uno script Perl in grado di estrarre i fotogrammi delle video lezioni
- Due file Python: il primo elimina le immagini duplicate e il secondo individua gli argomenti trattati in ciascuna lezione
- Uno script PHP che si occupa della vera e propria creazione della pillole video

Nei paragrafi che seguono si fornirà una descrizione di maggior dettaglio in merito al funzionamento e alle modalità di implementazione dei blocchi presentati nello schema precedentemente presentato.

### **6.1 Sistema di creazione pillole video**

Nella sezione che segue si analizzeranno nel dettaglio le modalità di implementazione dei componenti del sistema di creazione pillole video e alcuni dei test effettuati per ottenere informazioni in merito all'effettiva efficacia ottenuta.

Come si potrà immediatamente notare procedendo con la lettura, una discreta attenzione è posta nella descrizione fornita per blocco" Ricerca argomenti trattati nelle lezioni", in quanto si è rivelata la funzionalità più critica da

implementare poiché determina l'effettiva qualità delle pillole video, requisito di fondamentale importanza per il successo del sistema.

### **6.1.1 Estrazione fotogrammi video lezioni**

La prima operazione compiuta, consiste nella conversione dei video delle lezioni in immagini, ovvero nell'estrazione dei fotogrammi raffiguranti le slide utilizzate durante l'insegnamento.

Attraverso l'utilizzo di uno script Perl che accede al database contenente l'elenco di video lezioni del corso di Basi di dati, si generano il comando FFmpeg che consente di estrarre le slide e i file testuali contenenti le informazioni relative a ogni lezione.

L'istruzione FFmpeg ottenuta è la seguente:

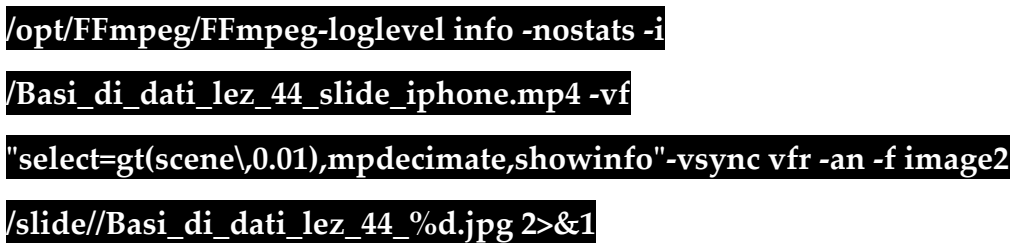

Il comando, una volta eseguito, analizza i video ed estrae un fotogramma ogniqualvolta rileva un cambiamento di scena, ossia un movimento superiore a una certa percentuale. Durante tale operazione si serve di due filtri, che permettono di ridurre il numero di immagini ottenute.

Come accennato in precedenza, oltre all'ottenimento dell'istruzione FFmpeg, lo script consente anche la creazione di un file testuale per ogni lezione intitolato "Nome\_lezione\_slide\_info.txt". In tale documento sono contenute informazioni di fondamentale importanza per i passi successivi, in quanto, per ogni fotogramma estratto si riportano un insieme di dati tra cui figurano il titolo a esso attribuito e le indicazioni temporali relative al momento in cui si manifesta.

Una volta terminate le operazioni descritte, per ogni video lezione analizzata è stata creata una cartella contenente il video originale, le slide generate e i documenti testuali con le relative informazioni. Per permettere un agevole svolgimento delle analisi successive, il materiale è stato poi spostato in una in una directory collocata nell'unità C del computer.

#### **6.1.2 Eliminazione dei duplicati**

Nel precedente paragrafo si è detto che il processo di conversione dei video in immagini è basato sui cambi di scena, dunque ogniqualvolta si individua una percentuale di movimento, anche minima, viene generato un fotogramma. Per tale ragione, accade molto spesso che si presentino numerosi duplicati e che si ottenga pertanto una quantità eccessiva di slide, che, se dovesse essere interamente processata per la ricerca degli argomenti, provocherebbe un sensibile aumento dei tempi di esecuzione.

Per risolvere il problema, si è deciso di effettuare un'operazione intermedia al fine di individuare ed eliminare le immagini duplicate, riducendo la quantità di dati da analizzare; per tale procedimento si utilizza filtra.py, uno script Python che, una volta ricevuto il nome di una o più cartelle contenenti le lezioni da analizzare, svolge una scrematura.

Tra le operazioni da esso effettuate, inizialmente figura un controllo riguardante la correttezza degli argomenti ricevuti che, in caso fornisca un riscontro positivo, determina l'accesso alla sottocartella slide, contenente le immagini della lezione e il file di testo con i nomi di quest'ultime.

In seguito lo script esegue un ciclo su tutte le slide, prelevando i loro nomi dal documento testuale di cui si è parlato nel precedente paragrafo: a ogni iterazione considera l'immagine selezionata e la confronta con quella successiva attraverso la funzione *matchTemplate* della libreria Open CV, che effettua una ricerca del template di un'immagine in un'altra e restituisce un numero tanto più basso quanto più gli elementi paragonati risultano somiglianti. Nel caso in cui il risultato della funzione sia inferiore alla soglia 0.01 (scelta in quanto si ritiene sia una cifra sufficientemente bassa e dunque veritiera), si presuppone che le slide siano uguali, pertanto la seconda immagine considerata viene eliminata. Al termine del ciclo il numero totale di fotogrammi relativi alla lezione risulterà ridotto

I diagrammi di flusso riportati nelle sottostanti figure riassumono quanto descritto, in particolare il primo si focalizza sulle modalità con cui lo script è in grado di processare una o più lezioni (figura 6.2), il secondo sul vero e proprio processo di eliminazione dei duplicati (figura 6.3).

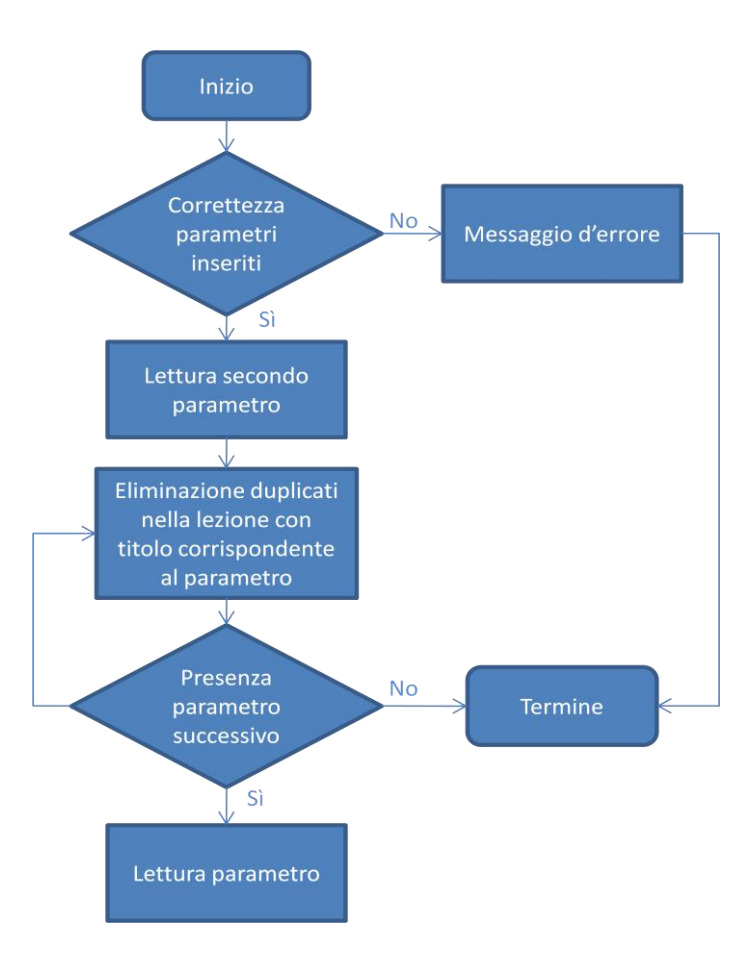

**Figura 6.2: Diagramma di flusso processamento delle lezioni**
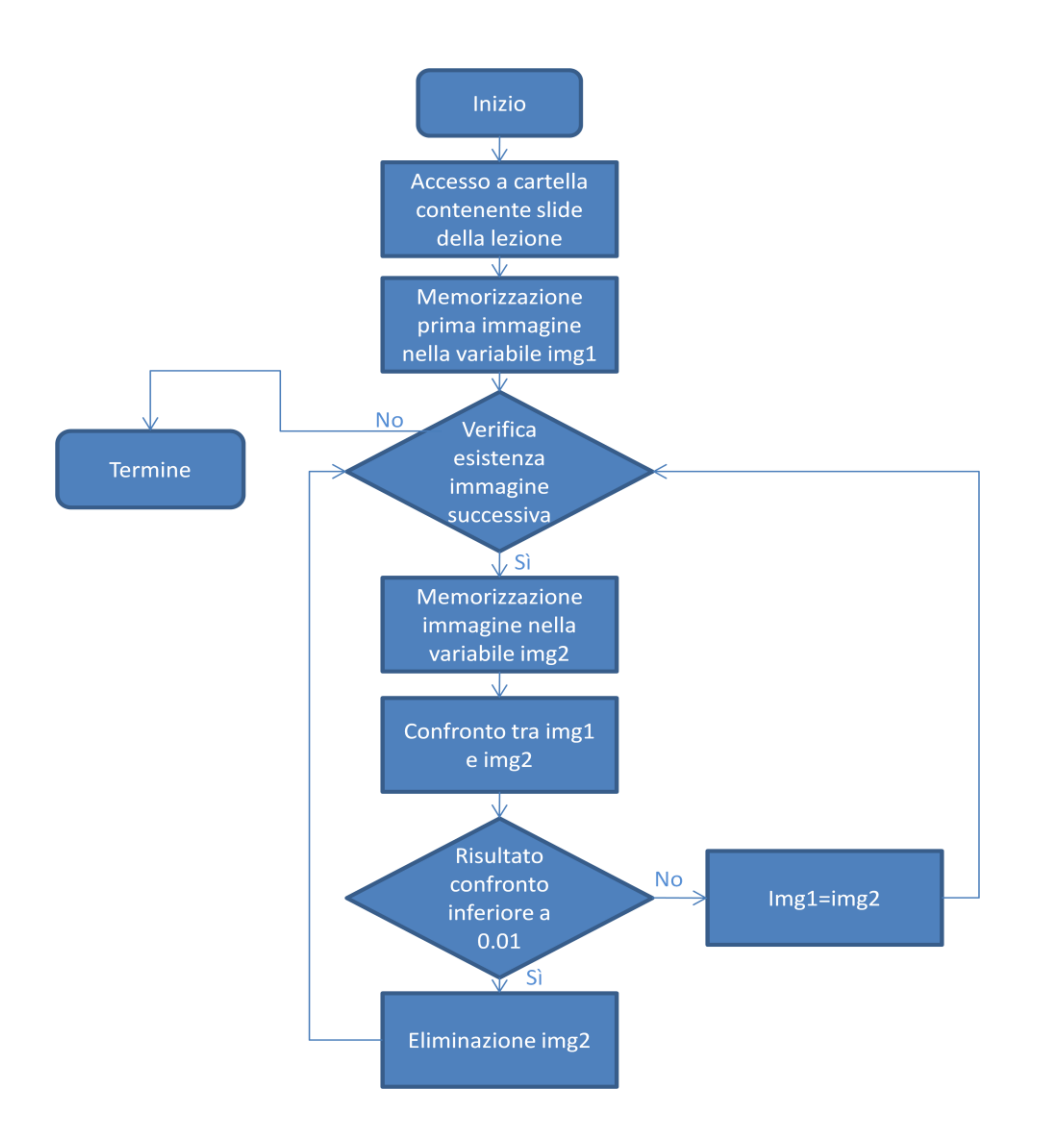

**Figura 6.3: Diagramma di flusso processo di eliminazione dei duplicati**

Una volta terminata la realizzazione del codice di filtra.py, sono state effettuate alcune prove su un gruppo di lezioni per capire se i risultati ottenuti potessero o meno ritenersi soddisfacenti. Per svolgere tali test, si è scelto di considerare le lezioni teoriche, i cui video sono stati precedentemente convertiti in immagini, che presentano una numerazione che va da cinque a ventotto. I risultati ottenuti sono riportati in tabella 6.1.

**Tabella 6.1: Risultati ottenuti da filtra.py**

|  | Numero | video Slide iniziali | Slide finali | Riduzione |
|--|--------|----------------------|--------------|-----------|
|--|--------|----------------------|--------------|-----------|

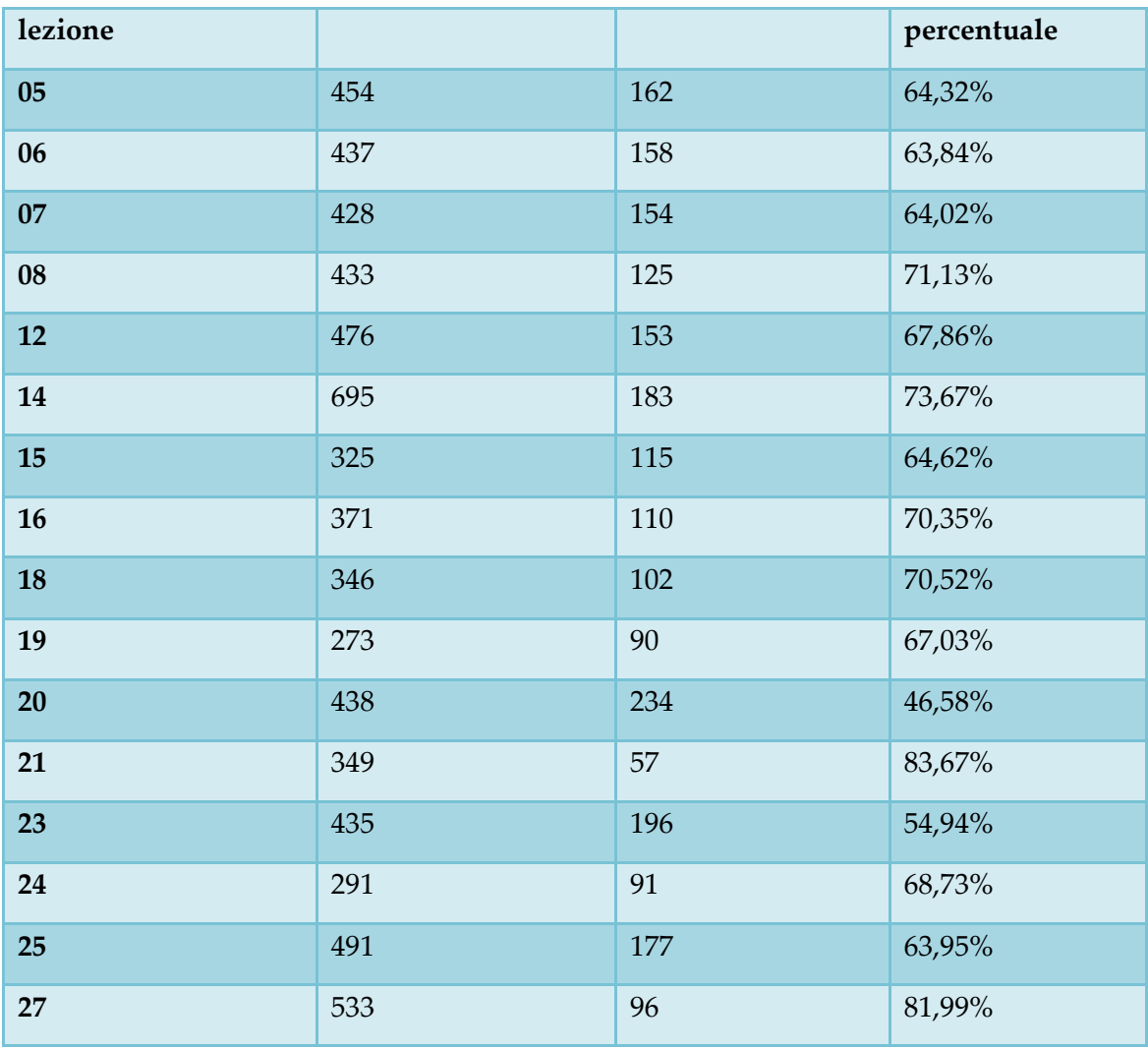

Come è possibile osservare dai dati riportati in tabella 6.1, mediamente il numero di slide si riduce del 67,33%, risultato che soddisfa le aspettative.

Un'ulteriore test effettuato consiste nel verificare quali slide siano state conservate e quali eliminate: per svolgere tale operazione, si è deciso di modificare temporaneamente il codice di filtra.py, stabilendo che, nel caso in cui venissero rilevate due immagini uguali, la seconda non fosse eliminata, ma rinominata con dicitura "DEL\_nome\_immagine".

Tale prova ha dimostrato che le immagini identiche vengono effettivamente riconosciute, l'unica limitazione è costituita dal fatto che, nel caso in cui il docente decida di scrivere sulle slide, lucidi dall'identico contenuto vengono riconosciuti come diversi a causa delle aggiunte; non sono invece stati riscontrati casi in cui immagini sensibilmente diverse fossero catalogate come identiche.

In conclusione, soffermandosi sugli esiti dei due test svolti, è possibile ritenere che lo script filtra.py svolga il suo compito in maniera efficace e permetta di effettuare la ricerca degli argomenti su un numero sensibilmente ridotto di immagini.

#### **6.1.3 Ricerca argomenti trattati nelle lezioni**

Una volta ottenuto un numero ragionevole di slide di analizzare, è possibile processarle per ricercare gli argomenti e il corrispondente intervallo di trattazione.

Come precedentemente anticipato, ai lucidi utilizzati durante la spiegazione sono stati precedentemente aggiunti dei marker (figura 6.4), simboli utilizzati per segnalare l'inizio e il termine delle slide relative a un determinato argomento.

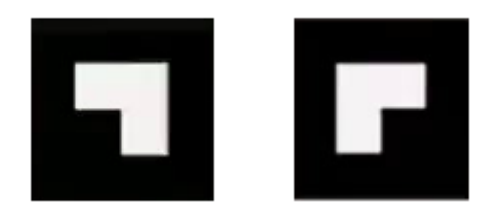

**Figura 6.4: Marker di inizio (sinistra) e termine (destra) argomento**

Ogniqualvolta si apre una nuova tematica, si rinviene una slide contenente il segno di apertura corredato dal titolo, quando invece si intende segnalarne la chiusura, si utilizza un'immagine vuota in cui si riporta unicamente il marker di fine.

E' inoltre opportuno segnalare che le slide sono state progettate in maniera tale che possano presentarsi macro argomenti, articolati in sotto argomenti: ad esempio "Raggruppamento" comprende "GROUP BY" e "HAVING"; in questo caso saranno presenti tre lucidi distinti con il simbolo di inizio e la loro trattazione terminerà con una slide vuota contenente tre segni di chiusura. L'elenco completo dei tag e la struttura della loro gerarchia è dettagliatamente illustrata all'interno della tabella che si riporta nell'allegato A.

Il funzionamento dello script Python trova\_argomenti.py si basa sulla ricerca dei simboli di apertura e chiusura: processa tutte le immagini relative a una determinata lezione e ogniqualvolta ne rinviene una provvista di marker, si comporta come se individuasse un vero e proprio "blocco" logico, memorizzando in variabili temporanee titolo, tipologia (inizio o fine argomento), elenco argomenti di riferimento e informazioni temporali. In seguito effettua la ricerca del marker successivo, al termine della quale salva su un file JSON i dati relativi al blocco precedente: la scelta di inserire un passaggio intermedio (inserimento di informazioni in variabili temporanee) è stata effettuata in quanto, in seguito ad alcuni tentativi si è rivelata essere l'alternativa più efficiente. Il meccanismo illustrato è mostrato nel diagramma di flusso riportato in figura 6.5.

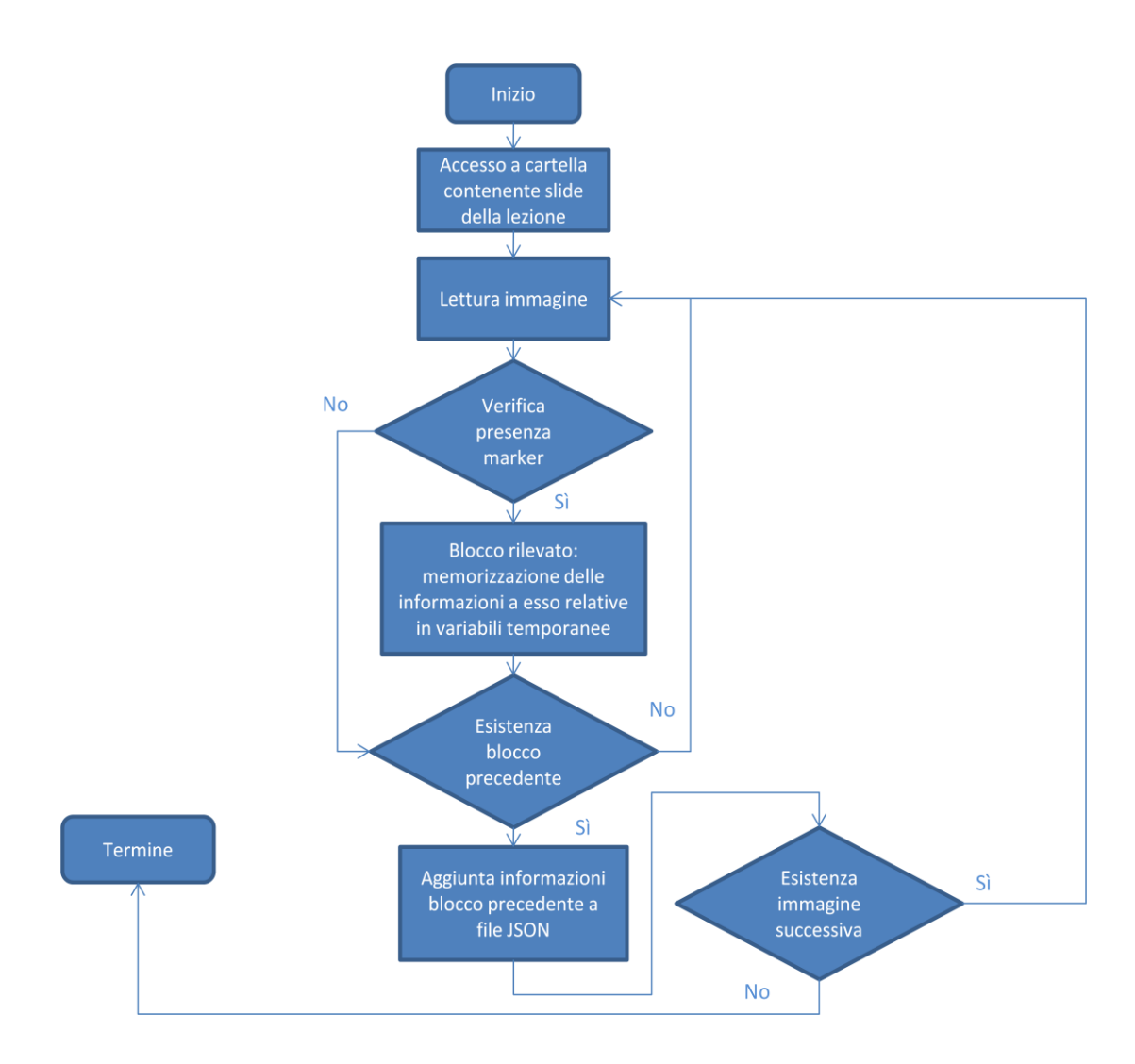

**Figura 6.5: Meccanismo di individuazione e processamento blocchi in trova\_argomenti.py**

Al fine di comprendere con un livello di dettaglio maggiore il comportamento del codice, si procede ora a una descrizione più accurata delle operazioni svolte.

Lo script, una volta ricevuti i nomi delle lezioni da esaminare, esegue le medesime operazioni preliminari di filtra.py, ossia verifica la correttezza dei parametri ricevuti, accede alla sottocartella contenente le immagini della lezione e il file di testo con i nomi di quest'ultime ed esegue un ciclo, selezionando il nome delle slide direttamente da esso (schema di funzionamento identico a quello illustrato in figura 6.2).

Per ogni immagine analizzata, effettua la ricerca del template del marker di inizio e, nel caso in cui lo trovi, la ritaglia in maniera tale da rendere visibile unicamente il titolo dell'argomento, letto tramite la funzione image\_to\_string del modulo pytesser e memorizzato in nome\_blocco . In seguito lo aggiunge alla lista argomenti\_aperti (nel caso in cui non figuri già in tale elenco), procedendo poi a copiare tutti gli elementi in essa contenuti all'interno di una stringa nominata tag, che consente di tenere traccia di tutte le tematiche correlate al blocco. Infine la variabile tipo\_blocco assume il valore "I" (inizio). Le operazioni descritte sono riassunte dal diagramma presentato in figura 6.6.

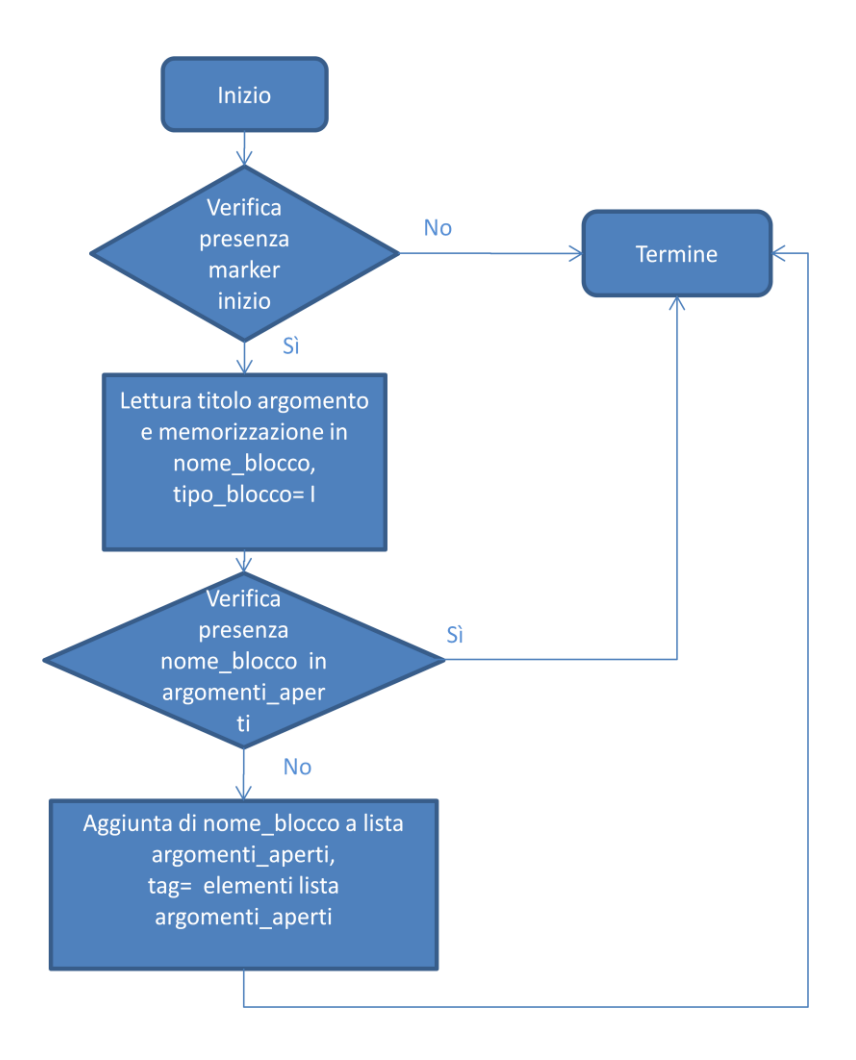

**Figura 6.6: Diagramma di flusso individuazione marker di inizio argomento**

Se il simbolo che indica l'inizio di una nuova tematica non è rinvenuto, si ricerca il template di quello che rappresenta la fine, operazione che può condurre a diverse conseguenze:

- Il marker non è presente, non viene compiuta alcuna operazione in quanto la slide analizzata costituisce il proseguimento dell'ultimo argomento aperto
- Si rileva un solo marker di fine, dunque si presume che l'argomento cui esso si riferisce sia l'ultimo che è stato aperto, per tale ragione gli elementi di argomenti\_aperti vengono copiati all'interno della stringa tag. L'ultimo elemento della lista viene successivamente memorizzato in nome\_blocco e rimosso dall'elenco. La variabile tipo\_blocco assume valore "F"
- Si individua un numero intero positivo n di marker di fine, che presuppone il fatto che il lucido in analisi intenda chiudere gli ultimi n argomenti aperti. Per tale ragione gli ultimi n elementi della lista argomenti aperti vengono eliminati da essa, copiati all'interno della stringa tag, memorizzati nell'elenco argomenti\_chiusi\_multipli e tipo\_blocco assume valore "F"

Il processo in questione è schematizzato in Figura 6.7

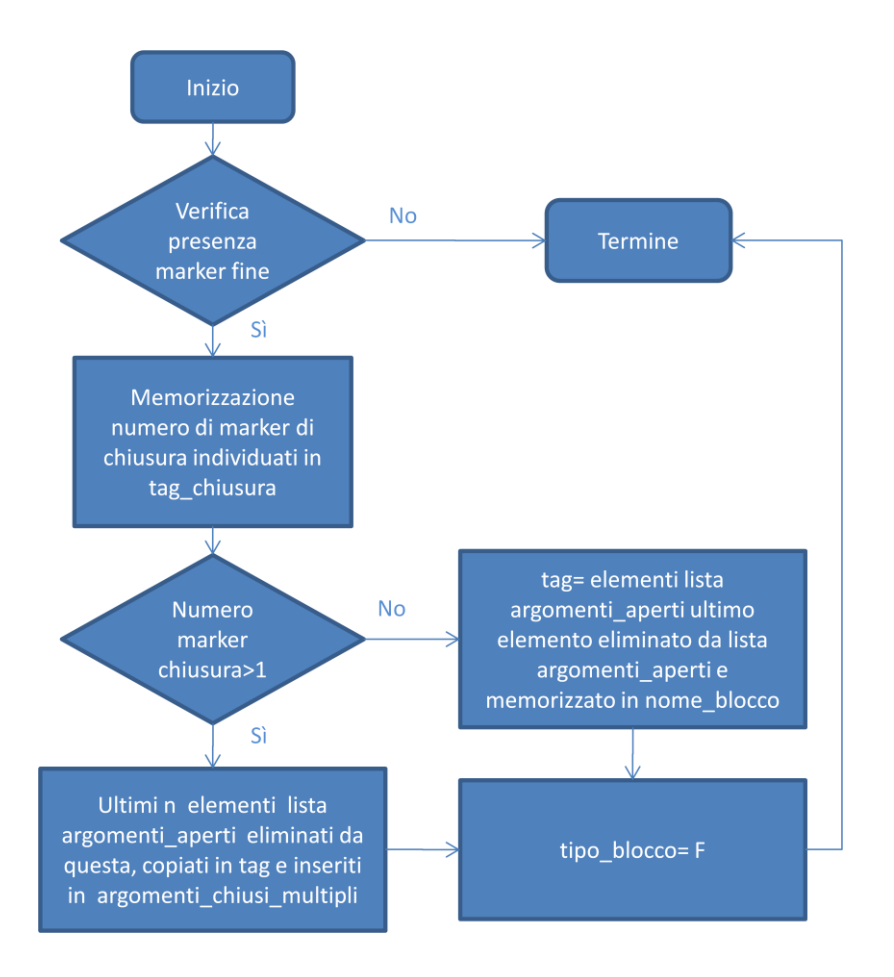

**Figura 6.7: Diagramma di flusso individuazione marker di fine argomento**

A questo punto è necessario processare e ampliare le informazioni relative al blocco trovato. In particolare si memorizzano:

- Il nome del blocco, che può essere reperito all'interno della variabile nome\_blocco o, in caso di slide contenenti più di un simbolo di chiusura, nell'elenco argomenti\_chiusi\_multipli (in quest'ultimo caso i dati vengono copiati nella lista argomenti\_chiusi\_da\_salvare) .
- I tag, ovvero la lista degli argomenti cui il blocco è riferito, precedentemente inseriti nell'omonima stringa.
- La tipologia, che indica se il blocco rappresenta l'inizio o il termine di trattazione di un determinato argomento, dato contenuto memorizzato in tipo\_blocco.
- I tempi di inizio e termine del blocco, espressi come timestamp

 Il nome del file di destinazione, composto dalla concatenazione tra il titolo della lezione in analisi e il nome del blocco rinvenuto

Terminate le operazioni di memorizzazione, tramite l'utilizzo di alcuni flag si comprende se durante l'iterazione precedente sia stato individuato un blocco e, in caso di risposta affermativa, si inseriscono i dati ad esso relativi all'interno di un file JSON, intitolato Argomenti\_trovati\_in\_nome\_lezione e collocato nella cartella della lezione in esame.

Durante l'implementazione della funzionalità di ricerca e memorizzazione degli argomenti trattati, sono stati svolti dei test al fine di verificare il corretto funzionamento del codice realizzato, eseguendolo sulle medesime lezioni utilizzate per il collaudo di filtra.py.

La prima analisi è stata effettuata per appurare quale fosse la soglia di confronto appropriata affinché il codice riconoscesse correttamente tutti i marker: come descritto nel precedente paragrafo, la funzione *matchTemplate*  ricerca il template di un'immagine in un'altra e restituisce un numero tanto più basso quanto più gli elementi paragonati risultano somiglianti, dunque si è rivelato necessario comprendere se esistesse una soglia univoca al di sotto della quale fosse garantito il riconoscimento del simbolo di inizio argomento e, in caso affermativo, a quanto ammontasse il suo valore. Per svolgere tale operazione, lo script è stato modificato in modo che il valore di confronto fosse incluso tra i parametri da inserire per consentire la corretta esecuzione: per ogni lezione appartenente al campione analizzato sono state conteggiate le slide con il simbolo di inizio, confrontando tale cifra con la quantità rinvenuta dallo script al variare della soglia entro l'intervallo 0.2-0.8. Nella tabella 6.2 per ogni video analizzato si riporta il valore che consente di individuare gli argomenti di inizio con un'efficacia del 100%.

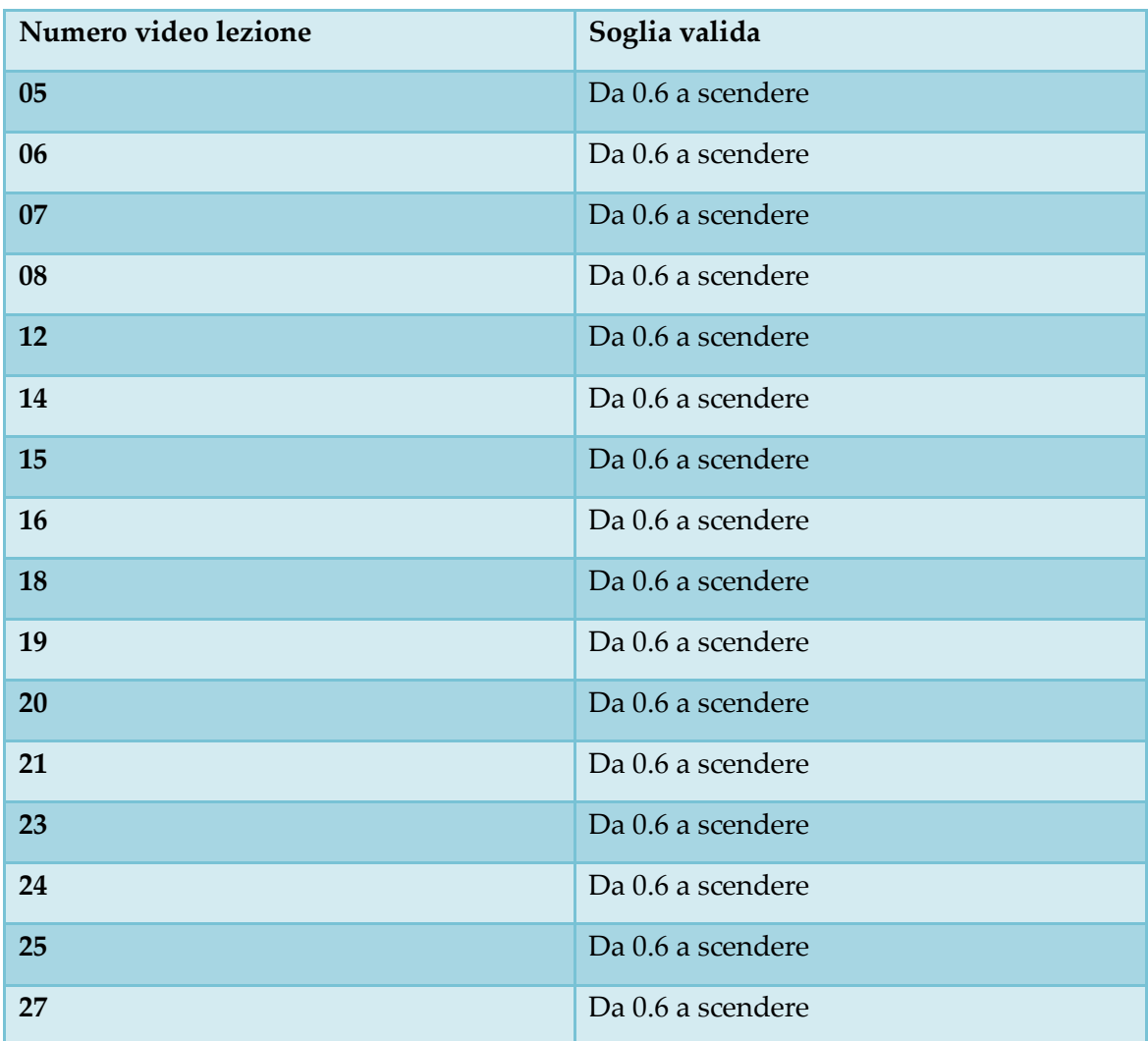

**Tabella 6.2: Soglie valide per individuazione efficace argomenti di inizio**

I risultati ottenuti dimostrano che scegliendo una soglia compresa tra 0 e 0.6 è possibile ottenere un parametro che permette di riconoscere le slide contenenti il marker di inizio (e di conseguenza quello di fine) in tutte le lezioni: per tale ragione si è deciso di assegnare al parametro di confronto valore pari a 0.4.

Il secondo test è stato effettuato con l'obiettivo di appurare la correttezza del riconoscimento del titolo degli argomenti da parte della funzione image\_to\_string del modulo pytesser: in questo caso i risultati non si sono rivelati affatto soddisfacenti in quanto più del 50% dei nomi argomenti sono

stati interpretati in maniera errata. Per risolvere tale criticità è stata definita la funzione correggi\_parole, che si occupa di sostituire i titoli interpretati in maniera errata con quelli corretti.

L'ultima prova è stata eseguita per constatare l'efficacia nel riconoscimento di un numero di marker di chiusura superiori a uno: la versione iniziale dello script non si è mostrata efficace nello svolgimento di tale operazione in quanto, a causa della bassa definizione delle immagini estrapolate dalle video lezioni, individuava un numero di simboli superiore a quello effettivamente presente. Per tale ragione sono state effettuate delle modifiche, in maniera tale che il codice, indipendentemente dalla qualità dell'immagine analizzata, riconosca come distinti solo i marker posizionati a distanza reciproca ben definita.

Una volta terminate le operazione di collaudo, è stato possibile generare i file JSON relativi a tutte le video lezioni, avendo così disposizione gli intervalli di trattazione degli argomenti affrontati durante l'intero corso di Basi di dati. Nella Figura 5.8 si mostra a titolo di esempio una porzione del JSON generato in seguito al processamento della lezione 05 di Basi di dati.

```
{f}\Theta"nome_file":"Basi_di_dati_lez_05_SELECT",
   "inizio_blocco":20747264.
   "fine_blocco":20786175.
   "video": "Basi di dati lez 05".
   "tag:":"['SQL', 'SELECT']",
   "tipo_blocco":"I".
   "titolo":"SELECT"
Β.
\{ \Box"nome_file":"Basi_di_dati_lez_05_Struttura_di_base",
   "inizio_blocco":20786176.
   "fine_blocco":46765055.
   "video": "Basi di dati lez 05",
   "tag:":"['SQL', 'SELECT', 'Struttura di base']",
   "tipo_blocco":"I",
   "titolo": "Struttura di base"
Έ.
F \Box"nome_file":"Basi_di_dati_lez_05_Struttura_di_base",
   "inizio_blocco":46765056.
   "fine_blocco":46782463,
   "video":"Basi_di_dati_lez_05",
   "tag:":"['SQL', 'SELECT', 'Struttura di base']",
   "tipo_blocco":"F",
   "titolo": "Struttura di base"
Ι.
```
**Figura 6.8: Porzione file JSON generato per la lezione 5 di Basi di dati**

#### **6.1.4 Creazione pillole video**

Nel momento in cui si dispone dei file JSON di tutte le lezioni, si esegue uno script PHP che li analizza e, sulla base delle informazioni rinvenute, crea uno schema relativo alla struttura che le pillole video dovranno assumere. In seguito, per tutti gli argomenti contenuti nei JSON, ricerca la lezione in cui vengono spiegati e i tempi di inizio e termine trattazione.

Una volta che tutti i dati sono a disposizione, considera l'elenco di intervalli temporali rinvenuti e, tramite istruzione FFmpeg, taglia le porzioni di video corrispondenti, ottenendo le pillole.

A esse viene assegnato in maniera automatica un tag principale, che corrisponde al nome dell'argomento indicato dal marker di apertura, tuttavia, come precedentemente illustrato, le slide sono state strutturate in modo tale che vi sia un annidamento: nel caso in cui un argomento sia riferito a un altro più generico, la corrispondente pillola deve tenere traccia di entrambi i titoli. Ad esempio, il video contenente la spiegazione della clausola "HAVING" dovrebbe risultare direttamente collegato anche all'argomento "Raggruppamento". Per tale ragione, ogni video generato, oltre al titolo presenta anche un elenco di tag che indicano la gerarchia delle tematiche cui il file multimediale si riferisce. Le informazioni in questione sono estrapolate dalla lista "tag" precedentemente popolata tramite lo script trova\_argomenti.py. L'elenco delle pillole create è riportato in appendice B.

# **6.2 Applicazione PoliTO con test di verifica, piattaforma elearning con pillole video**

Oltre a "sistema di creazione delle pillole video", lo schema riassuntivo presentato in figura 6.1 riporta due ulteriori blocchi, che risultano essere componenti fondamentali del servizio di video retrieval: il quiz di verifica, tramite cui è possibile valutare le competenze dello studente e la sezione della piattaforma e-learning contenente le pillole precedentemente generate.

Le operazioni svolte al fine di garantire il corretto funzionamento dei due elementi in questione consistono nella creazione del quiz di verifica per argomento e nel collegamento tra le domande che lo compongono e le porzioni video.

# **6.2.1 Creazione quiz di verifica per argomento**

La realizzazione del quiz di verifica, la cui compilazione risulta necessaria per individuare i video da raccomandare agli studenti è avvenuta in parallelo alle operazioni di creazione pillole.

I professori del corso di Basi di dati si sono occupati di ideare un questionario composto da 79 domande a scelta multipla con quattro alternative di risposta, corredate di tag (elenco completo in appendice A).

Avendo a disposizione tale materiale, è stato possibile creare un percorso formativo sulla piattaforma e-learning del Politecnico, all'interno del quale è stato aggiunto il test, inserendo manualmente domande, risposte e tematiche trattate. Nella figura 6.9 si riporta a titolo d'esempio parte della schermata di gestione del singolo quesito:

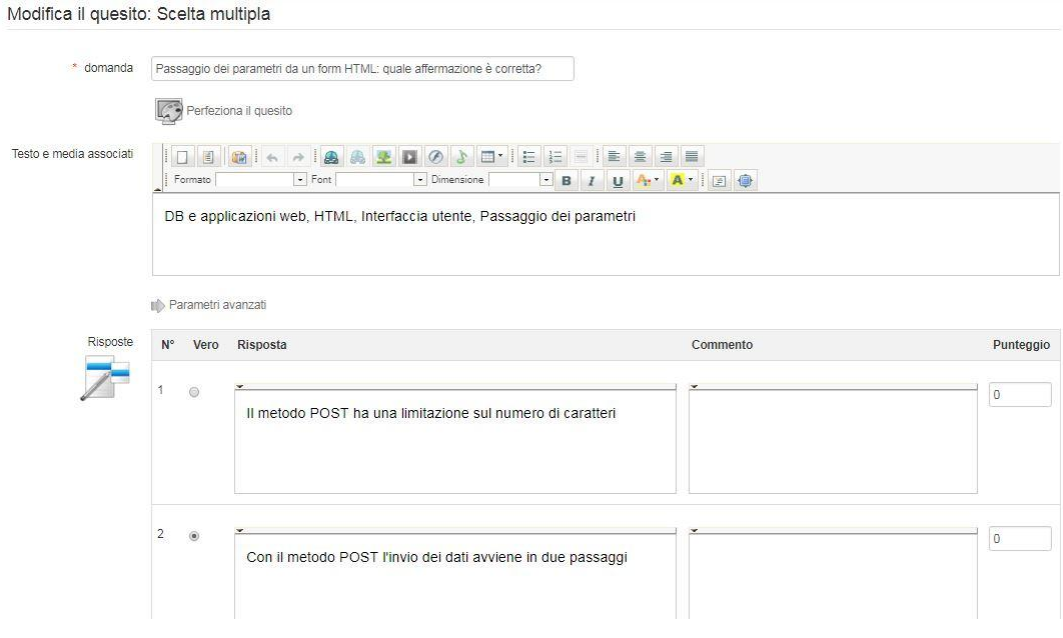

**Figura 6.9: Schermata gestione quesito**

Osservando l'immagine è possibile immediatamente notare che gli argomenti cui si riferisce la domanda sono "DB e applicazioni web", "HTML", "Interfaccia utente", "Passaggio dei parametri" e che la risposta corretta è la seconda.

#### **6.2.2 Collegamento tra pillole video e quiz**

L'ultima operazione da eseguire per completare la fase di implementazione consiste nella realizzazione del collegamento tra i video e le domande del quiz.

Una volta creato il test, le pillole precedentemente generate sono state caricate all'interno della sezione "documenti" del percorso formativo. Successivamente è stato realizzato un script in grado di creare due tabelle: nella prima si riportano i titoli dei video e le informazioni in merito alla loro collocazione, nella seconda l'elenco dei tag. La correlazione tra le due tabelle è ottenuta tramite l'utilizzo di un id che indica univocamente il video cui si fa riferimento.

Poiché ogni quesito del quiz presenta l'elenco degli argomenti ad esso relativi, la corrispondenza di valori tra i tag domanda-video crea il collegamento tra i due elementi in questione, così come illustrato in Figura 6.10.

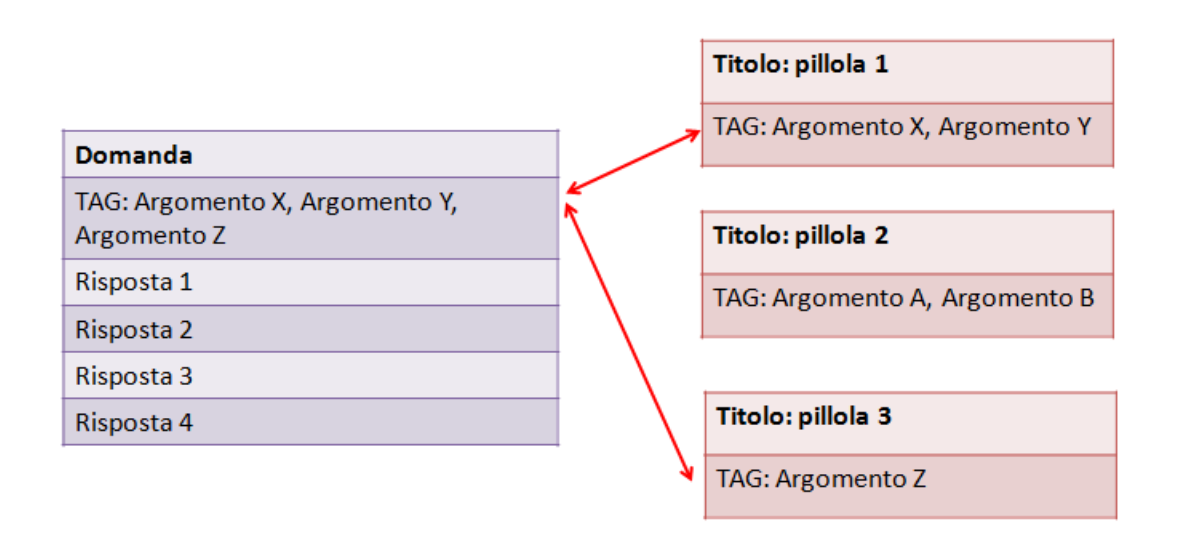

**Figura 6.10: Collegamento domande-pillole video**

Nel momento in cui lo studente decide di svolgere il quiz, le sue risposte vengono salvate temporaneamente in una tabella. Una volta compilato il questionario, i dati vengono trasferiti, tramite uno script, in un unico record di un'altra tabella. In esso si ricercano poi le risposte errate, restituendo i link corrispondenti ai video relativi agli argomenti da ripassare.

Al termine delle operazioni descritte, si è provveduto ad autorizzare le operazioni di visualizzazione e compilazione del questionario sull'applicazione mobile del Politecnico. E' opportuno sottolineare il fatto che si è deciso di strutturare la somministrazione futura del test di verifica in maniera tale che vengano estratte n domande per ogni richiesta da parte degli studenti di veder valutate le proprie competenze, avendo cura di sottoporre loro quesiti sempre diversi. Per la versione di prova attualmente realizzata, il sistema seleziona 12 domande fisse che vertono sui principali macroargomenti del corso.

Una volta decretata la conclusione di tutte le attività è stato generato il file Android Package, la cui installazione su smartphone consente di poter fruire del servizio di video retrieval.

## **7 Esperienza di utilizzo e test**

Il capitolo 7, si pone l'obiettivo di fornire al lettore un'idea delle modalità attraverso cui il servizio realizzato si presenta agli occhi dell'utente e di elaborare un giudizio complessivo sul sistema, effettuando alcune prove volte a verificarne efficacia e qualità effettive.

#### **7.1 Esperienza utente**

Per fornire ai lettori una descrizione quanto più precisa e verosimile riguardo l'esperienza utente, si è deciso di riportare un esempio di utilizzo del sistema di video retrieval, svolto dall'autrice del presente elaborato.

Per poter fruire del servizio didattico, è necessario essere in possesso dell'applicazione PoliTO App integrata con il servizio di video retrieval: per tale ragione il file Android Package appositamente realizzato dai membri dell'area IT è stato scaricato e installato su uno smartphone Android. La schermata che si presenta agli occhi dell'utente in seguito alla prima esecuzione è illustrata in figura 7.1.

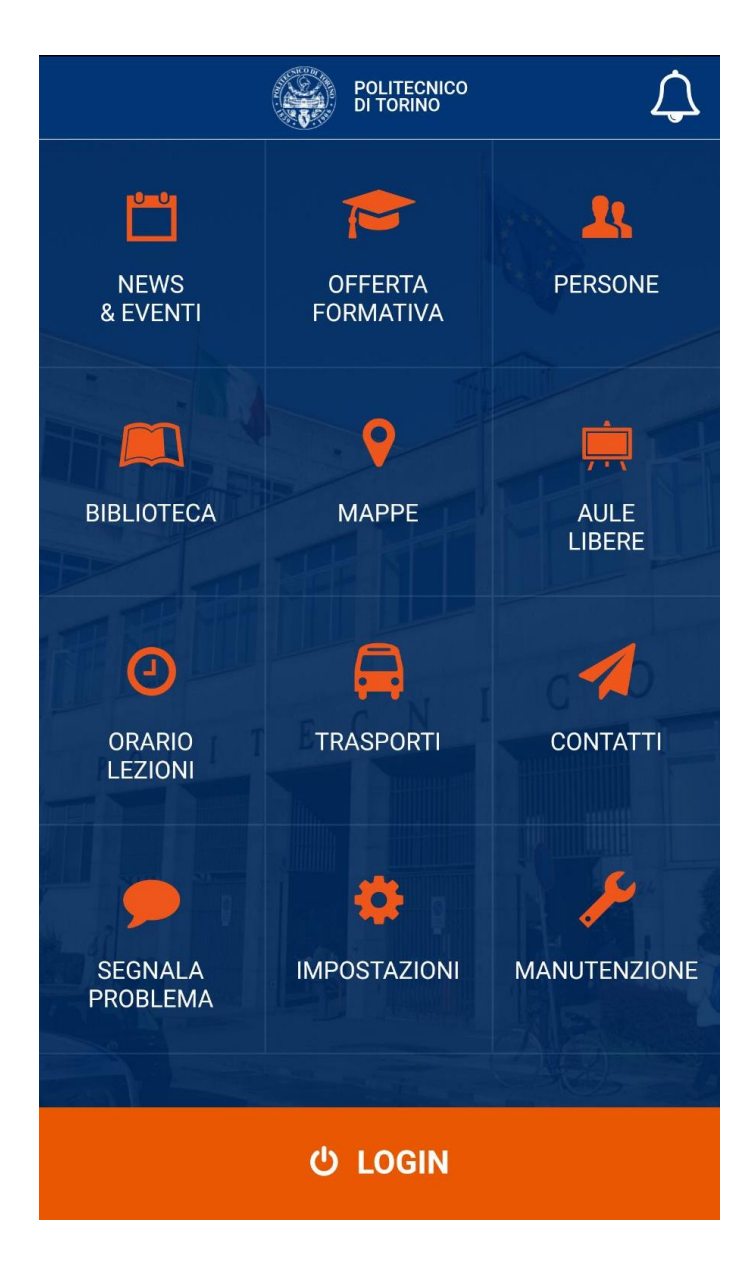

**Figura 7.1: Home page pre autenticazione**

Affinché sia possibile accedere a tutte le funzionalità di PoliTO App, è necessario autenticarsi: effettuando un tap sul pulsante "LOGIN" si viene ricondotti all'apposita sezione raffigurata nella sottostante immagine (figura 7.2).

# **LOGIN**

 $J$  )

Per accedere ai contenuti personali, occorre inserire le proprie credenziali:

- user name (S + matricola o D + matricola)
- password

 $\equiv$ 

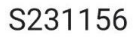

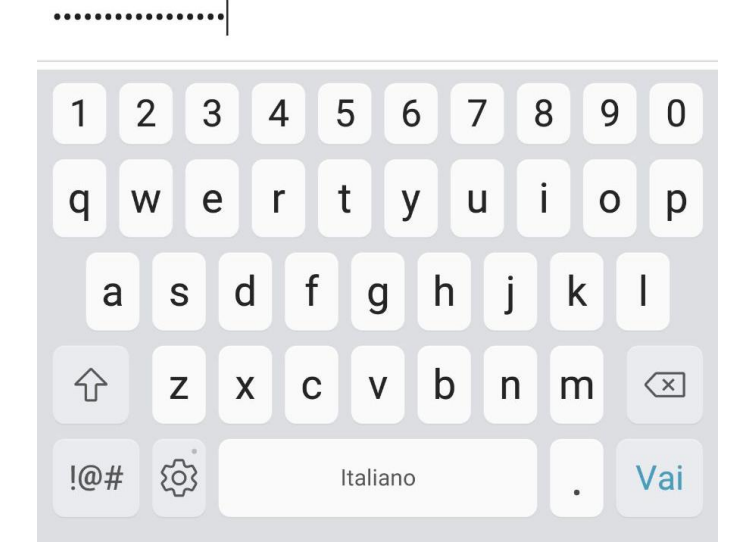

**Figura 7.2: Autenticazione**

Per completare la procedura è necessario inserire le credenziali relative all'account personale del Politecnico (le medesime richieste per fruire dei servizi Portale della Didattica, ovvero matricola e password). Nel caso in cui la suddetta operazione vada a buon fine, è possibile visualizzare la schermata presentata in figura 7.3.

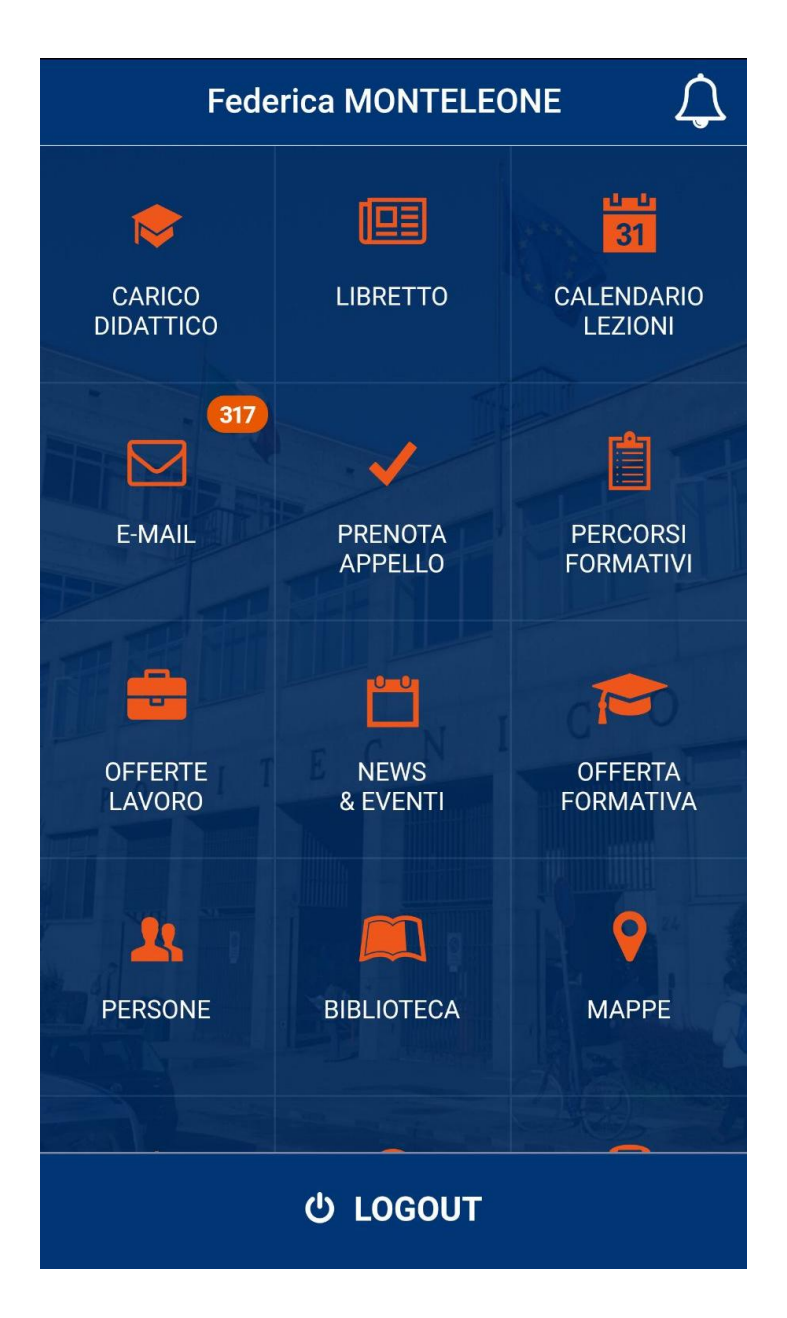

**Figura 7.3: Home page post autenticazione**

E' immediato notare che la funzionalità presentate dal menù sono superiori rispetto a quelle riportate in figura 7.1. Tra le icone visibili è presente "PERCORSI FORMATIVI", che, se selezionata, permette di accedere all'omonima schermata, ove è possibile visualizzare l'elenco dei test relativi ai corsi per i quali è disponibile il servizio di video retrieval, come mostrato in figura 7.4.

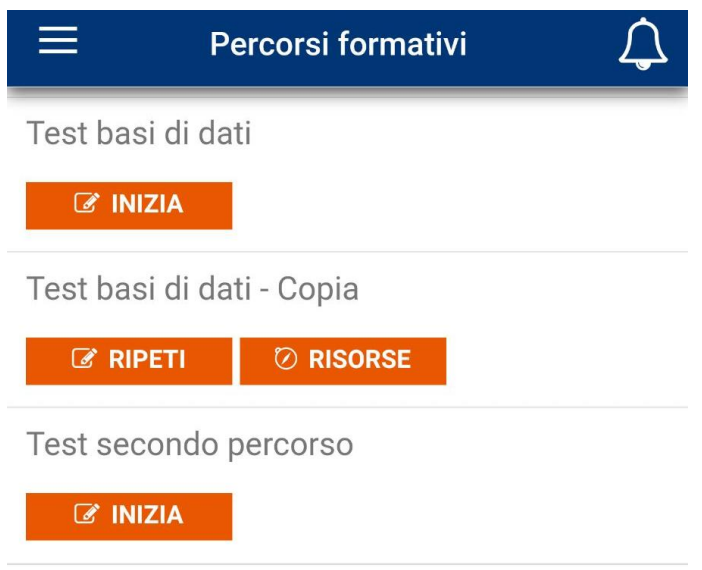

#### **Figura 7.4: Percorsi formativi**

Per richiedere la valutazione delle proprie competenze è necessario selezionare il questionario relativo al percorso formativo di interesse, che nel caso in analisi è stato nominato "Test Basi di dati- Copia". Come si può notare osservando attentamente la figura 7.4, nel caso in cui il test sia stato compilato precedentemente, è possibile chiedere al sistema di effettuare un nuovo

tentativo oppure di visualizzare le risorse collegate alle risposte errate fornite nel corso dell'ultima prova sostenuta.

Nell'eventualità in cui si desideri svolgere nuovamente il quiz è necessario selezionare il pulsante "RIPETI" per essere condotti al primo quesito. Durante la prova effettuata, il primo quesito proposto si è presentato con l'aspetto mostrato in figura 7.5

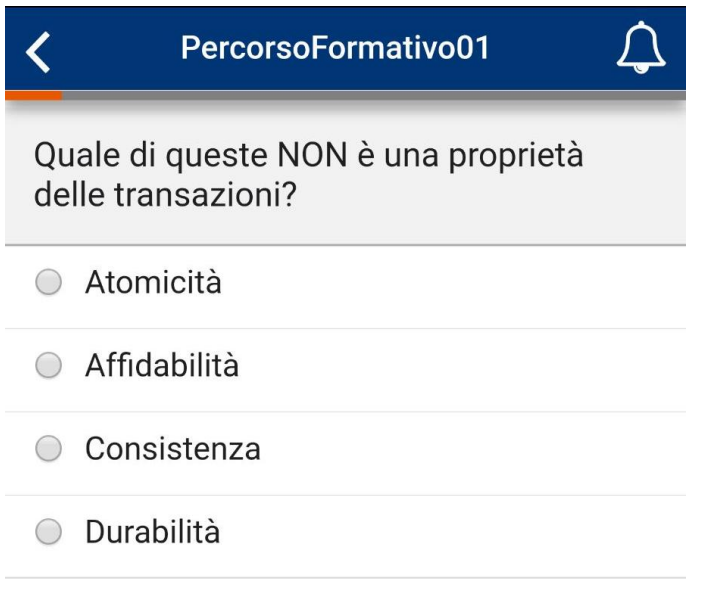

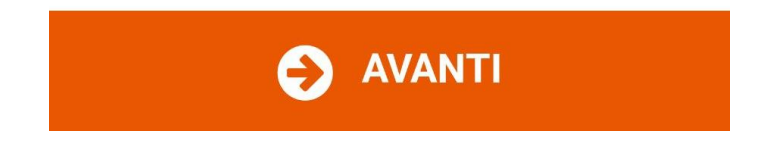

**Figura 7.5: Prima domanda quiz di verifica**

Osservando l'immagine sovrastante (figura 7.5), si nota immediatamente che per ogni domanda sono disponibili quattro alternative di risposta, tra le quali soltanto una risulta essere la soluzione corretta. Durante la prova gli allievi hanno la possibilità di rendersi conto della percentuale di completamento del quiz osservando la progress bar situata in cima alla schermata. Dopo aver selezionato la soluzione che si ritiene corretta, il sistema mostra il secondo quesito estratto dal database (figura 7.6).

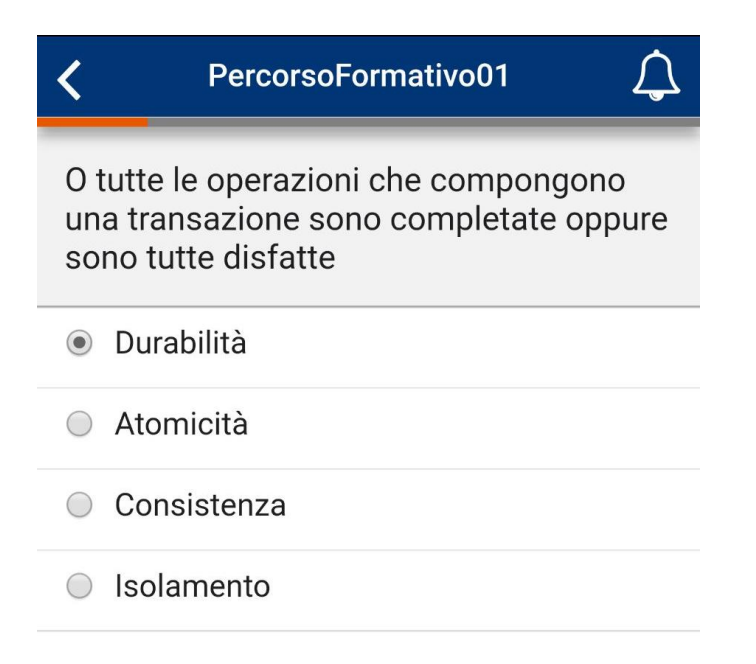

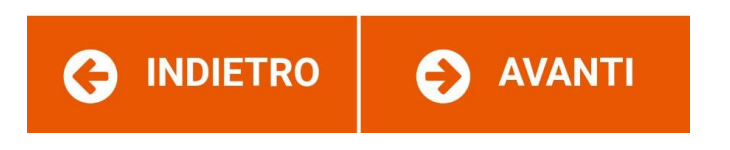

**Figura 7.6: Seconda domanda quiz di verifica**

La figura 7.6 dimostra che, durante lo svolgimento della prova, è possibile navigare in totale libertà tra le domande che il sistema sottopone e modificare a piacimento le proprie risposte.

L'insieme di quesiti selezionati dal database e proposti all'utente durante le prove effettuate sul servizio sono riportate assieme ai corrispondenti tag in tabella 7.1.

| Numero domanda          | <b>Testo</b>                | <b>TAG</b>                   |
|-------------------------|-----------------------------|------------------------------|
| $\mathbf{1}$            | "Quale di queste non è una  | SQL, Gestione delle          |
|                         | proprietà delle             | transazioni, Proprietà delle |
|                         | transazioni?"               | transazioni                  |
| $\overline{2}$          | "O tutte le operazioni che  | SQL, Gestione delle          |
|                         | compongono una              | transazioni, Proprietà delle |
|                         | transazione sono            | transazioni, Atomicità       |
|                         | completate oppure sono      |                              |
|                         | tutte disfatte"             |                              |
| $\overline{\mathbf{3}}$ | "Che cos'è un'architettura  | DB e applicazioni web,       |
|                         | 3-tier?"                    | Architettura web             |
| $\boldsymbol{4}$        | "In SQL gli operatori       | SQL, Operatori insiemistici  |
|                         | insiemistici UNION,         |                              |
|                         | <b>INTERSECT ed EXCEPT"</b> |                              |
| $5\phantom{.}$          | "Che cosa NON si può        | SQL, Gestione tabelle,       |
|                         | definire mediante           | <b>CREATE TABLE</b>          |
|                         | l'istruzione CREATE         |                              |
|                         | TABLE?"                     |                              |
| 6                       | "Quale di queste            | DB e applicazioni web,       |
|                         | affermazioni, che           | PHP, Variabili               |
|                         | riguardano le variabili in  |                              |

**Tabella 7.1: Domande selezionate dal sistema durante il test**

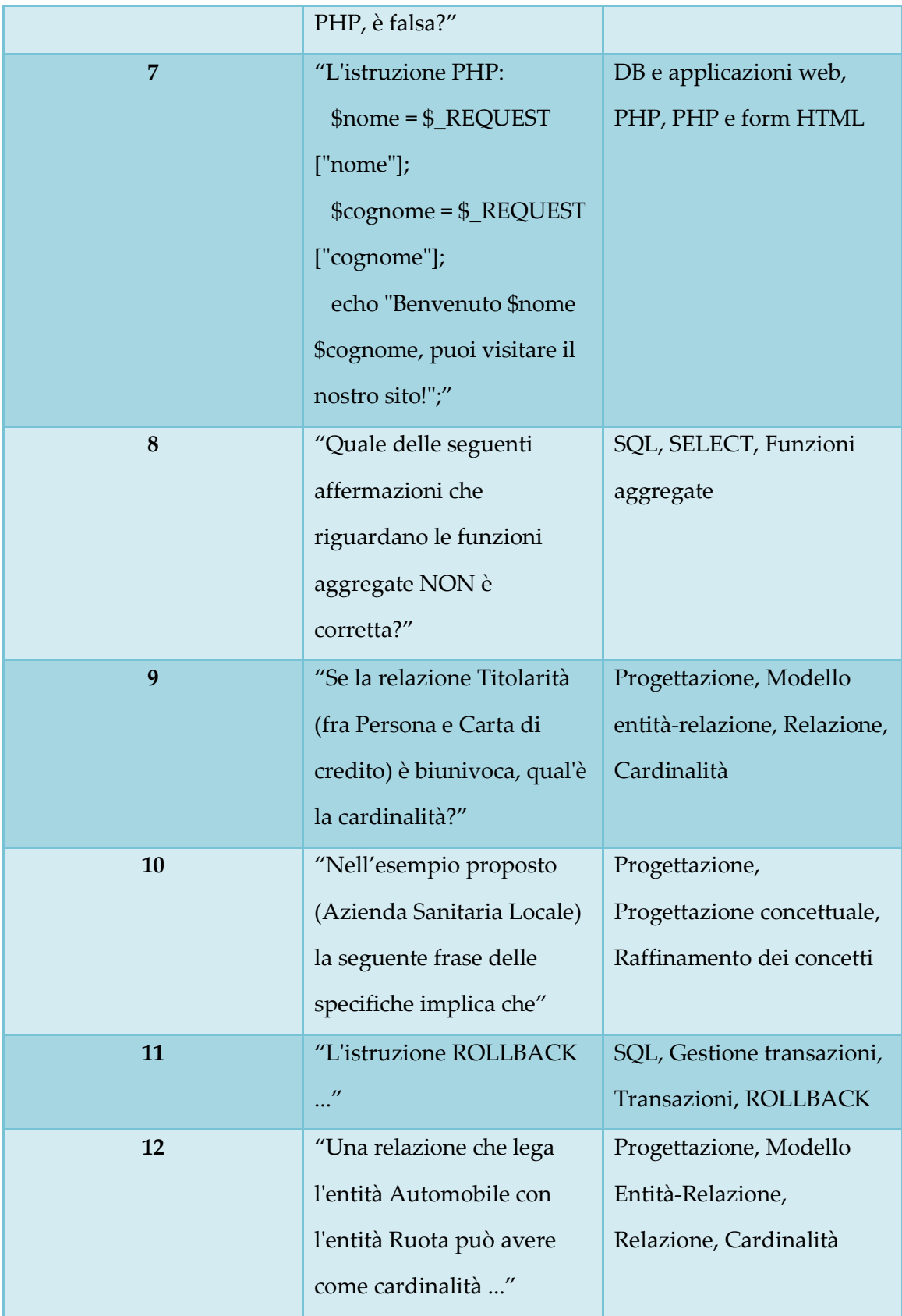

Nel corso della prova sono state fornite risposte errate alle domande 1,2,4. Al termine della verifica si viene automaticamente ricondotti alla sezione "Percorsi formativi" (figura 7.4). Nel caso in cui si desideri comprendere quali sono gli argomenti che dovrebbero essere revisionati e le porzioni video a essi associate, è possibile eseguire un "tap" sul bottone "RISORSE", che consente l'accesso alla schermata "Risorse disponibili" (figura 7.7).

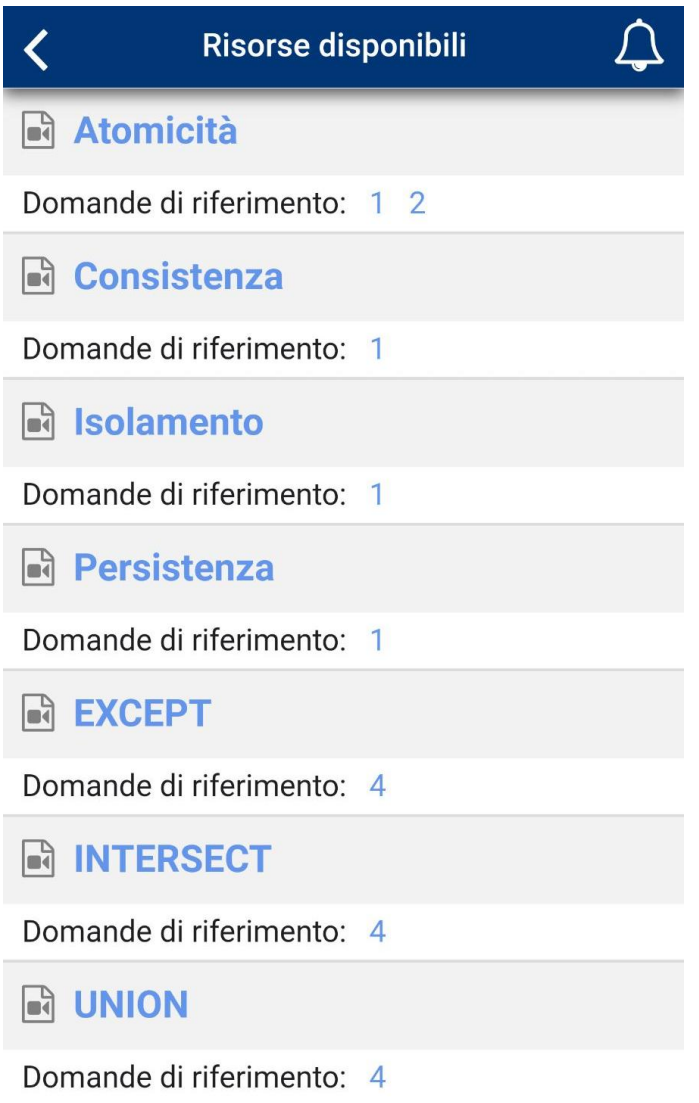

**Figura 7.7: Risorse disponibili**

Osservando i titoli delle pillole raccomandate e le domande cui fanno riferimento, è immediato notare che esiste una forte correlazione tra i due elementi in questione, come illustrato in tabella 7.2.

| Numero                  | Testo domanda cui      | <b>TAG</b>          | Risorsa video     |
|-------------------------|------------------------|---------------------|-------------------|
| domanda cui si          | si è risposto in       |                     | consigliata       |
| è risposto in           | maniera errata         |                     |                   |
| maniera errata          |                        |                     |                   |
| $\mathbf{1}$            | "Quale di queste non   | SQL, Gestione delle | Atomicità,        |
|                         | è una proprietà delle  | transazioni,        | Consistenza,      |
|                         | transazioni?"          | Proprietà delle     | Isolamento,       |
|                         |                        | transazioni         | Persistenza       |
| $\overline{2}$          | "O tutte le operazioni | SQL, Gestione delle | Atomicità         |
|                         | che compongono una     | transazioni,        |                   |
|                         | transazione sono       | Proprietà delle     |                   |
|                         | completate oppure      | transazioni,        |                   |
|                         | sono tutte disfatte"   | Atomicità           |                   |
| $\overline{\mathbf{4}}$ | "In SQL gli operatori  | SQL, Operatori      | EXCEPT,           |
|                         | insiemistici UNION,    | insiemistici        | <b>INTERSECT,</b> |
|                         | <b>INTERSECT ed</b>    |                     | <b>UNION</b>      |
|                         | EXCEPT"                |                     |                   |

**Tabella 7.2: Collegamento domande/TAG/Risorse video raccomandate**

La scelta di selezionare le alternative di risposta errate in relazione primi due quesiti, riguardanti le transazioni e le loro proprietà, ha portato al suggerimento di frammenti di video lezioni relativi a "Consistenza", "Atomicità","Isolamento", "Persistenza." Nel primo caso, poiché tra i tag figura unicamente "Proprietà delle transazioni", il sistema suggerisce la visione degli spezzoni video relativi a tutte le proprietà delle transazioni; nel secondo caso

invece, poiché si specifica che la domanda è riferita alla proprietà "Atomicità", la risorsa raccomandata riguarda esclusivamente tale argomento.

La risposta errata relativa al quarto quesito, che si propone di verificare le conoscenze che l'utente possiede in merito agli operatori insiemistici, ha fatto sì che il sistema raccomandasse la visione delle pillole intitolate "UNION", "EXCEPT","INTERSECT".

Riferendosi all'elenco mostrato in figura 7.7, se si sceglie di selezionare, ad esempio, la risorsa "Atomicità" (correlata alle domande 1 e 2), tramite il browser di default si viene indirizzati alla pillola video corrispondente, collocata sulla piattaforma e-learning del Politecnico. Come suggerito dalla figura 7.8, all'inizio della sequenza video, la docente sta proiettando lucidi dal titolo "Atomicità".

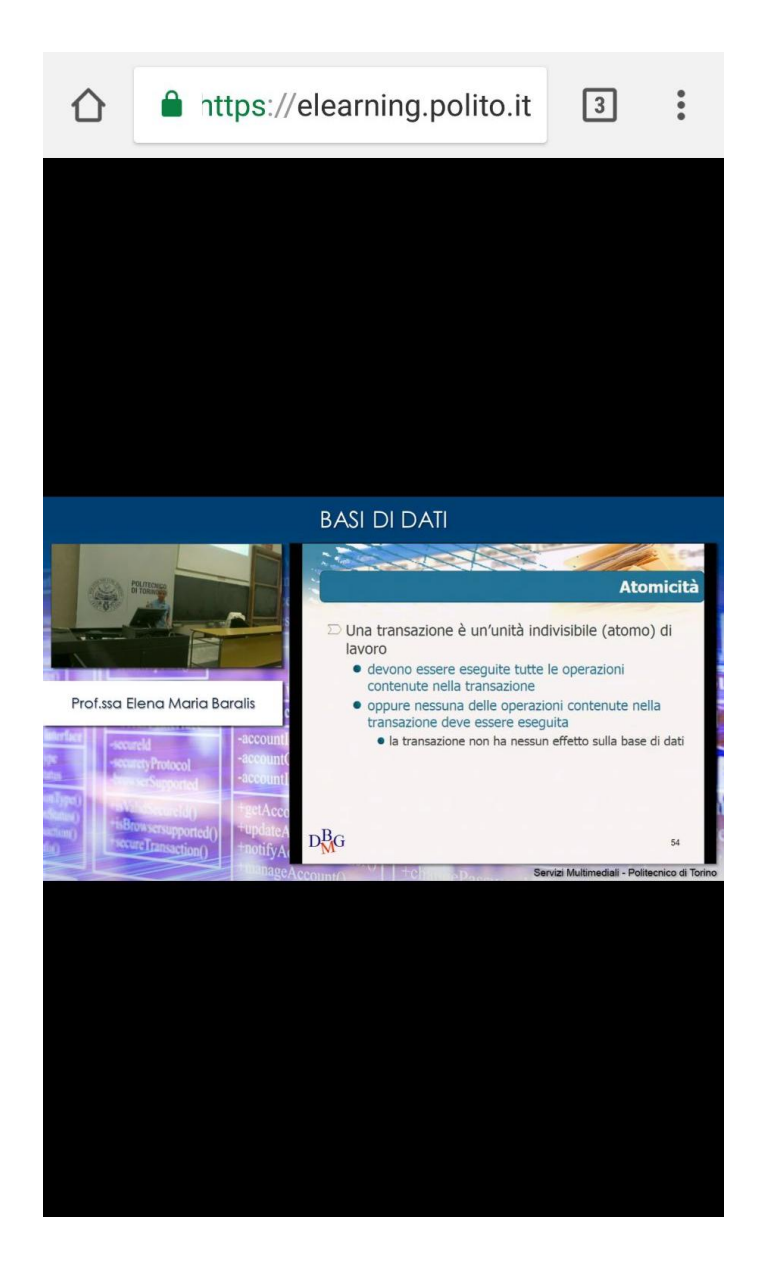

**Figura 4.8: Pillola video "Atomicità"**

### **7.2 Test sul sistema**

In seguito ai tentativi effettuati per fornire un'idea riguardo le modalità di utilizzo e, in generale, l'esperienza utente, si è ritenuta interessante l'idea di svolgere ulteriori prove al fine di verificare l'effettivo soddisfacimento dei requisiti che ci si era prefissati di conferire al sistema in fase di progettazione. Tutti i test descritti sono stati svolti, analogamente al caso presentato nel precedente paragrafo, dall'autrice dell'elaborato.

In seguito a quanto emerso nel capitolo 4, gli aspetti che risultano essere maggiormente importanti per poter soddisfare appieno le esigenze degli utilizzatori finali sono: precisione nell'individuazione delle lacune, corretta individuazione delle pillole da suggerire e qualità pillole video.

La precisione nell'individuazione delle lacune è correlata alla caratteristica tecnica espressa dal rapporto tra le lacune individuate dal sistema e l'insieme delle lacune che lo studente ritiene di avere in merito ai quesiti cui ha fornito risposta. Non è stato necessario effettuare alcuna prova per verificare il rispetto del requisito in questione in quanto, al momento, le risorse di ripasso sono consigliate sulla base dei tag preliminarmente attribuiti dai docenti a tutte le domande formulate per testare le competenze degli allievi.

La corretta individuazione delle pillole da suggerire è misurabile tramite la correlazione tra argomenti lacunosi e contenuti delle pillole suggerite. Per quantificare tale caratteristica tecnica, si è deciso di avvalersi di una scala ordinale, ovvero composta da attributi ordinabili la cui distanza è priva di significato. Gli indicatori numerici della scala utilizzata sono:

- 1= Correlazione inesistente  $\rightarrow$  Le pillole suggerite non sono attinenti alle tematiche su cui l'allievo dovrebbe concentrarsi maggiormente
- 2= Correlazione debole $\rightarrow$ Le pillole suggerite sono debolmente correlate agli argomenti su cui lo studente presenta una minore preparazione
- $\bullet$  3= Correlazione media $\rightarrow$  Le pillole suggerite sono mediamente correlate agli argomenti su cui l'utente possiede lacune
- $\bullet$  4=Correlazione forte $\rightarrow$  Le pillole suggerite sono fortemente collegate agli argomenti da ripassare per sanare le proprie mancanze

Al fine di valutare l'aspetto in questione, si è deciso di completare più volte un quiz e visionare le risorse raccomandate dal sistema, per comprendere se i video fossero effettivamente correlati alle risposte errate fornite durante lo svolgimento del questionario.

In seguito ai test, è emerso che talvolta le pillole sono fortemente attinenti agli argomenti su cui si è manifestata la lacuna, talvolta invece sono ricollocabili all'interno della medesima macrotematica della risposta errata, tuttavia non forniscono spiegazioni precise che consentono all'utente di migliorare la sua conoscenza riguardo il preciso argomento su cui ha commesso un errore; ad esempio, la porzione di video lezione associata alla quesito "Che cosa NON si può definire mediante l'istruzione CREATE TABLE?", riguarda le differenti tipologie di domini e, nonostante la tematica sia attinente alla creazione di tabelle, non viene fatto alcun riferimento all'istruzione "CREATE TABLE" e alle regole che devono essere seguite per garantirne il corretto funzionamento.

La qualità delle pillole video raccomandate è una caratteristica la cui quantificazione può risultare complessa. Poiché al momento il servizio è stato implementato in vista di un utilizzo puramente sperimentale, è sufficiente limitarsi a fornire un giudizio qualitativo in merito al suo funzionamento, per tale ragione si è deciso di valutare le porzioni di video suggerite tramite la scala ordinale composta dai seguenti elementi:

- 1= Qualità molto bassa
- 2= Qualità bassa
- 3= Qualità media
- $\bullet$  4= Qualità alta
- 5= Qualità molto alta

Per formulare una valutazione attendibile si è deciso di considerare la chiarezza e la completezza delle spiegazioni, l'assenza di digressioni e la presenza o meno

di un beneficio alla propria preparazione in seguito alla visione del video suggerito.

Anche nel caso in questione la valutazione della caratteristica è avvenuta dopo aver visionato alcune pillole video, suggerite dal sistema in seguito all'inserimento di una risposta errata. I risultati ottenuti risultano nuovamente non omogenei, infatti si sono manifestati casi in cui la qualità della pillola presentata è molto alta e altri in cui è molto bassa e la sua visione non permette di apportare alcun significativo miglioramento alla propria preparazione. Ad esempio, quando l'utente risponde erroneamente alla domanda "Che cos'è un'architettura 3-tier?", il sistema suggerisce di visionare un frammento video durante il quale il docente proietta la slide "Workflow delle applicazioni web", ma non fornisce alcuna definizione di architettura 3-tier.

Un aspetto manifestatosi a favore della qualità delle pillole video, consiste invece nel fatto che gli spezzoni video suggeriti hanno una durata che assume un valore compreso tra i due e gli otto minuti, elemento che facilita la concentrazione dello studente.

La velocità di esecuzione è misurata dal tempo di risposta dell'applicazione, la cui unità di misura è rappresentata dai secondi, poiché durante le prove precedentemente effettuate sul sistema si è notato che, nel momento in cui si dispone di una connessione internet adeguata, i tempi di risposta sono sempre molto rapidi, il requisito "velocità di esecuzione" è stato ritenuto soddisfatto senza bisogno di effettuare misurazioni.

Le caratteristiche tecniche relative ai rimanenti requisiti non sono state testate in quanto le scelte progettuali effettuate hanno garantito il loro pieno soddisfacimento, in particolare:

 La verifica esaustiva delle competenze, quantificabile attraverso il rapporto tra le tematiche testate dal quiz e quelle trattate durante il corso

è garantita poiché il database realizzato dai docenti è composto da un insieme di domande riguardanti tutti gli argomenti affrontati nelle lezioni.

- La garanzia del fatto che il servizio realizzato sia di tipo mobile, misurabile tramite il suo livello di integrazione all'interno di PoliTO App, è ottenuta grazie all' inserimento del sistema di video retrieval direttamente all'interno di quest'ultima.
- Il requisito riguardante la grafica intuitiva, misurabile tramite un'ipotetica scala ordinale progettata per esprimere il livello di apprezzamento della caratteristica in questione, è stato raggiunto inserendo il servizio all'interno dell'applicazione ufficiale del Politecnico, che gli studenti sono ormai abituati a utilizzare. Inoltre, osservando nuovamente gli screenshot presentati nel paragrafo 6.1, è possibile notare che la semantica utilizzata per descrivere le differenti funzionalità è molto chiara, per tali ragioni non si è rivelato necessario svolgere dei test in proposito.

# **8 Conclusione e sviluppi futuri**

Attraverso il presente capitolo ci si propone di trarre le conclusioni in merito all'esito delle operazioni di progettazione e sviluppo di servizi didattici basati su video retrieval che hanno costituito l'argomento della trattazione, focalizzandosi sui risultati ottenuti in seguito ai test e proponendo alcuni spunti per eventuali sviluppi futuri.

Come anticipato inizialmente, l'obiettivo prefissato consisteva nell'ideazione e nella conseguente realizzazione di un sistema in grado di fornire un aiuto concreto agli studenti durante il loro processo di apprendimento, aiutandoli a individuare gli argomenti sui quali manifestano delle lacune e suggerendo le risorse video mirate a sanarle. Al termine delle operazioni descritte dettagliatamente nei precedenti capitoli, è possibile asserire che lo scopo è stato in parte raggiunto: al momento infatti si dispone di un sistema di semplice utilizzo, perfettamente integrato all'interno dell'applicazione mobile ufficiale del Politecnico, in grado di testare le competenze della persona che lo utilizza e fornire risultati in tempi rapidi. Tuttavia, non si rivela sempre efficace nell'individuare le risorse video in cui si fornisce la spiegazione mirata a sanare la lacuna presentata dallo studente.

Come è emerso dai risultati dei test effettuati sul sistema, i principali problemi che si sono manifestati consistono nel fatto che talvolta sono state rilevate sia una mancanza di forte correlazione tra gli argomenti su cui la preparazione dell'utente risulta carente e quelli illustrati nella pillola suggerita, sia un basso livello di qualità dei contenuti degli spezzoni di video lezione.

Le criticità in questione sono probabilmente causate dalla strategia adottata per la creazione delle risorse video da raccomandare: come riportato nei precedenti capitoli, ogni lezione è stata suddivisa in diverse porzioni sulla base degli argomenti trattati e, per effettuare tale partizione, si è deciso di riferirsi alle slide proiettate dal docente durante la spiegazione. La scelta in questione potrebbe tuttavia aver causato la generazione di pillole video poco accurate: tipicamente, mentre un insegnante svolge una lezione, non effettua alcune digressioni, può decidere di non seguire perfettamente l'ordine dei lucidi per illustrare le varie tematiche, fornisce ulteriori elementi riguardo argomenti precedentemente trattati e spesso può dimenticare di proiettare le slide contenenti il simbolo di chiusura, in quanto sono prive di contenuti. Pensando a tali possibili disguidi e riferendosi alle modalità di creazione delle pillole video (ampiamente descritte nel capitolo 5), risulta immediato comprendere che, nel caso in cui il docente adottasse inavvertitamente uno dei comportamenti elencati, provocherebbe la generazione di una risorsa video di scarsa qualità e/o debolmente correlata alle lacune da sanare.

Per poter risolvere tale problema il docente dovrebbe cercare di evitare il più possibile gli atteggiamenti descritti precedentemente, tuttavia, per quanto possa essere accorto, la probabilità di errore non verrebbe mai eliminata del tutto, poiché la lezione non può essere totalmente controllata da colui che la tiene, basti pensare alla possibilità degli studenti di porre domande durante la spiegazione. Per tale ragione, una soluzione più efficace potrebbe coincidere con l'adozione di una differente strategia di individuazione degli argomenti trattati, ad esempio continuando a testare strumenti che consentono di ottenere automaticamente il transcript di una registrazione, ipotesi di cui si è già parlato nel capitolo 4. Un rimedio più immediato, potrebbe invece essere costituito dall'ipotesi di chiedere all'insegnante di realizzare un gruppo di video in cui si dedica alla spiegazione delle diverse tematiche del corso: affinché la soluzione abbia successo i contenuti delle riprese devono essere accuratamente preparati e
le registrazioni devono avvenire in momenti diversi da quelle effettuate per creare le video lezioni.

Nel caso in cui si riesca a porre rimedio al basso livello di attinenza e correlazione di alcune pillole proposte, sarebbe in seguito opportuno effettuare modifiche sul codice utilizzato per la realizzazione delle pillole, in particolare, se si riuscisse a individuare un modulo Python in grado di analizzare più efficacemente le immagini, sarebbe possibile automaticamente i titoli degli argomenti senza errori e il sistema potrebbe essere utilizzato per qualsiasi corso video registrato, senza la necessità di correggere manualmente il nome delle tematiche erroneamente interpretate.

Un'ulteriore operazione che dovrà essere portata a termine nel prossimo futuro, consiste nella pianificazione di una strategia che consenta di selezionare i quesiti da sottoporre allo studente in maniera sensata: il database da cui il sistema attinge è infatti composto da 79 domande, riguardanti l'insieme di tutti gli argomenti trattati durante il corso di Basi di dati e si dovrà riflettere sulle possibili modalità di selezione. Un'estrazione random, non attentamente pianificata, potrebbe infatti portare a conseguenze dannose in quanto alcune domande potrebbero, ad esempio, non essere mai proposte al singolo utente, che si vedrebbe privato della possibilità di essere valutato riguardo tutte le tematiche. Nell'eventualità in cui si scelga di avvalersi di un metodo di selezione che implichi casualità, sarebbe pertanto opportuno scegliere una strategia in grado di gestirla correttamente.

Dopo aver migliorato le prestazioni del sistema basato su video retrieval, in termini di efficienza ed efficacia, si potrà pensare di espanderne le funzionalità: nel corso lavori di tesi svolti in parallelo al presente, è infatti stato ideato un vero e proprio motore di ricerca in grado di raccomandare altre tipologie di risorse di ripasso, quali slide e appunti, l'unione dei risultati ottenuti consentirà

nel prossimo futuro di offrire un servizio didattico completo, capace di supportare lo studente nel processo di selezione di qualsiasi categoria di materiale didattico.

# **Appendici**

### **Appendice A: Tag e gerarchia**

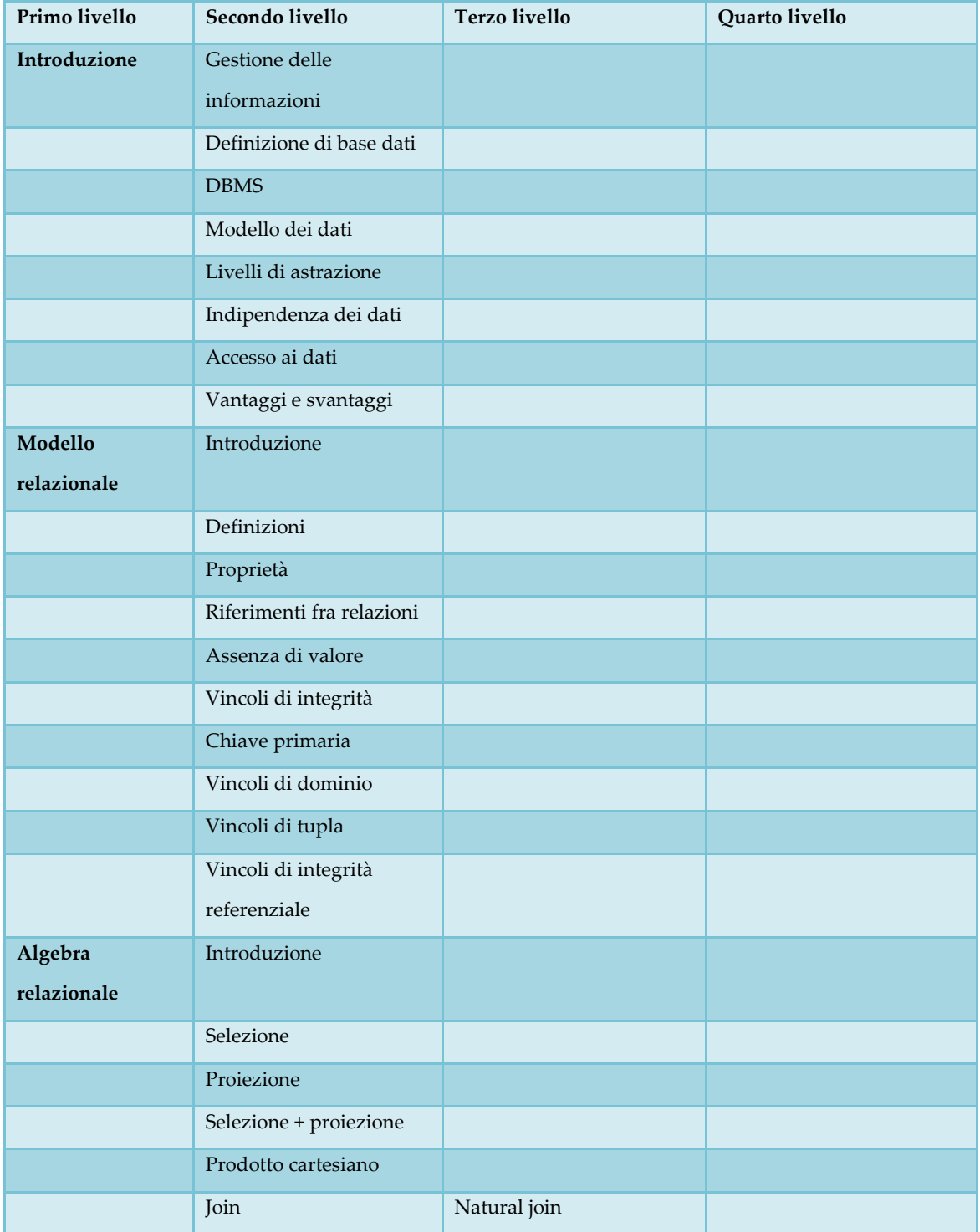

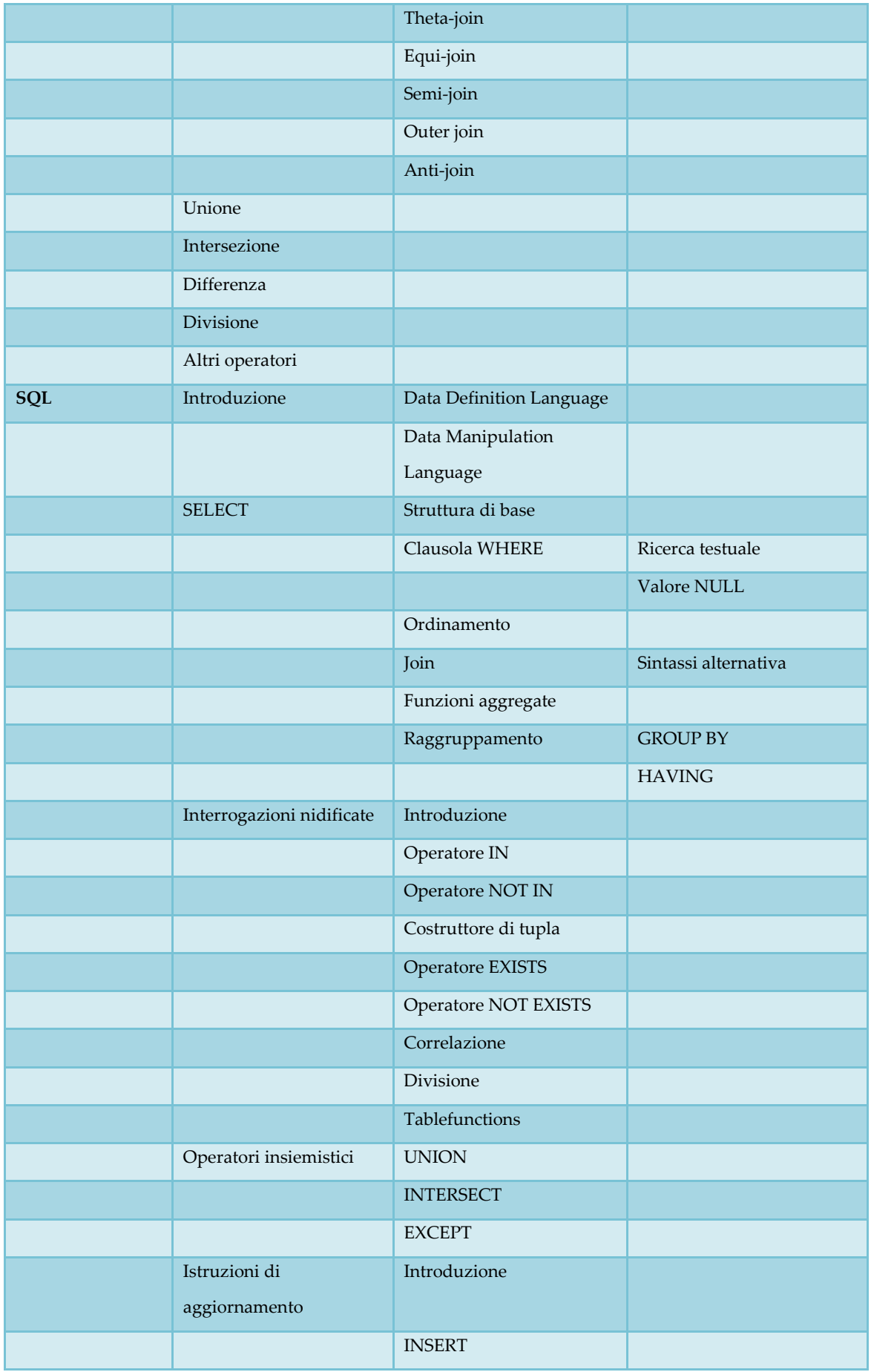

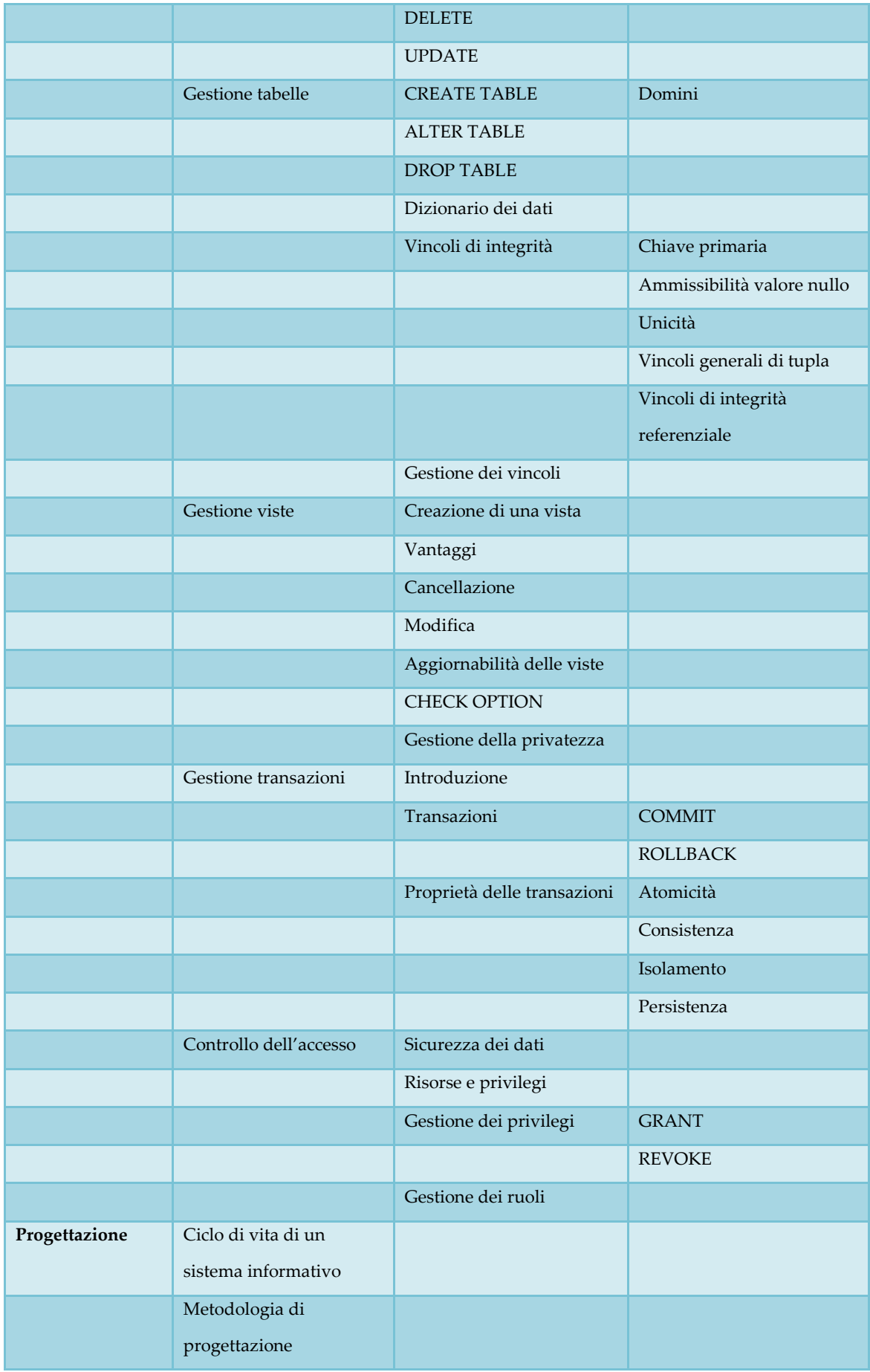

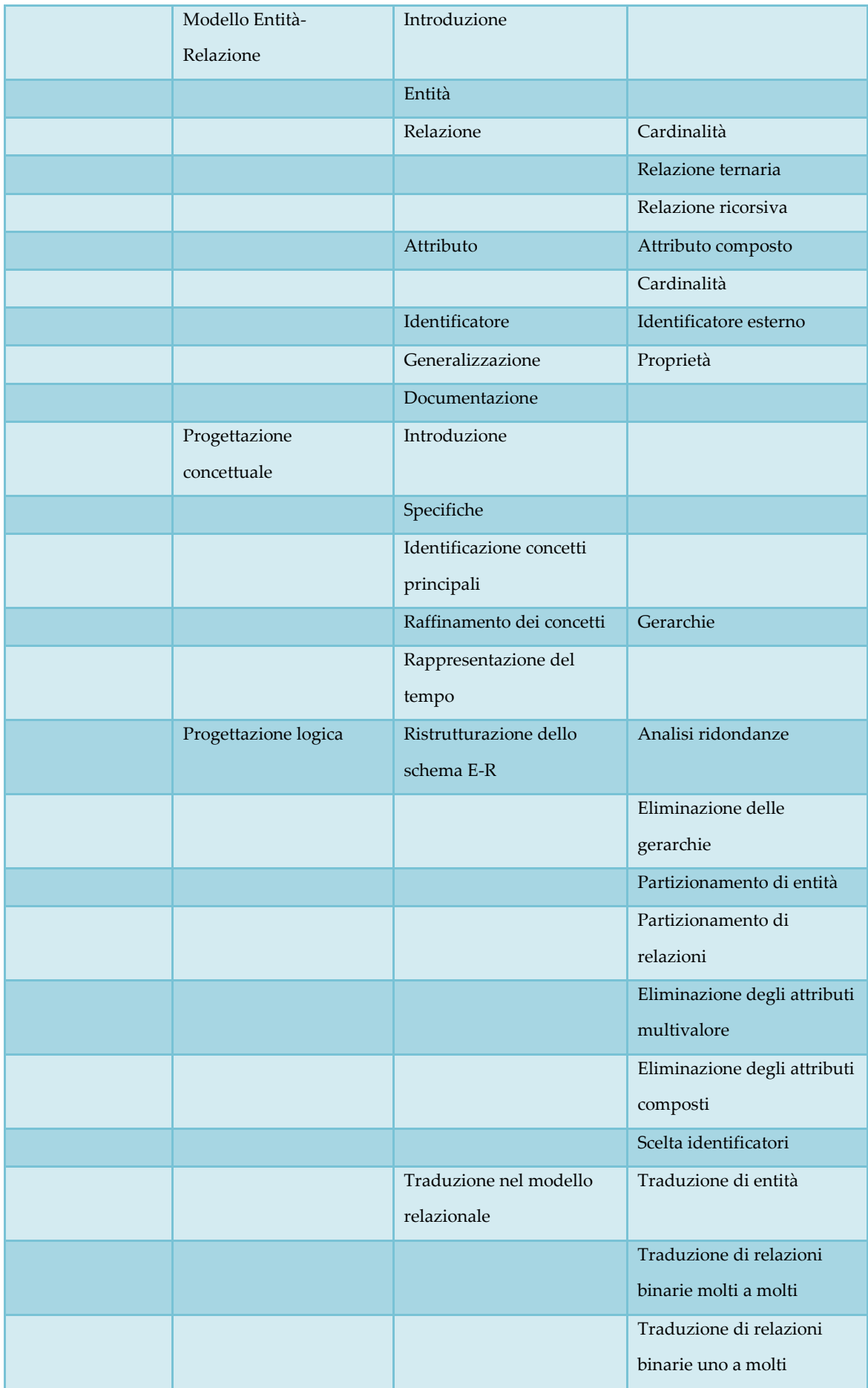

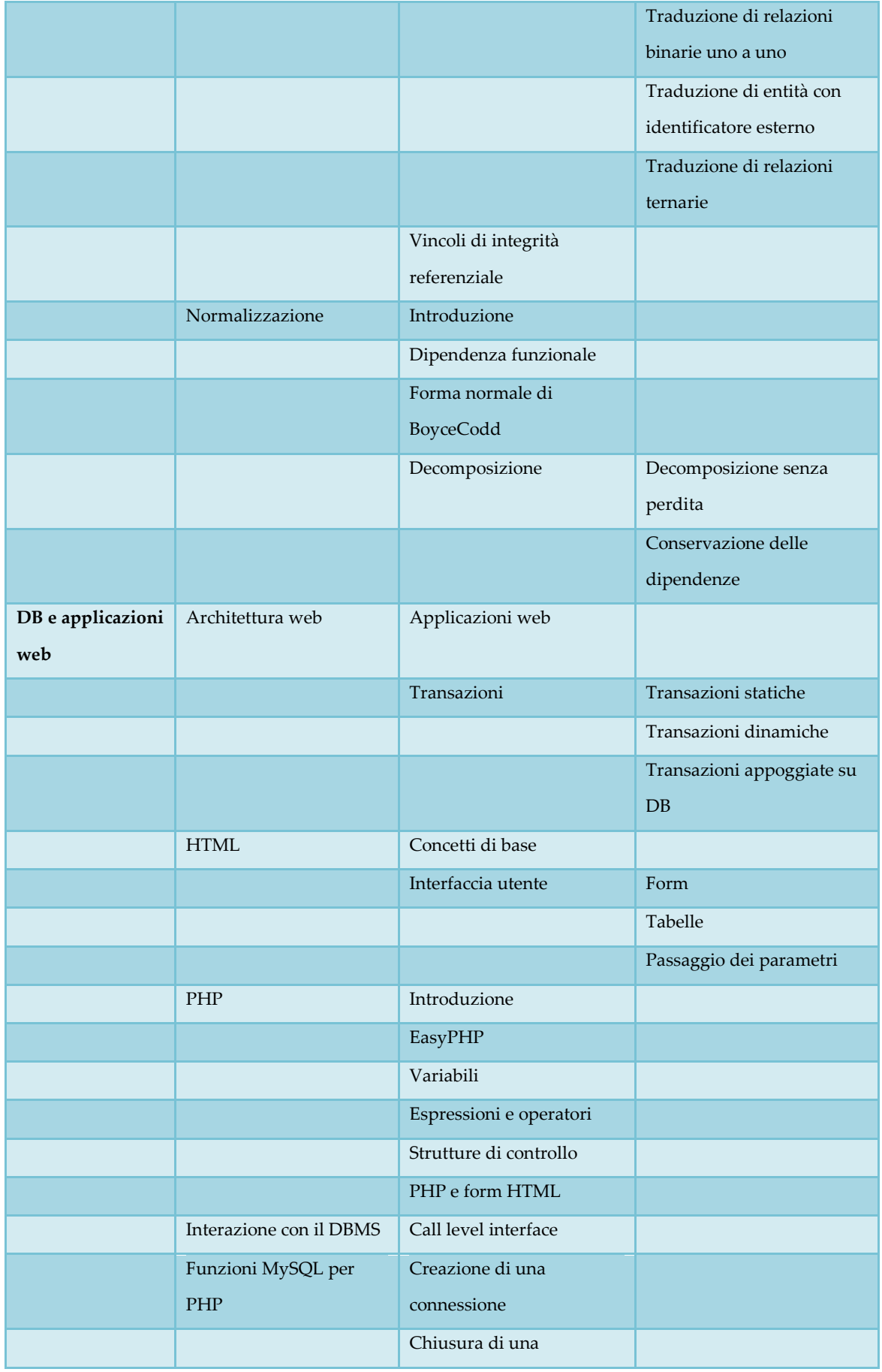

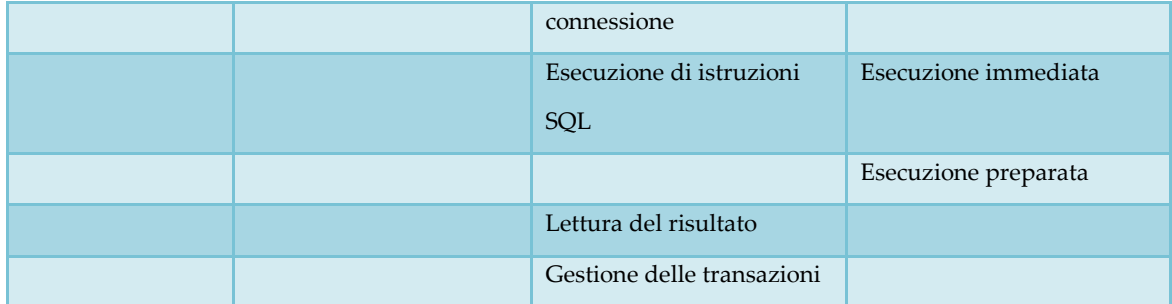

# **Allegato B: Elenco pillole video generate e gerarchia**

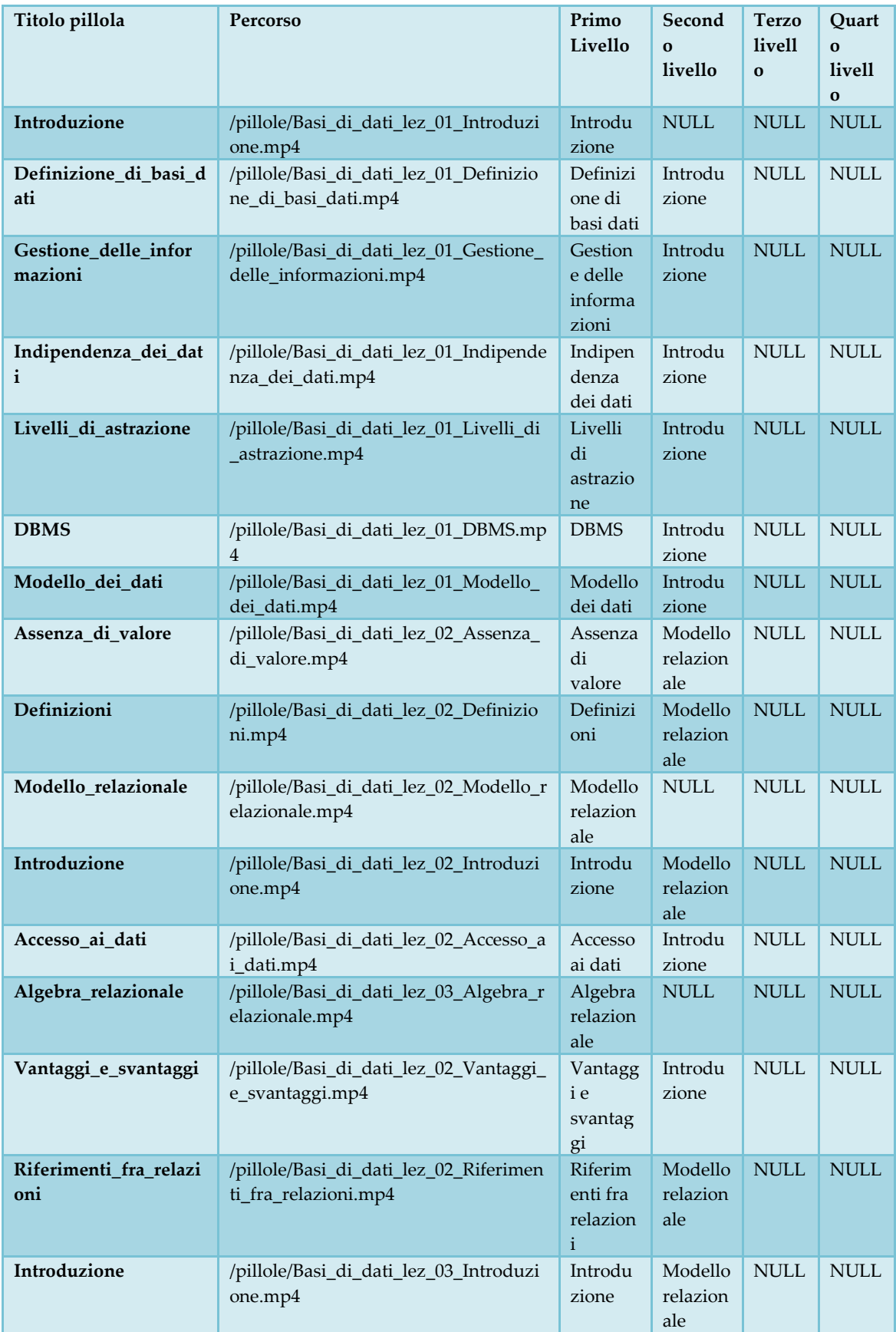

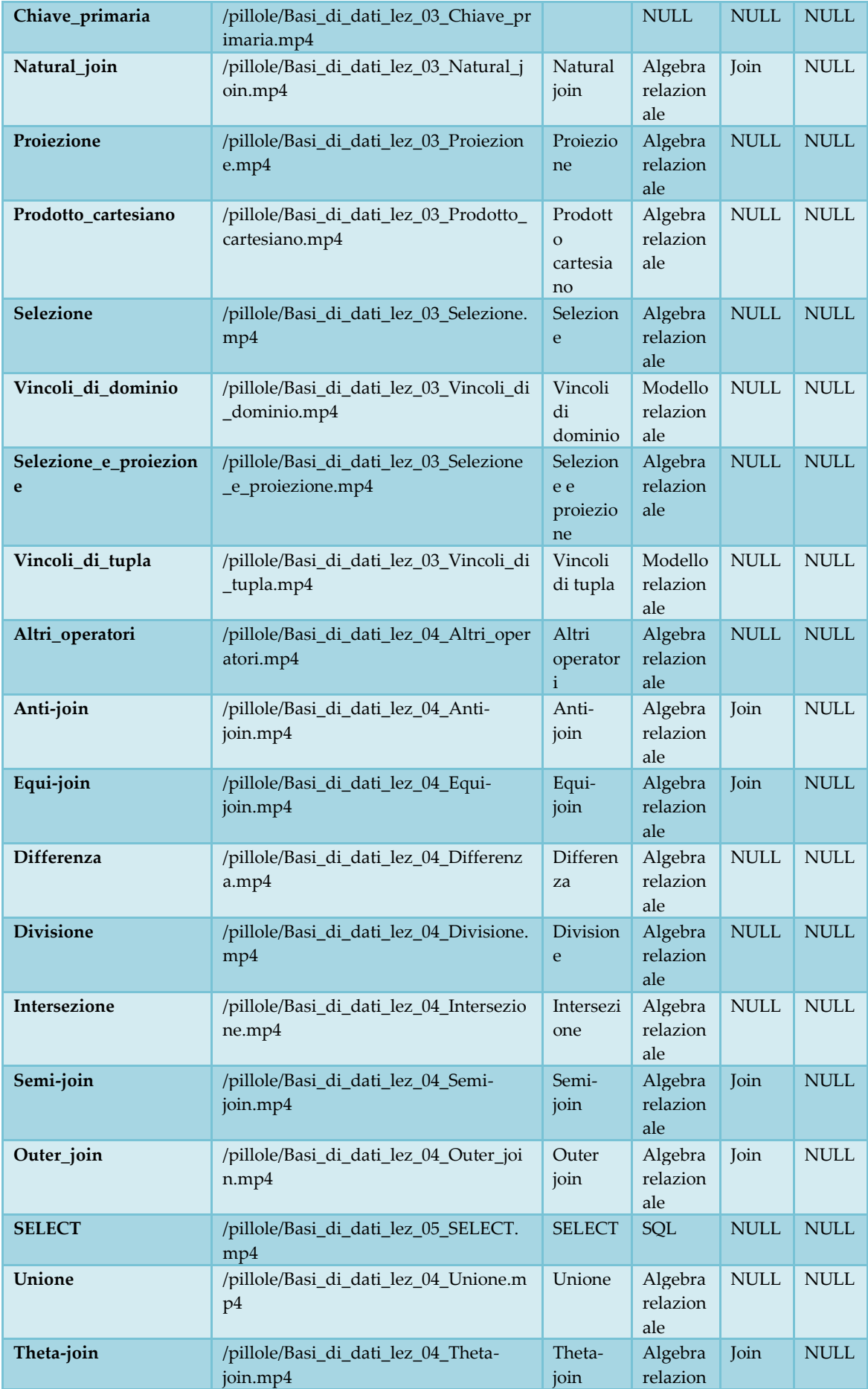

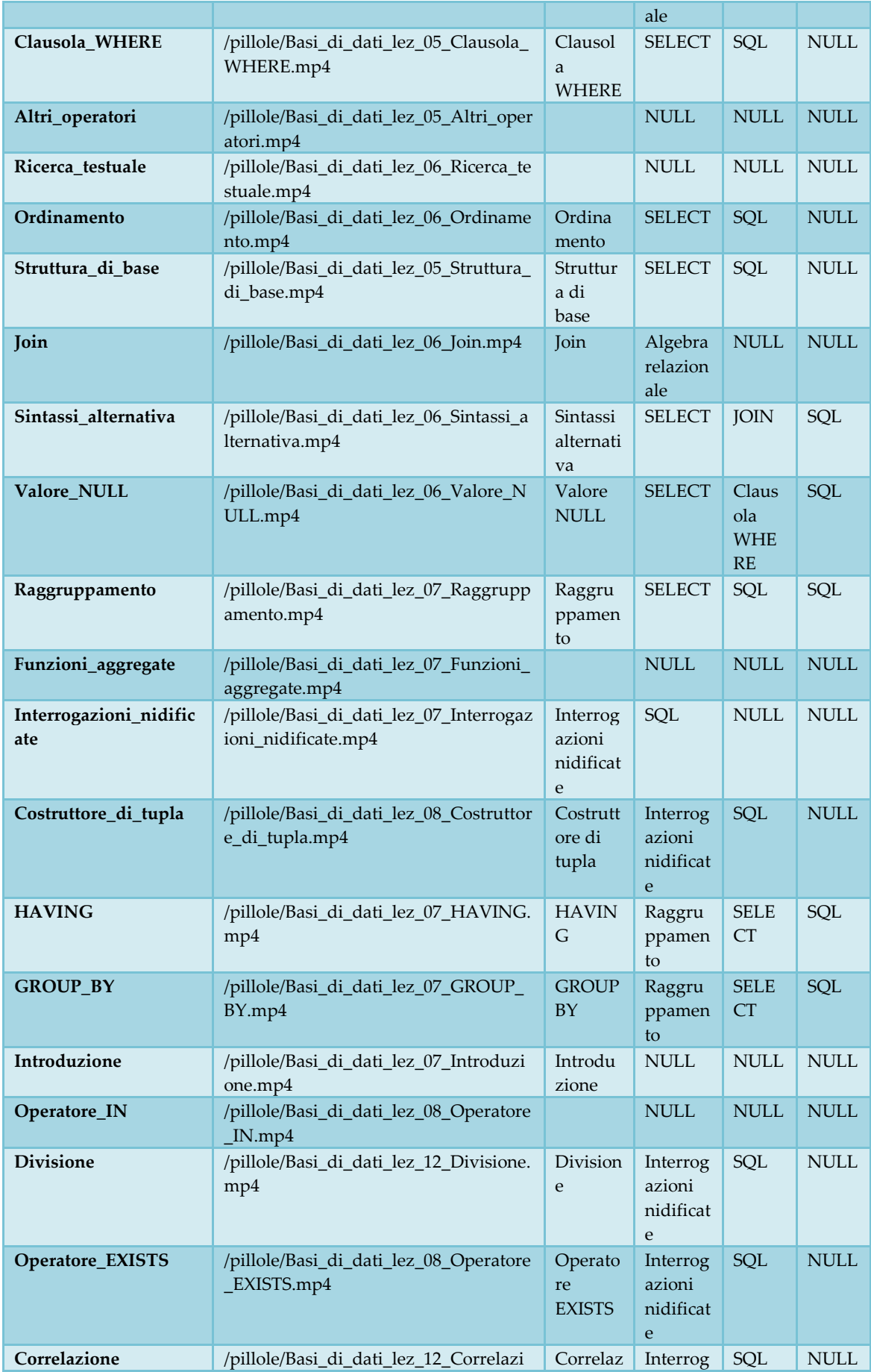

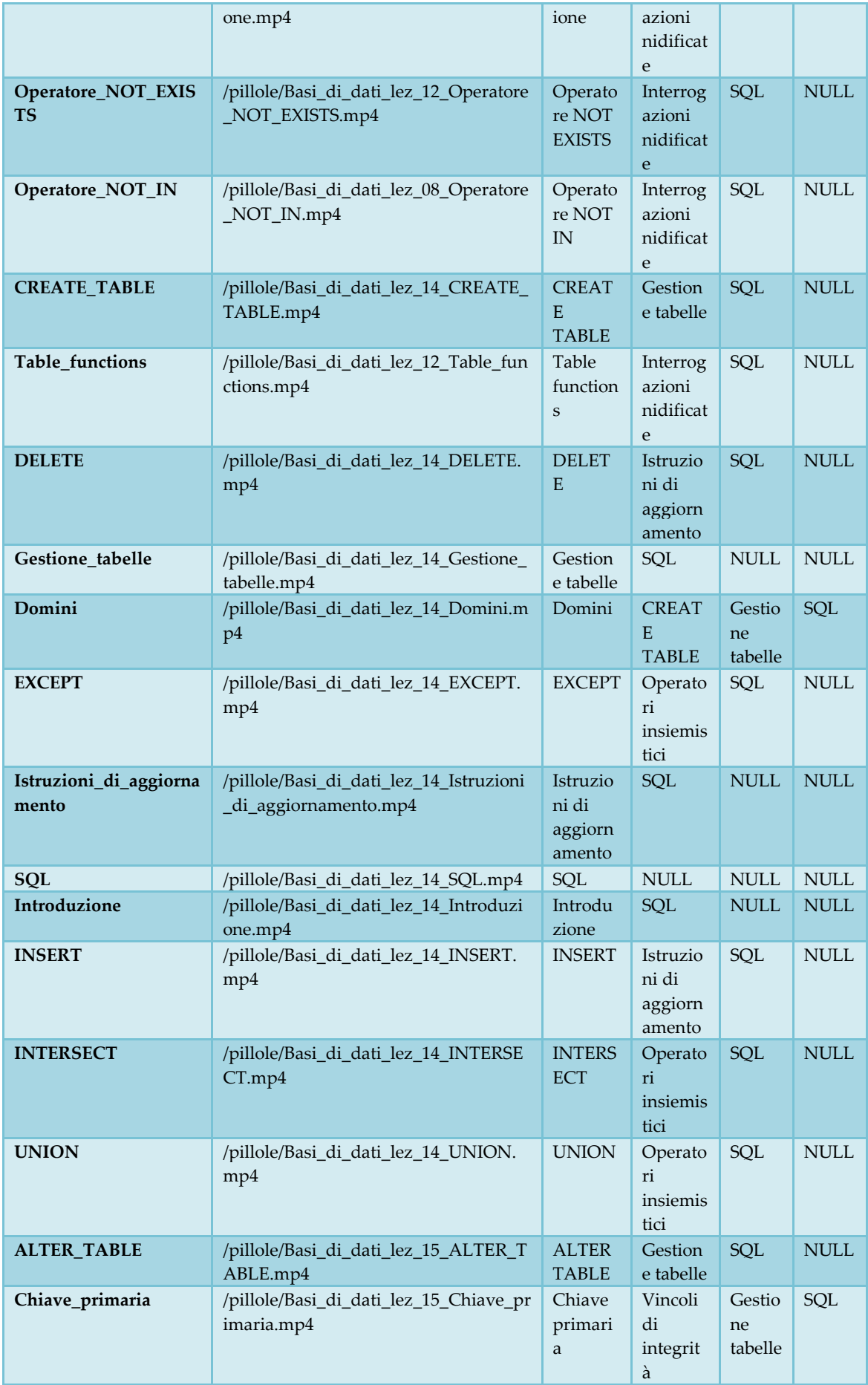

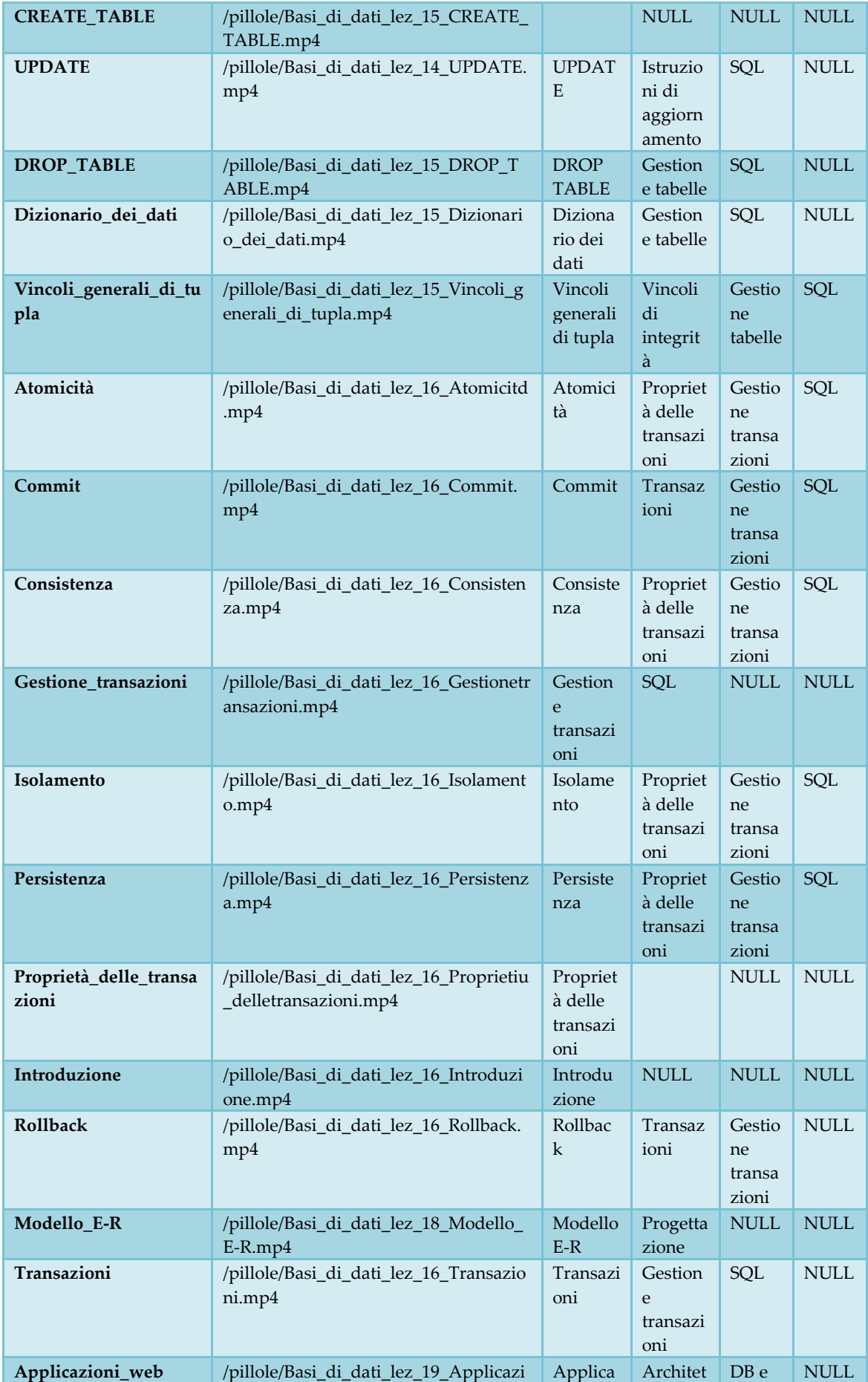

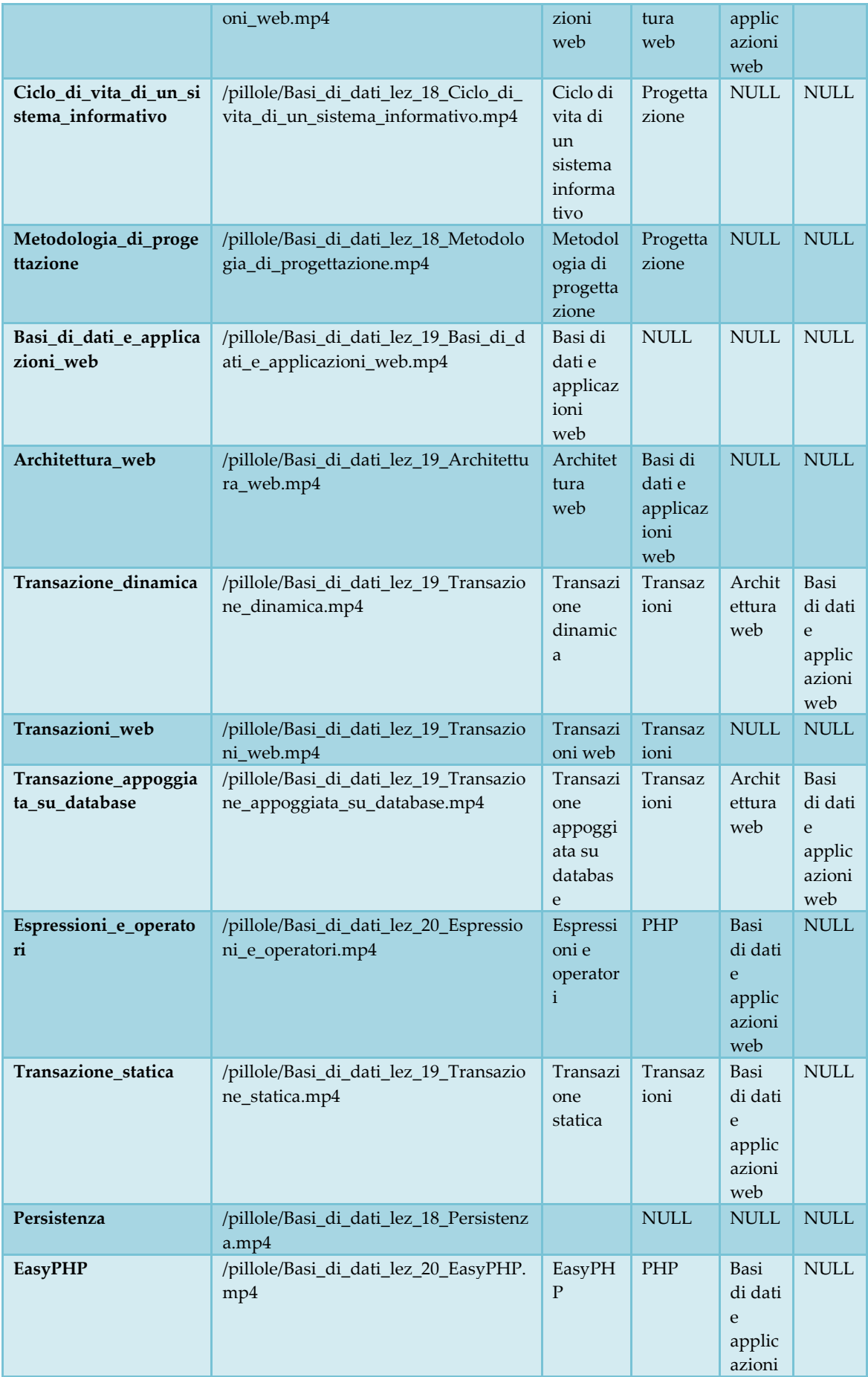

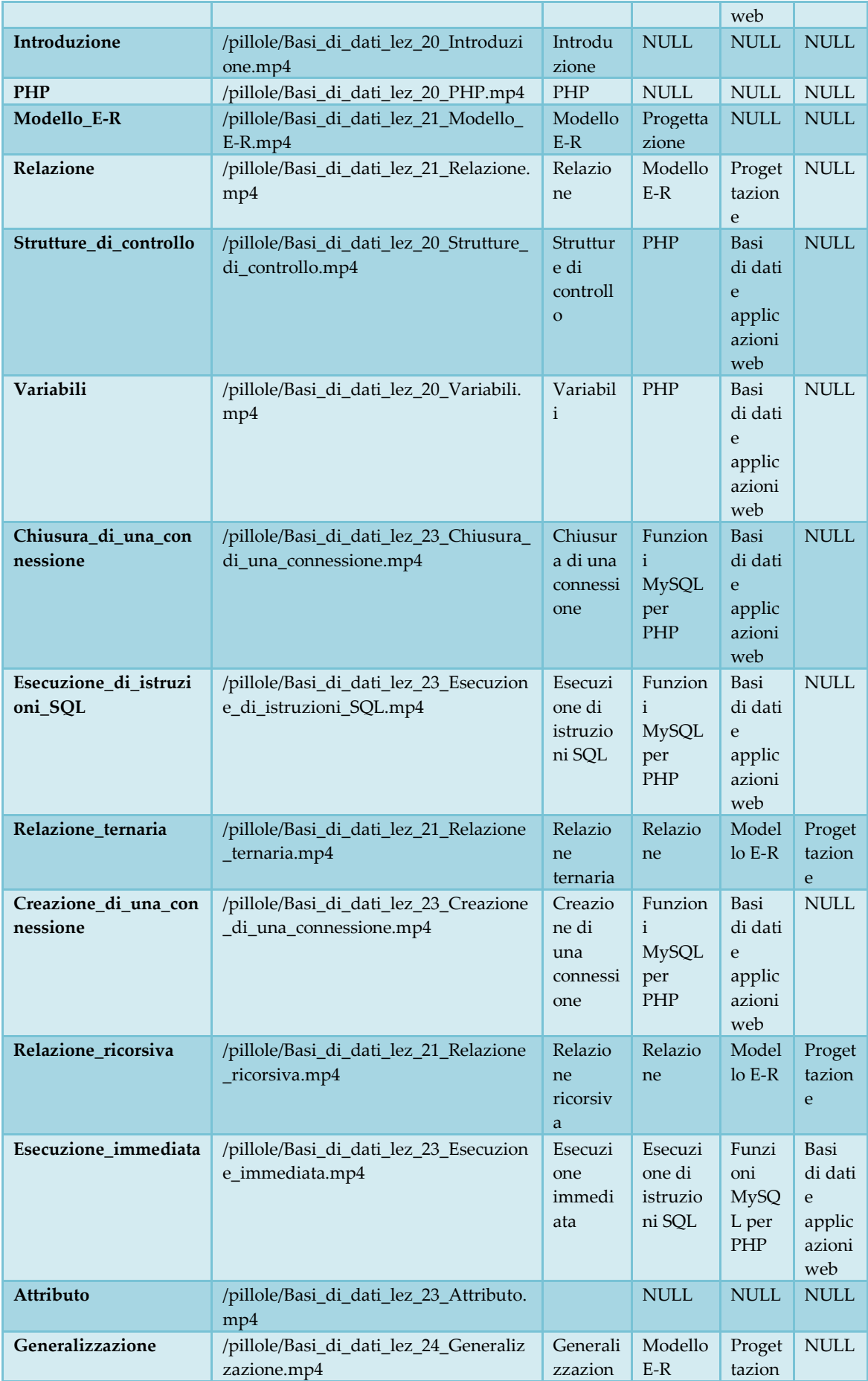

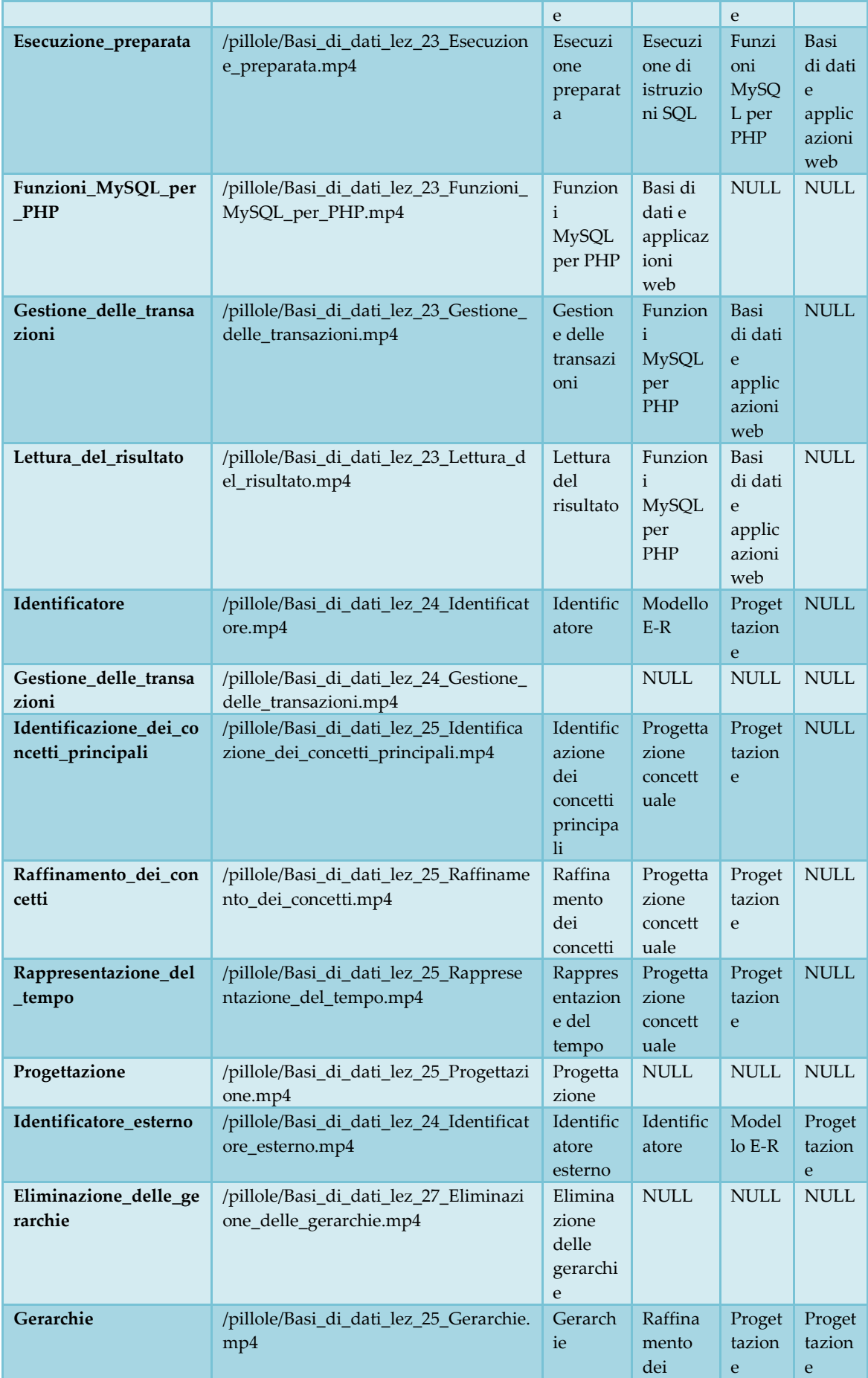

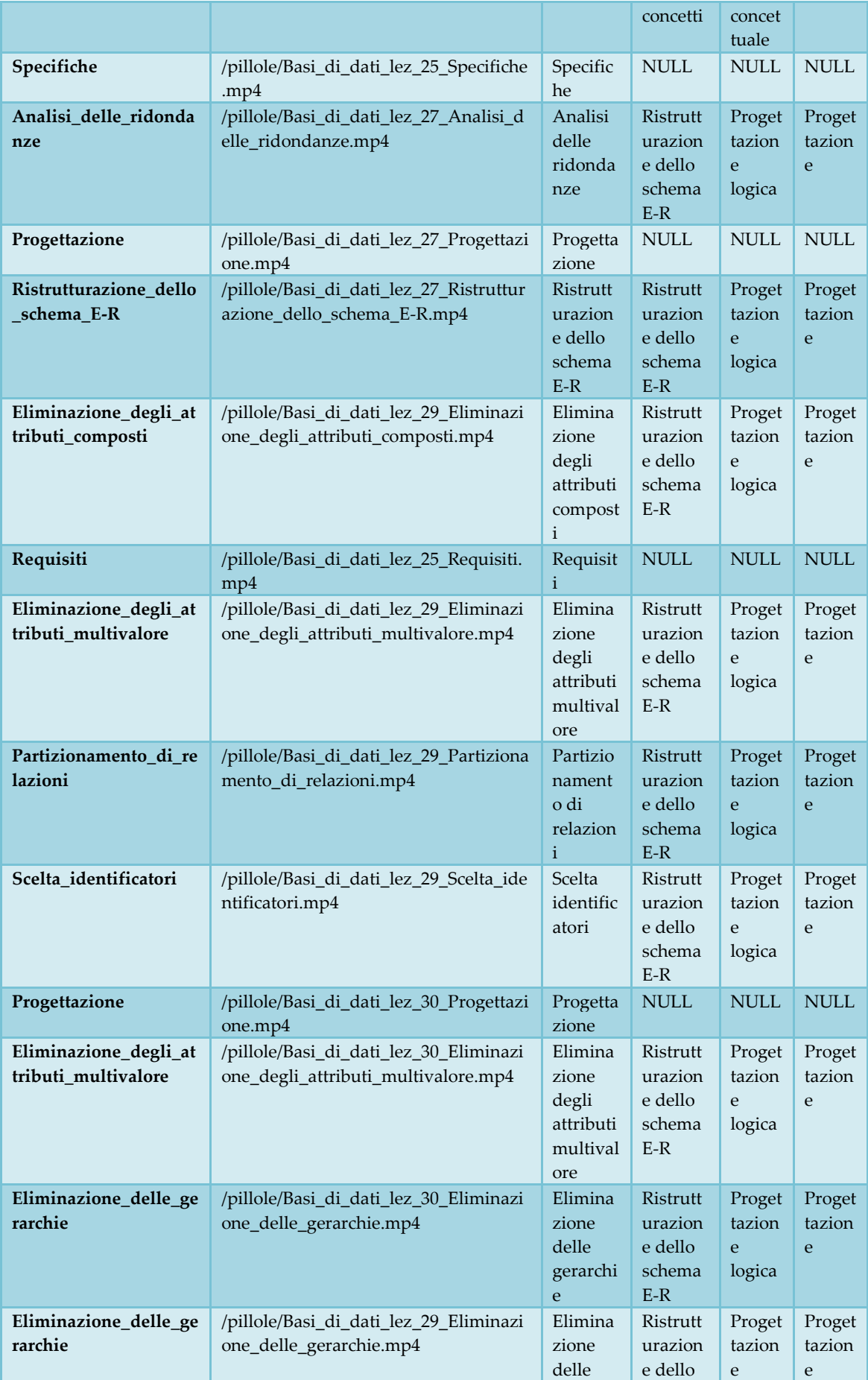

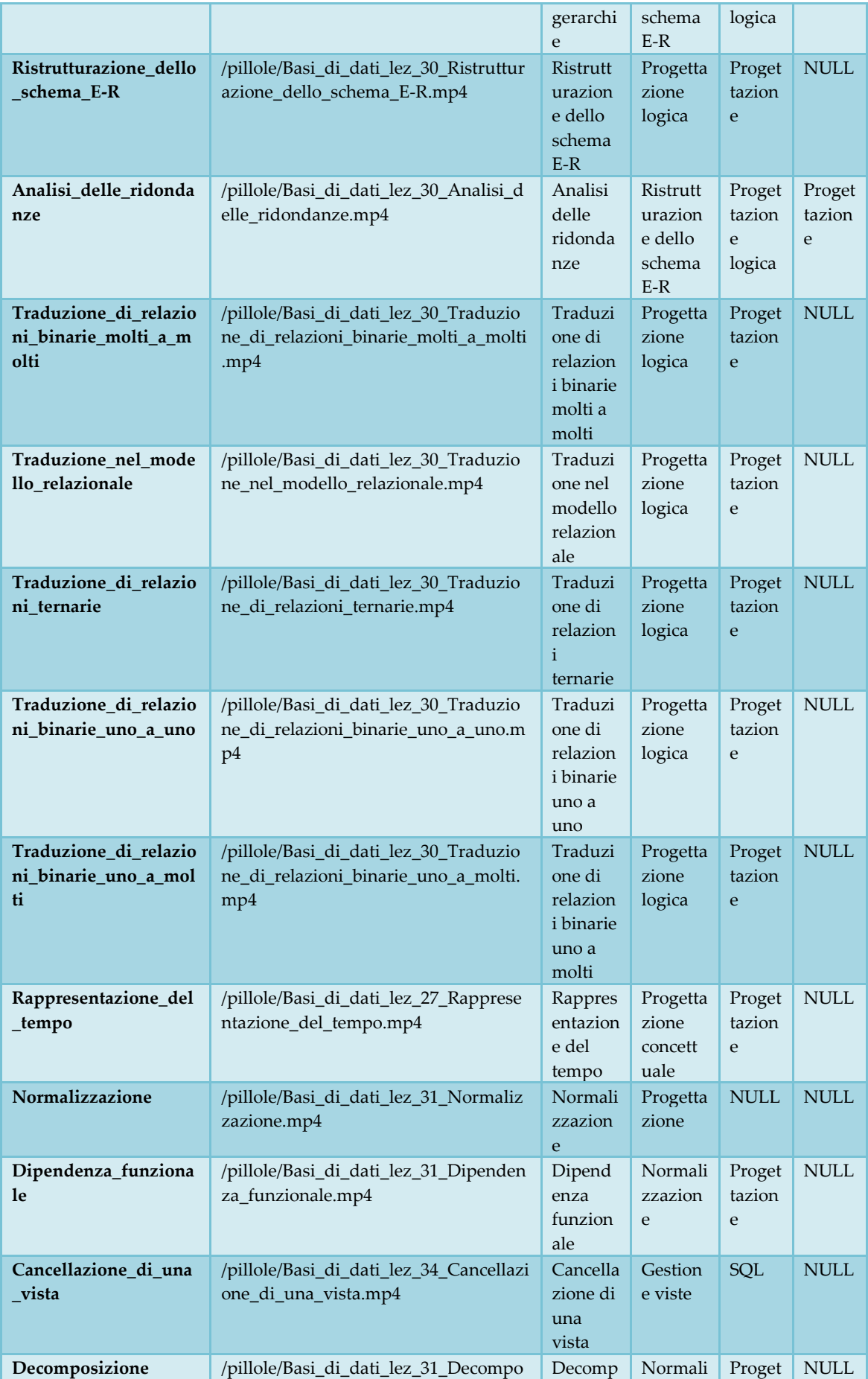

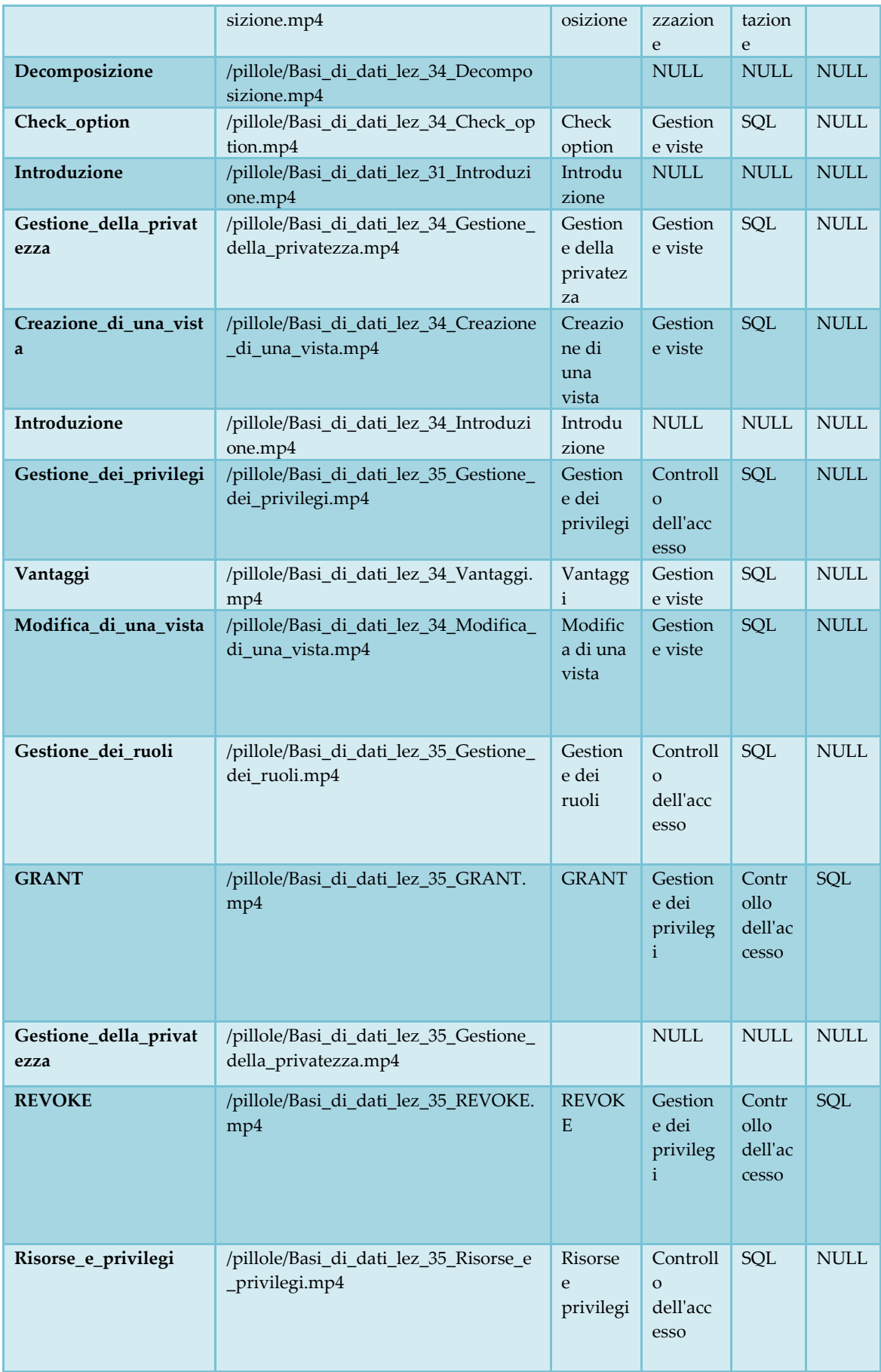

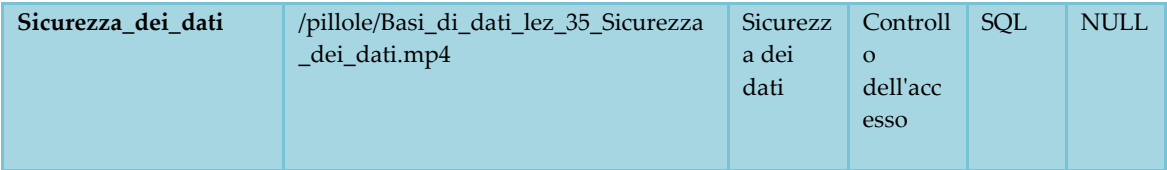

#### **Fonti bibliografiche e sitografia:**

[1] Castaldo U., Mezzalama M., Venuto E., "Dalle APP per la didattica alle APP nella didattica – Innovazioni per una didattica innovativa", in atti di Didamatica 2017 - Le tecnologie digitali al centro dell'alternanza scuola-lavoro, Roma (Italia), 15-16 maggio 2017.

[2] Farinetti L., Mezzalama M., Venuto E., "L'uso delle tecnologie ICT (dal web alle Apps) a supporto della didattica blended", in corso di stampa.

[3] Farinetti L., Mezzalama M., Venuto E., "From Web to Apps in Massive University On-Line Learning". Journal of Modern Education Review, Vol.7, N.3, p. 166-178, 2017.

[4] Castaldo U., Mezzalama M., Venuto E., "Experimenting MOC and MOOC in technical University". Nuovi Processi e Paradigmi per la Didattica 28° Edizione, p. 77-78, 2014

[5] Castaldo U., Mezzalama M., Venuto E., "Multicanalità e e-Learning: nuovi scenari tecnologici e didattici", in atti di Didamatica 2013, Pisa (Italia), 7-9 Maggio 2013.

[6] https://www.python.it/about

[7] https://en.wikipedia.org/wiki/Python\_(programming\_language)

[8] https://opencv.org/about.html

[9] https://pypi.python.org/pypi/PyTesser

[10] http://www.numpy.org

[11] http://www.pythonware.com/products/pil

#### [12] https://matplotlib.org

- [13] https://www.json.org/json-it.html
- [14] https://en.wikipedia.org/wiki/PHP
- [15] https://en.wikipedia.org/wiki/Perl
- [16] https://chamilo.org